## Rapid Prototyping

## using

## Field Programmable Gate Array (FPGA)

## and

## Field Programmable Interconnect Devices (FPID)

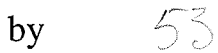

### Hung Nguyen

A Thesis Submitted to the Faculty of Graduate Studies in Partial Fulfillment of the Requirements for the Degree of

Master of Science

Department of Electrical and Computer Engineering University of Manitoba Winnipeg, Manitoba

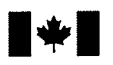

National Library<br>of Canada

Acquisitions and Bibliographic Services Branch

395 Wellington Street Ottawa, Ontario K1A ON4

Bibliothèque nationale du Canada

Direction des acquisitions et des services bibliographiques

395, rue Wellington Ottawa (Ontario) K1A ON4

Your file Votre référence

Our file Notre référence

The author has granted an irrevocable non-exclusive licence allowing the National Library of Canada to reproduce, loan, distribute or sell copies of his/her thesis by any means and in any form or format, making this thesis available to interested persons.

L'auteur a accordé une licence irrévocable et non exclusive permettant à la Bibliothèque nationale du Canada de reproduire, prêter, distribuer ou vendre des copies de sa thèse de quelque manière et sous quelque forme que ce soit pour mettre des exemplaires de cette thèse à la disposition des personnes intéressées.

The author retains ownership of the copyright in his/her thesis. Neither the thesis nor substantial extracts from it may be printed or otherwise reproduced without his/her permission.

L'auteur conserve la propriété du droit d'auteur qui protège sa thèse. Ni la thèse ni des extraits substantiels de celle-ci ne doivent être imprimés ou autrement reproduits sans son autorisation.

ISBN 0-612-13403-2

# Canadä

#### Nome

Dissertation Abstracts International and Masters Abstracts International are arranged by broad, general subject categories. Please select the one subject which most nearly describes the content of your dissertation or thesis. Enter the corresponding four-digit code in the spaces provided.

 $E$  LECTRONIC AND LELECTRICAL 0 5  $\lambda$  4  $\blacksquare$ SUBJECT TERM

#### Subject Categories

#### THE HUMANITIES AND SOCIAL SCIENCES

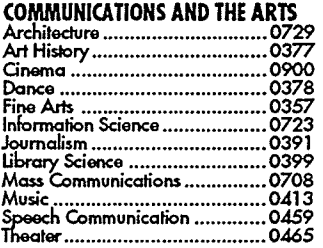

#### **EDUCATION**

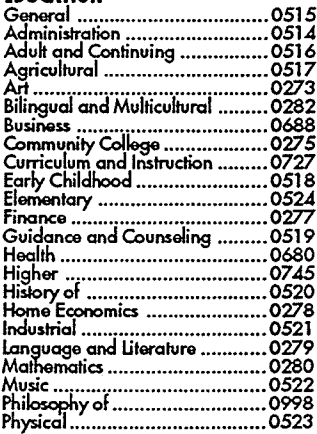

## Rádim T................................. 0535 Rdioioüs .......0527 Scieåces ............ ....................... 071 4 Ssdory .....-.......................... 0533 Sociol Scíencæ .........................053¿ sær-docvof .............................o3¿0 S\*iolL'................................... 0529 Tisher Trqinim ....................... O53O Tæhæbov .....I........................ 071 0 Tæts <¡ndÁleqsuremnls ............O288 Vocotiono1...................-............07Á7

Psvchobqv ............................... 0525

#### LANGUAGE, LITERATURE AND LINGUISTICS

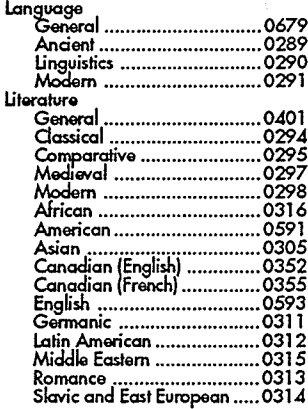

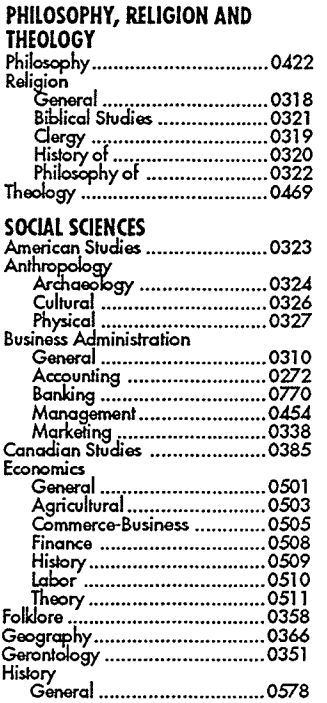

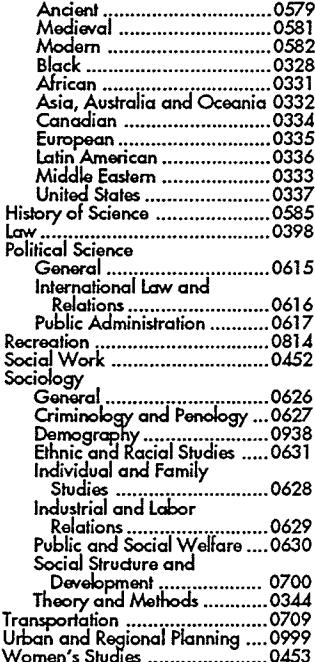

## THE SCIENCES AND ENGINEERING

#### BIOLOGICAL SCIENCES

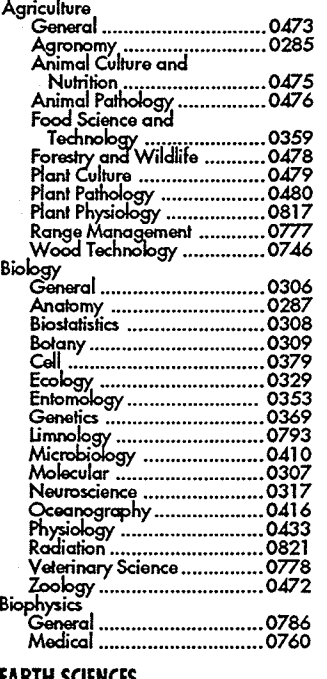

#### ARTH SCIENCES

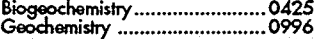

# ................................0411<br>, ...............................0345 Paleoecology ...............................0426 .............................0¿l I ....-.........--............ 0985

#### **HEALTH AND ENVIRONMENTAL**

#### **SCIENCES**

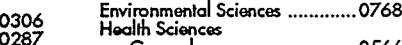

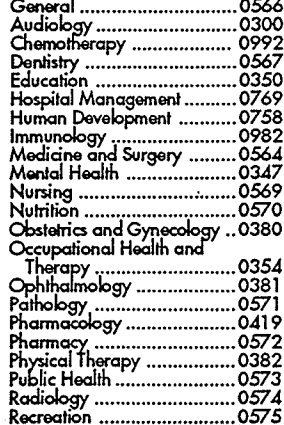

#### Speech Pathology .................0460 Tå¡colo<¡v ......L'.................. osgs Home Eco¡¡oií¡ics ...................... 038ó

#### PHYSICAL SCIENCES

## Pure Sciences Chmislw Gerr.í"| .............................. o¿ss Aqrio¡lturo1........ ... -. -...... -....o7 Á9 Añol"ticol ........................... o¿{ìó Biodíemislrv .......................0r'87 Inorganic ..................................0488<br>Nuclear ...................................0738 Gqonic..............................0¿90 Phõrmacætico1.................... o¿91 Phvsicol ............. .................o49Á Pofmq ..............................0¿95 Roåistion .......-................... 075¿ Moßomotics ............................. 0¿05 Phrsics 'Gsnsol .....0óo5 ....................0798<br>a ..................0759 ....................0óo9 ................... 0ól 0 Optics ............... ................. 07 52 R<idiotion ........... .................O7 56 solid srore .......................... oót t Slqtistics ................................... 0.¿ó3 **Applied Sciences** Applied Mechanics .......................0346<br>Computer Science ..........................0984

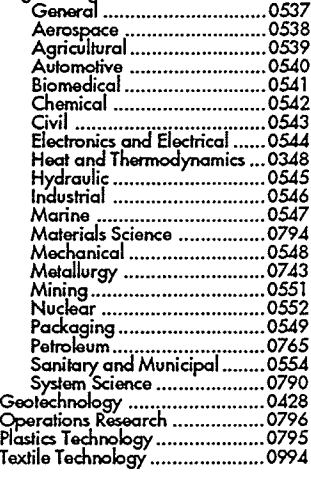

#### **PSYCHOLOGY**

Engineering

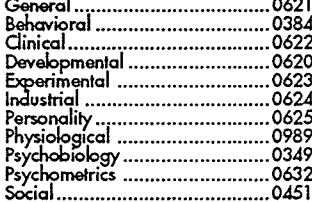

SUBJECT CODE

#### RAPID PROTOTYPING USING FIELD PROGRAMMABLE GATE ARRAY (FPGA)

AND FIELD PROGRAMMABLE INTERCONNECT DEVICES (FPID)

BY

#### HUNG NGUYEN

A Thesis submitted to the Faculty of Graduate Studies of the University of Manitoba in partial fulfiilment of the requirements of the degree of

#### MASIER OF SCIENGE

#### @ 7996

Permission has been granted to the LIBRARY OF THE UNIVERSITY OF MANITOBA to lend or sell copies of this thesis, to the NATIONAL LIBRARY OF CANADA to microfilm this thesis and to lend or sell copies of the film, and LIBRARY MICROFILMS to publish an abstract of this thesis.

The author reserves other publication rights, 4nd neither the thesis nor extensive. extracts from it may be printed or other-wise reproduced without the author's written permission.

I here by declare that I am the sole author of this thesis.

I authorize the University of Manitoba to lend this thesis to other institutions or individuals for the purpose of scholarly research.

I further authorize the University of Manitoba to reproduce this thesis by photocopying or other means, in whole or in part, at the request of other institutions or individuals for the purpose of scholarly research.

#### ABSTRACT

Field Programmable Interconnect Devices (FPIDs) focus on design verification solutions to enable user programmable circuit boards for system and ASIC prototyping. Applications for the FPIDs address a broad spectrum of interconnect needs; including factory reconfigurable PCBs for flexible manufacturing, in-system reconfigurable PCBs for multi-function designs and fault tolerant systems, application configurable processors, alterable test interfaces, as well as programmable connector and switching matrix applications. FPIDs are also effective for ASIC prototyping when used with Field Programmable Gate Arrays (FPGA) to minimized the time , risk and cost associated with such designs. The designer enters the ASIC design, partitions and maps the logic to multiple FPGAs via external software. The FPGA VOs are then programmably interconnected by one or more multiple FPIDs. Since FPIDs provide all pin to pin interconnects, the VOs of the FPGAs can be left unassigned allowing for optimized routing performance. In addition to the logic in FPGAs, ASIC prototypes should also accommodate standard components like memories, processors and peripherals. ASIC or system designs using FPIDs and FPGAs provide designers with many advantages such as; instant prototypes from schematic, quick changes for experimentation, full signals observability and automated debug, early system and software integration, and faster design verification.

This thesis describes the development of an ASIC prototyping environment exploiting the attributes of reprogrammable devices such as FPGAs and FPIDs. In addition, the prototyping environment accomodates a wide variety of standard components through the programmable interconnect devices. The system is capable of supporting ASIC prototyping of up to 50,000 gates as well as embeded system prototyping.

## ACKNOWLEDGEMENTS

I would like to express my thanks to my advisor Professor Bob Mcleod, whose continual enthusiasm, wealth of inspirations, and direction were invaluable in the completion of this thesis. I would also like to thank my friends and colleagues who have been a valuable source of information and assistance throughout my graduate program. Most notably, Doug Martens, Derek Ross, Alex Mcllraith, Dave Fletcher, and Mr. Brad Brown. I would like to thank lDers Incorporate for allowing me to develope this thesis into a commercial product.

## TABLE OF CONTENTS

## **CHAPTER 1**

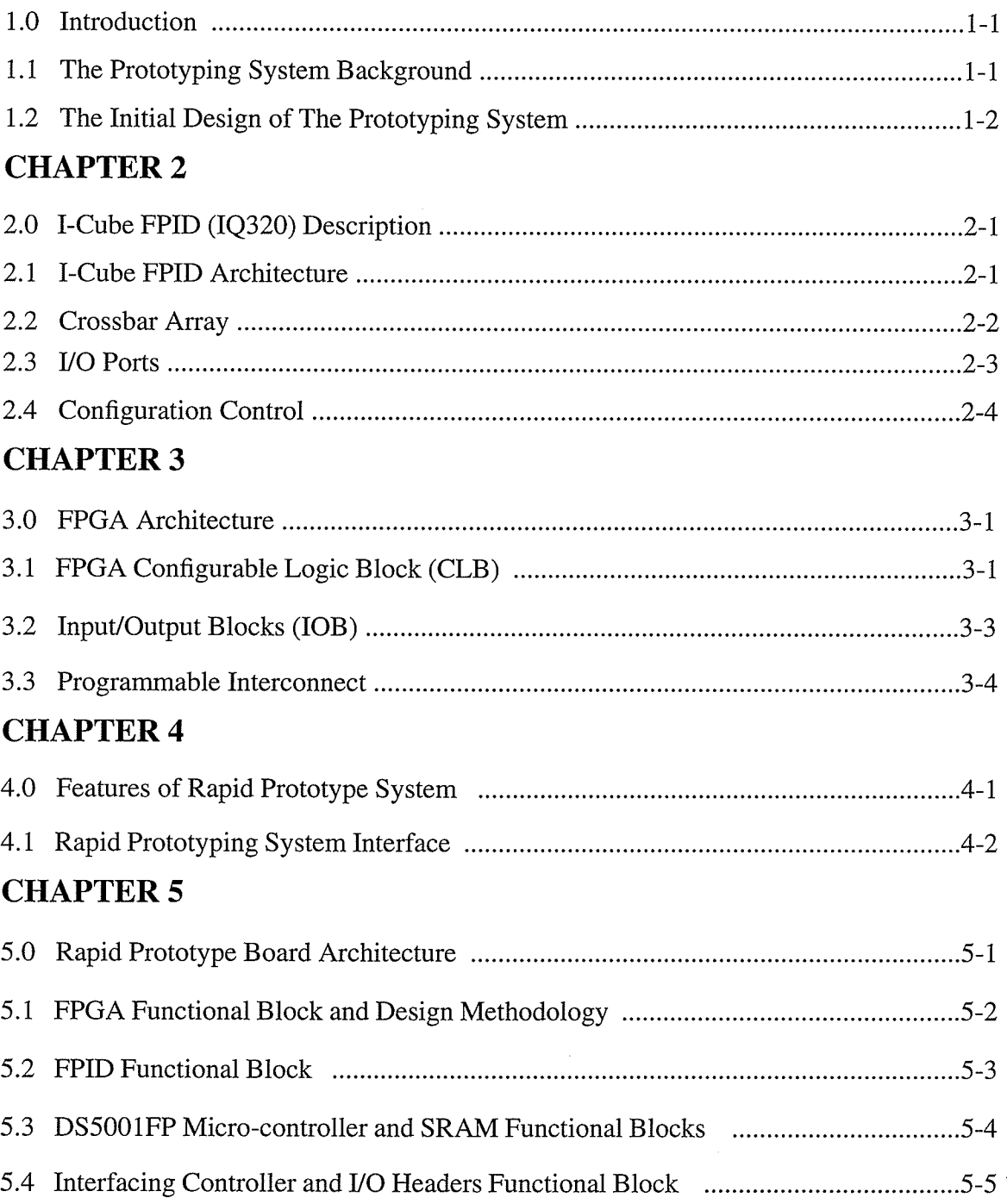

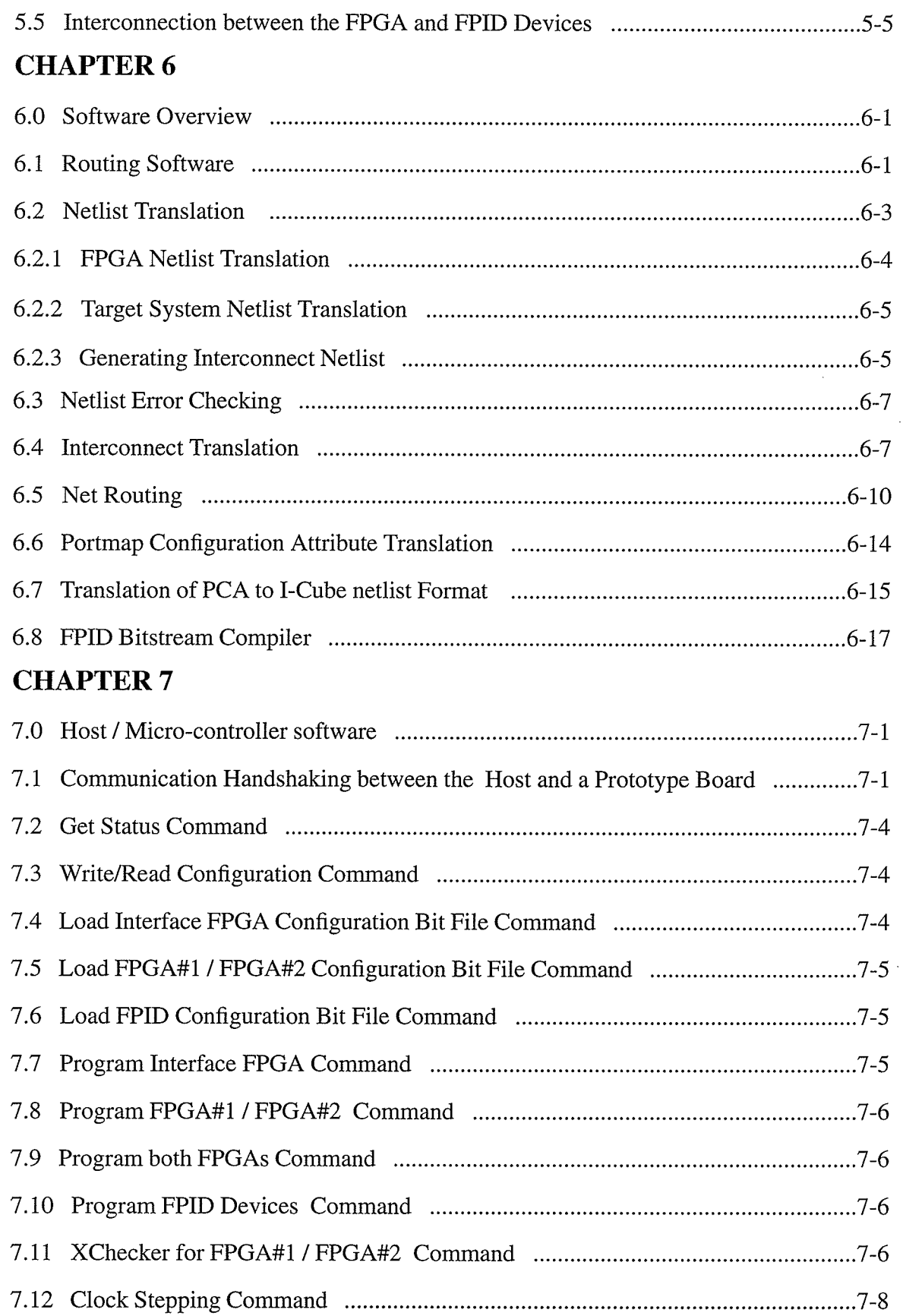

 $\sim$ 

## CHAPTER 8

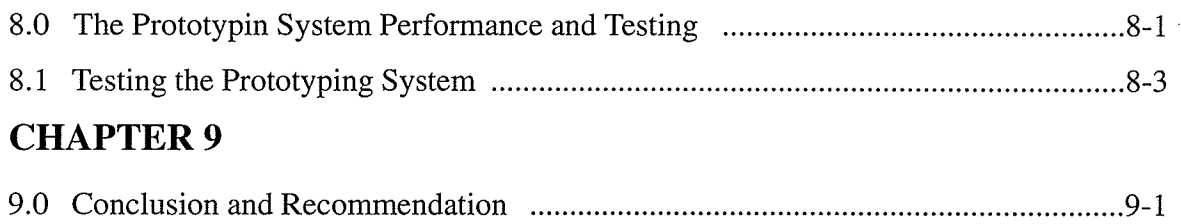

## **REFERENCES**

**GLOSSARY** 

APPENDIX A : Interconnection Cases.

APPENDIX B : The Prototyping System Schematic Capture.

APPENDIX C : Hardcopy of Performance Test Result and Schematic Capture of Walking Ones and Zeros with the Output Files of Routing Software.

# LIST OF FIGURES

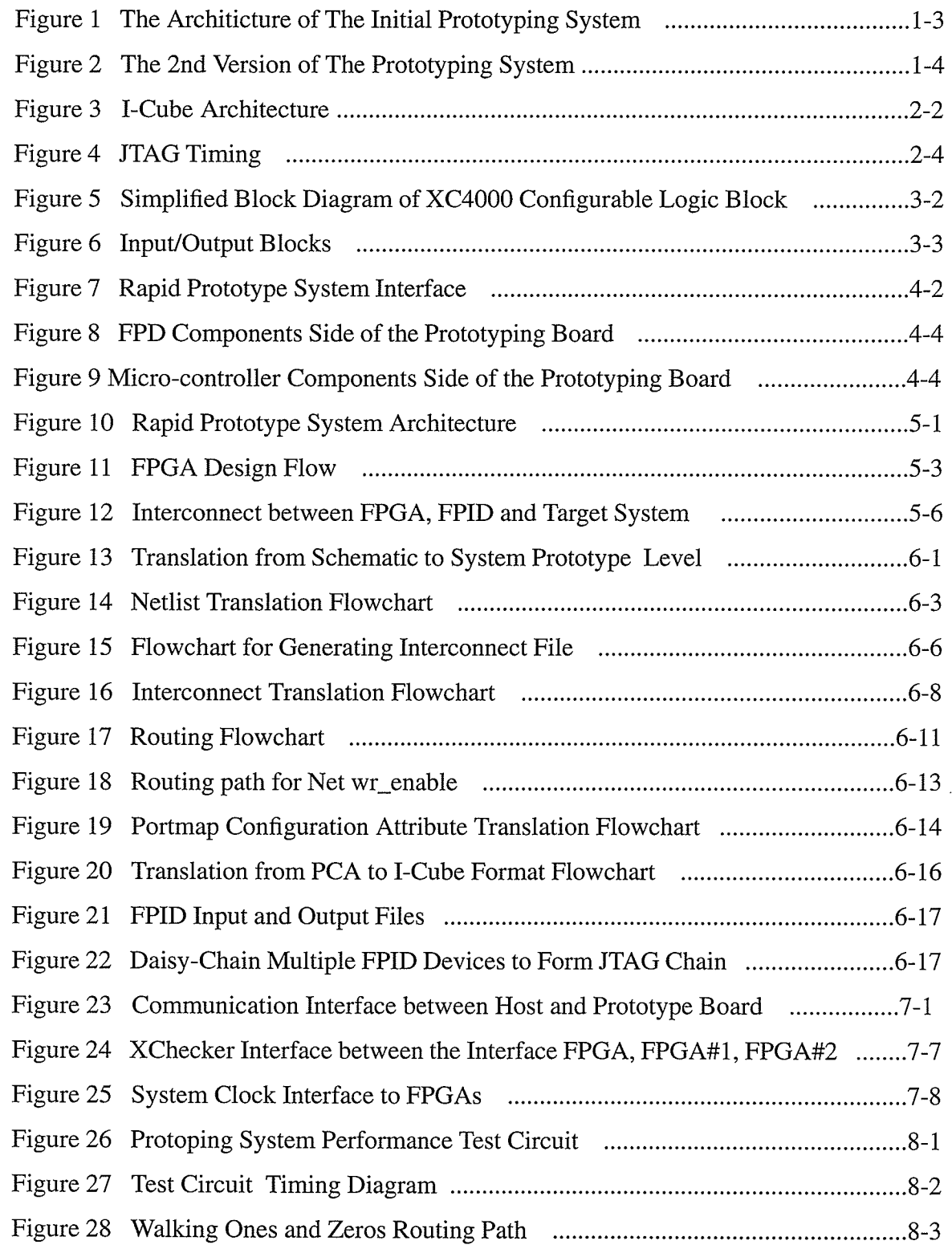

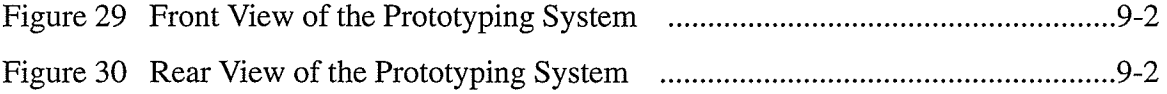

その後、「このことをもじらい」という意味を持っています。 こうしょう しょうしょう しょうしょう しょうしょう しょうしょう しょうしょう しょうしょう こうしょう

## CHAPTER 1

#### 1.0 Introduction

Today, design verification is the largest bottleneck in the system design process. Until all components of the system including hardware, boards and or ASIC chips have been physically integrated together, it cannot be said that the system has been truly verified. Reaching the integration point earlier in the design cycle not only finds any major problems while there is time to fix them, but also accelerates software development. In general, the software development could proceed faster, if a hardware or ASIC prototype was available earlier in the development cycle. In most cases, the availability of working hardware prototypes (either board level or ASIC), is the limiting factor.

The system proposed and developed here makes use of FPID and FPGA devices to implement a rapid prototyping environment. This system represents an excellent opportunity to assess the role of FPGA and FPID technologies in the rapid prototyping stage of system development.

#### l.L Prototyping Systems Background

FPGA-based logic emulation systems have been developed for design ranging in compiexity from several thousand to several million gates. Quickturn System Inc. has developed emulation systems which interconnect FPGAs in a two-dimensional mesh and, more recently, in a partial crossbar topology. The RPM Emulation System from Quickturn uses FPGAs as the prototype technology. The FPGAs are hard-wired together on large printed circuit boards called Emulation Modules with a printed-wiring scheme that connects each FPGA to all of its neighbour FPGAs. 'When additional connections are required to implement the ASIC netlist, programmed interconnect within FPGAs are used to supplement the hard-wired connections [1]. A basic version sells for \$125,000, with a capacity of 25,000 gates [2].

The AXB-GP2 system is a General Purpose Field Programmable Circuit Board (FPCB) designed by Aptix Corporation [3] using two Field Programmable Interconnect Components (FPIC) to provide component interconnect and diagnostic observability for FPCB. The GP2 provides the component interconnect area with over 1700 through-holes for component attachment.

The interconnect architecture of the GP2 is divided into two regions, each with centralized 32x32 pad array for mounting an FPIC device. All component pins within a given region are pre-routed to individual pads within the array. Once mounted, the FPIC device can be programmed to provide pin-to-pin interconnect of any components within its region. Each region of the GP2 has approximately 785 VO pins available for component interconnect, a total of 1570 VOs for the two regions on the board. The through hole pattern on the GP2 is aranged with repeated rows spaced at 100 mils, 300 mils, 100 mils, 300 mils, and so on. This pattern supports direct insertion of standard 300 mils DIP components. Packages such as PGAs, QFPs, PLCCs and others can be mounted on the GP2 through the use of component adapters available from various manufacturers. This system provides a reasonable interconnect for 300 mils DIP components. If other component packages are used the component adapter is required. The component adapter is expensive and soldering the component to the component adapter is time consuming.

The Institut National Polytechnique de Grenoble in France [4] also developed a rapid prototyping system using the Xilinx 4010 FPGAs for logic designs and Actel 1280 FPGAs for interconnect the 4010 FPGAs. The problem with this system is that the Actel FPGAs are one time programmable device, if there is an error in the interconnection netlist a new set of Actel FPGAs need to be programmed. This system could be expensive if the designer needs to do more than one iteration.

#### L.2 Initial Design of The Proposed Prototyping System

In January 1994, the idea of a more flexible rapid prototyping system was introduced when I-Cube Inc. came out with the Field Programmable Interconnect Device (FPID) IQ160. IQi60 device provides 160 VOs for interconnect applications. At the time the IQ160 has the highest VO count FPID available. The idea of the initial system was to utilized the FPID and FPGA technology to provide a rapid prototyping system that was flexible and relatively inexpensive.

The initial prototyping system was designed using a wire-wrap board. The schematic capture was done in Orcad, while the board was manually hand wire-wrapped. The initial prototyping system was done in a wire-wrap version is to provide a fast turn around for system trouble shooting and software integration. The purpose of the initiai prototyping system was to learn how the FPID devices functioned.

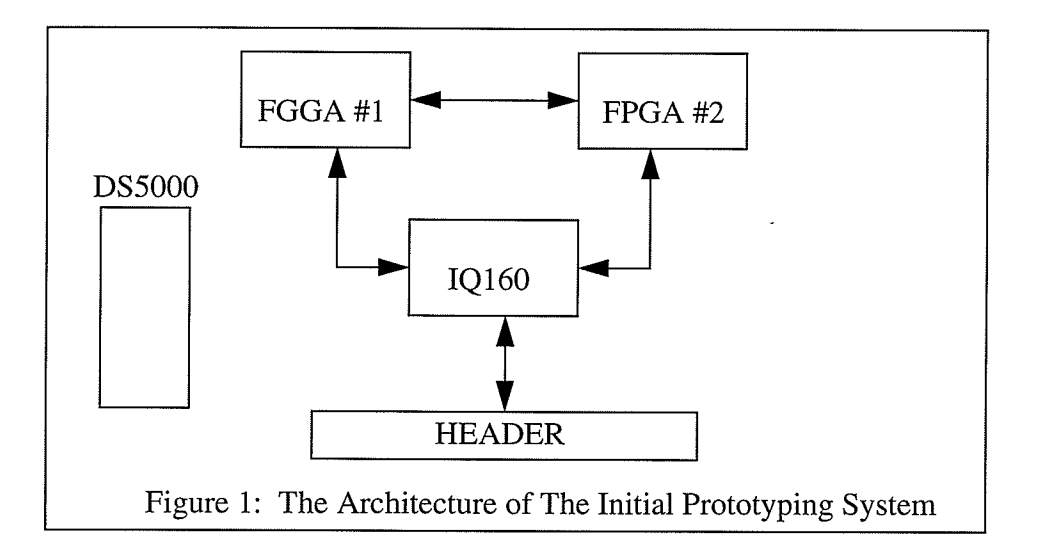

The architecture of the initial prototyping system used XC3090 FPGA and IQ160 FPID devices as the main components for the prototyping system and the DS5000 micro-controller used to download configuration bit files to both the FPGAs and FPIDs. Figure 1 shows the architecture of the initial prototyping system. The initial system provided an adequate routing path between the FPGAs and the Target System which was interfaced to the header through the FPID device. Problems arose when the design used more than 40% of the logic capacity of the FPGAs. Test designs with specific pin assignments to interconnect the two FPGAs running the Xilinx place and route software could not complete . While the same test design running the Xilinx place and route software without specific pin assignments completed successfutly. With this architecture the performance density of the FPGAs cannot be maximized and the designer has to manually edit the pin assignment to interface between the FPGA#I and FPGA#2. This process is very time consuming and error prone. The initial architecture of the prototyping system proved to be not suitable for a rapid prototyping system.

A second version of the prototyping system came out of this process. Figure 2 shows the architecture of the second version of the prototyping system. The second version used XC4003- 84 FPGA and IQ160 FPID devices. This system was also done through a wire-wrap board. It

connects all of the VOs of both FPGAs to the FPID allowing the FPID to interconnect all of the pins of the two FPGAs. The second version system provided a better result than the previous version. The utilization of the FPGAs went up to 90% when running Xilinx place and route software when there was no specific pin assignment. Interconnect software was written to translate both the FPGAs and the Target System to the l-Cube netlist.

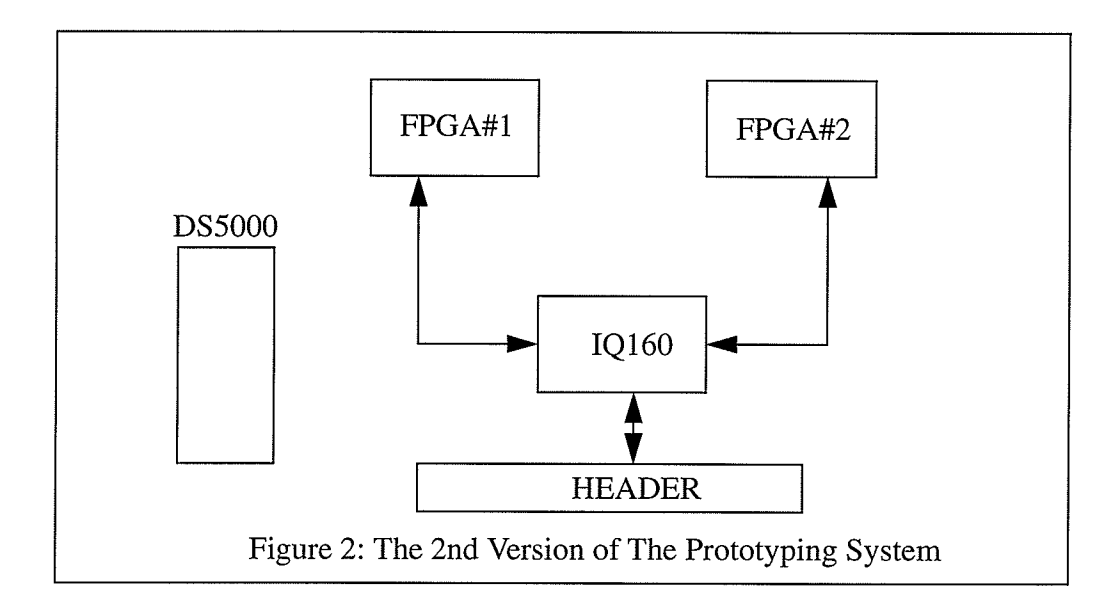

The second version of the prototyping system can be consider as a rapid prototyping environment. It provided the designer with an automated process from the FPGA design netlist to the interconnection of the FPGAs to the target system. The advantage of this system is that it provides the designer a smooth design flow and a fairly easy routing software. The problem with this system is that the gate density and the VOs interfaced to the target system are very limited. In order to emuiate a fairly complex design (ASIC) we need more gates and VOs interfaced to the target system.

The third and the final version of the prototyping system has a different hardware architecture to provide the designer with more gates and VOs interfaced to the target system. The hardware and software architecture will be explained in more detail in the following sections.

## CHAPTER 2

## 2.0 l-Cube FPID (IQ320) Description

The IQ320s are designed for use in programmable switching, interfacing, and wiring applications [5]. In switching applications, these devices are used to dynamically switch or multiplex a large number of signals. When used in interfacing applications, FPID devices allow a common board or system to satisfy different interfacing requirements such as different bus types, communication protocols or multiple standards. In wiring applications, these devices emulate a trace on a PCB and can be used to change point-to-point connections between components on a board or signals on the backplane.

At the heart of these devices is a non-blocking , globally-connected crossbar switch, allowing total flexibility in routing signals. Every signal in the crossbar switch can be connected to one or more other signals. Each VO port is identical and can be programmed as an input, output, or bidirectional port. The FPIDs support either flow-through or clock signal flow. The deiays through the devices are identical and predictable, thereby simplifying hardware design.

The crossbar array connections are programmed and the I/O port attributes are configured by storing data in the internal SRAM cells and registers. These devices permit in-system configuration, thereby making them suitable for applications that require static or dynamic (on the fly) reconfiguration. Also these devices offer two different configuration modes; the JTAG-based serial mode for static connections, and a Rapid Connect mode for fast configuration changes. The crossbar connections can be programmed incrementally in either mode.

#### 2.1 I-Cube FPID Architecture

The l-Cube FPID devices are configured by storing appropriate data in internal static RAM and various registers. As shown in Figure 3, the main functional blocks of the device are the crossbar switch array, I/O ports, and configuration controller.

The external signals pass through the VO ports. The crossbar switch array is used inter-

nally to connect these VO ports to one another, thereby establishing connections between the external signals.

The JTAG-based configuration controller decodes the incoming configuration bitstream and stores the data in the internal SRAM and registers to establish the desired configuration. Additionally, by switching the device to Rapid Connect mode, one can directly access the internal crossbar SRAM to change (make or break) crossbar connections incrementally.

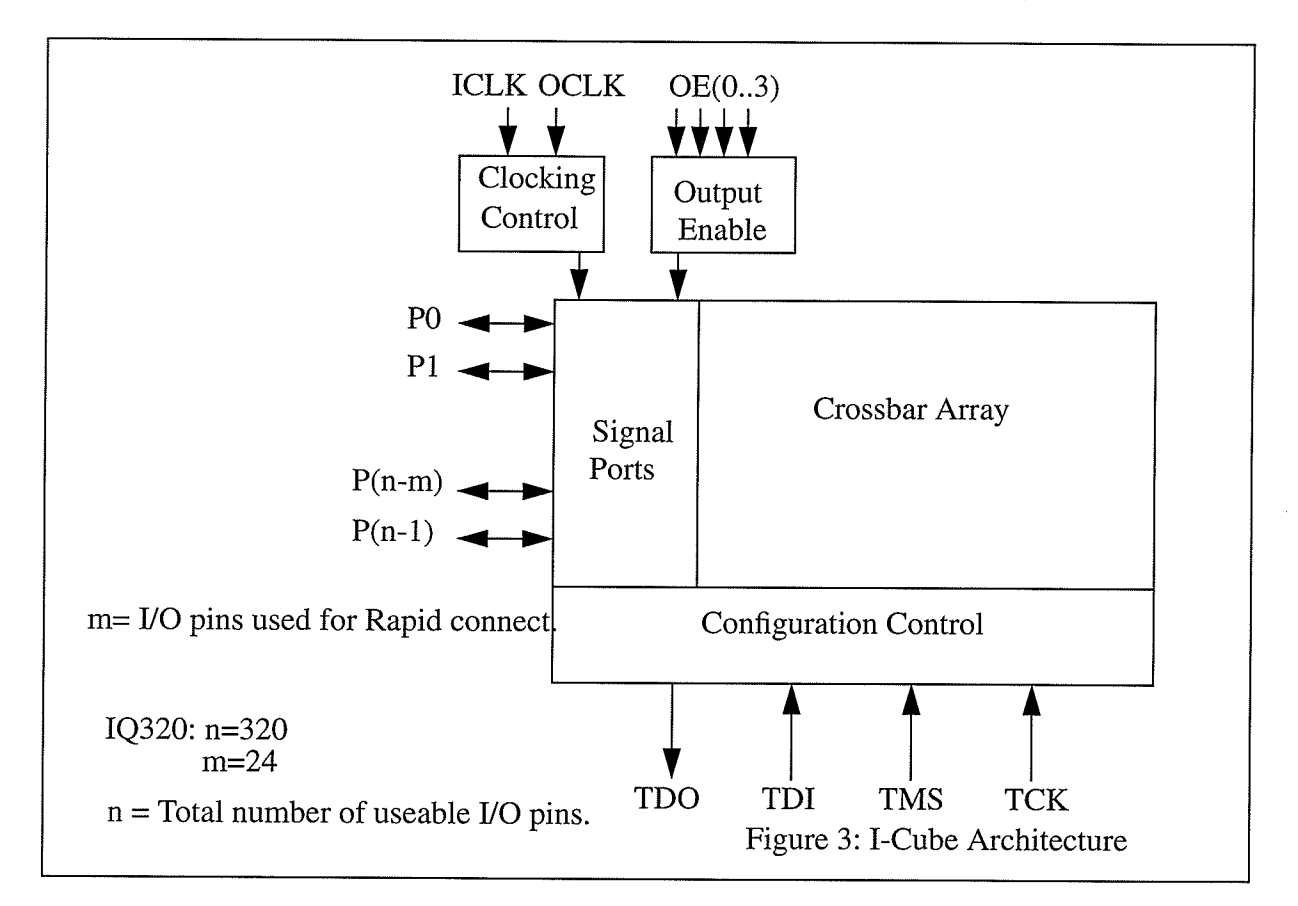

## 2.2 Crossbar Array

The crossbar array is an array of pass transistor switches, each programmable with an SRAM cell. Each switch, when programmed to be in the ON state, connects a unique pair of signal lines in the array. The external I/O signals are connected to the lines in the crossbar array.

A connection between two VO ports is made by closing the transistor switch at the intersection of the crossbar signal lines. The array is globally connected, and therefore a connection can always be made between any two UO ports. More over only one transistor switch needs to be closed in order to make a connection between any two VO ports. This FPID provides a 10 ns Port-to-Port delay in a flow through mode.

#### 2.3 I/O Ports

The attributes of each VO port is individually programmable. The attributes include its VO function, output voltage levei and pull-up current. Each VO port is buffered to provide low capacitive ioading (in input mode) and low impedance and high current drive (in output mode). The I/O buffer is tristateable using a predefined Output Enable control signal. There are 4 tristate control signals, each controlling an equal number of I/O ports; 80 I/O ports each in the case of the IQ320.

There are 9 different types of VO attributes.

•Input (IN): In this mode, the external signal at I/O port pin is connected to the corresponding crossbar line through a buffer.

•Register Input (RI): In this mode, the external signal at the I/O port pin is connected to the corresponding crossbar line through a register. The register is controlled by an external clock signal, ICLK.

**•Output (OP):** In this mode, the corresponding crossbar line is connected to the I/O port pin through a buffer.

•Register Output (RO): In this mode, the corresponding crossbar line is connected to the I/O port pin through a register. The register is controlled by an external clock signal, OCLK.

**. Output Force 0 (F0):** In this mode, the I/O port pin is forced low (logic 0), regardless of the state of the signal on the corresponding crossbar line.

'Output Force 1 (F1): In this mode, the VO port pin is forced high (logic 1), regardless of the state of the signal on the corresponding crossbar line.

**Bus Repeater (BR):** This mode is used for connecting two external signals that are bidirectional but the direction control signal for them is not available. 'When in this mode, the device automatically detects the driving ports and passes the signal to the receiving ports. 'Non-Buffer (NB): In this mode, the VO buffer is bypassed and the VO port pin is directly connected to the corresponding crossbar line. This mode can be used to pass an analog signal if certain conditions are met.

'No Connect (NC): In this mode, the VO port pin is isolated from the crossbar array.

When the I/O port is programmed to be in one of the output modes, the output high voltage level can be programmed as TTL or CMOS. For those VOs programmed for CMOS output levels, an additional pull-up current of 2mA or 13.5m4 can be programmed. The normal pull-up current is 8mA.

#### 2.4 Configuration Control

The FPID devices are programmed using the JTAG (IEEE 1I49.I) serial bus. The JTAG serial bus uses four pins : Test Data In (TDI), Test Data Out (TDO), Test Clock (TCK), and Test Mode Select (TMS). TCK is used to clock data in and out of TDI and TDO. TMS, in conjunction with TDI implement the state machine that controls the various operations of the JTAG protocol. In addition the reset signal TRST is used to reset the FPID devices. Figure 4 illustrates the JTAG timing diagram, the data is latched on the rising edge of the TCK.

For the FPID device, the VO attributes and the crossbar connections can be programmed using the JTAG serial bus. Additionally, a special mode call Rapid Connect can be enabled or disabled using the JTAG serial bus.

The Rapid Connect mode is used for real time switching applications where crossbar connections need to be altered dynamically within the user's system. In this mode, a designated number of I/O ports are used to directly address the internal crossbar SRAM for writing, allowing the contents of the SRAM to be altered very quickly, resulting in fast connections changes.

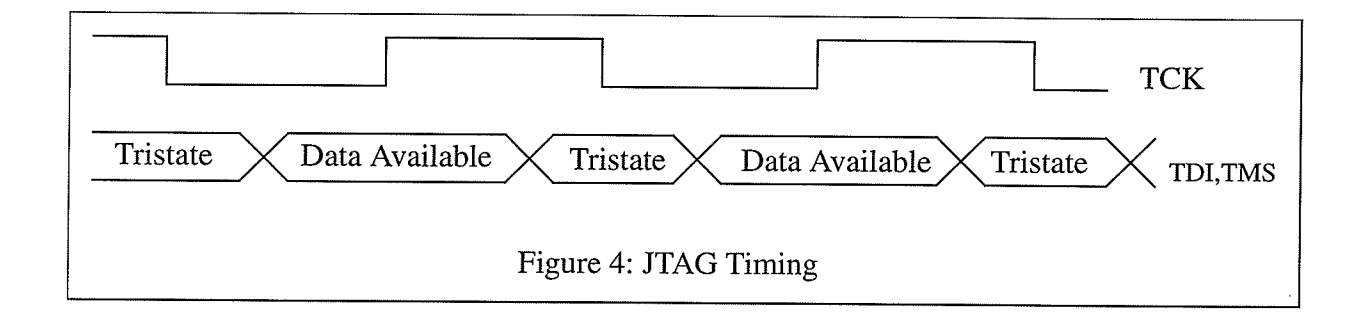

## CHAPTER 3

#### 3.0 Xilirx FPGA Architecture

The Xilinx XC4013 FPGA is a high density user programmable gate àrray comprised of three major configurable elements [6]; Configurable Logic Blocks (CLB), Input/Ouput Blocks (IOB), and Interconnect. The CLBs provide the functional elements for constructing the user logic. The IOBs provide the interface between the package pins and the internal signal lines. The programmable interconnect resources provide routing paths to connect the inputs and outputs of the CLBs and IOBs into appropriate networks. Customized configuration is established by programming internal static memory cells that determine the logic functions and interconnections implemented in the Logic Cell Array (LCA).

## 3.1 FPGA Configurable Logic Blocks (CLB)

The principal CLB elements are shown in Figure 5. Each CLB contains a pair of flip flops and two independent 4-input function generators. Thirteen CLB inputs and four CLB outputs provide access to the function generators and flip flops. These inputs and outputs are connected to the programmable interconnect resources outside the block. Four independent inputs are provided to each of the two function generators (F1-F4 and G1-G4). These function generators, whose outputs are labeled  $F'$  and  $G'$ , are each capable of implementing any arbitrarily defined Boolean function of their four inputs. A third function generator, tabelled H', can implement any Boolean function of its three inputs: F', G' and a third input from outside the block Hl. Signals from the function generators can exit the CLB on two outputs; F' or H' can be connected to the X output, and G' or H' can be connected to the Y output. Thus, a CLB can be used to implement any two independent functions of up-to-four variables, or any single function of five variables, or any function of four variables together with some functions of five variables, or it can implement some functions of up to nine variables. Implementing wide functions in a single block reduces both the number of blocks required and the delay in the signal path.

The two storage elements in the CLB are edge-triggered D-type flip flops with common  $clock(K)$  and clock enable(EC) inputs. A third common input(S/R) can be programmed as either an asynchronous set or reset signal independently for each of the two registers

Each flip flop can be triggered on either the rising or falling clock edge. The source of <sup>a</sup> flip flop data input is programmable: it is driven either by the functions F', G', and H' or the Direct In (DIN) block input. The flip flops drive the XQ and YQ CLB outputs.

Multiplexers in the CLB map the four control inputs, labelled Cl-C4 into four internal control signals (H1, DIN, S/R, and EC) in any arbitrary manner.

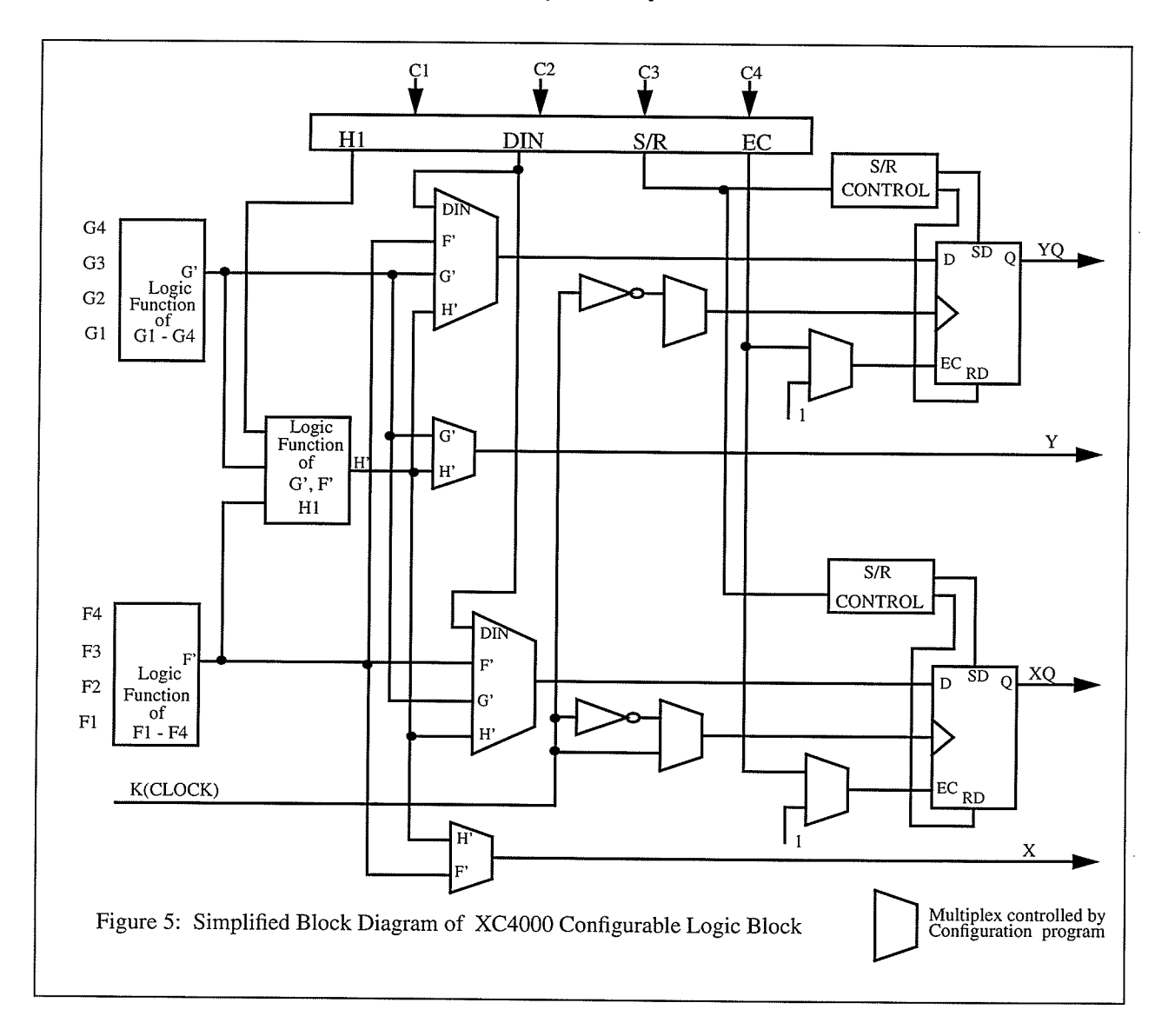

## 3.2 Input/Output Blocks (IOB)

User-configurable IOBs provide the interface between extemal package pins and the internal logic as shown in Figure 6. Each IOB controls one package pin and can be defined for input, output, or bidirectional signals.

Two paths, labelled I1 and I2, bring input signals into the array. Inputs are routed to an input register that can be programmed as either an edged-triggered flip flop or level sensitive transparent latch.

Outputs signals can be inverted or not inverted, and can be pass directly to the pad or be stored in an edge-triggered flip flop. Optionally an output enable signal can be used to place the output buffer in a high-impedance state, implementing 3-state outputs or bidirectional VO. There are a number of other programmable options in the IOB. Programmable pull-up and pull-down resistors are useful for tying unused pins to power or ground to minimize power consumption.

#### 3.3 Programmable fnterconnect

There are three main types of interconnect, distinguished by the relative length of their segments: single-length lines, double-length lines, and long-length lines. The single-length lines are a grid of horizontal and vertical lines that intersect at a Switching Matrix between each block. The single-length interconnect lines surround each CLB in the array. Each Switching Matrix consists of programmable n-channel pass transistors used to establish connections between the single length lines. Single-length lines are normally used to conduct signals within a localized area and to provide the branching for nets with fanout greater than one.

Double-length lines consists of a grid of metal segments twice as long as the single-length lines. A double-length line runs past two CLBs before entering a Switching Matrix. Doublelength lines are grouped in pairs through a Switch Matrix at every other CLB location in that row or column. Double-length line provides the most efficient implementation of intermediate iength, point-to-point interconnection.

Long-length lines form a grid of metal interconnect segments that run the entire iength or width of the array. Additional vertical longlines can be driven by special global buffers, designed

to distribute ciocks and other high fanout control signals throughout the array with minimal skew. Longlines are intended for high fan-out, time-critical signal nets.

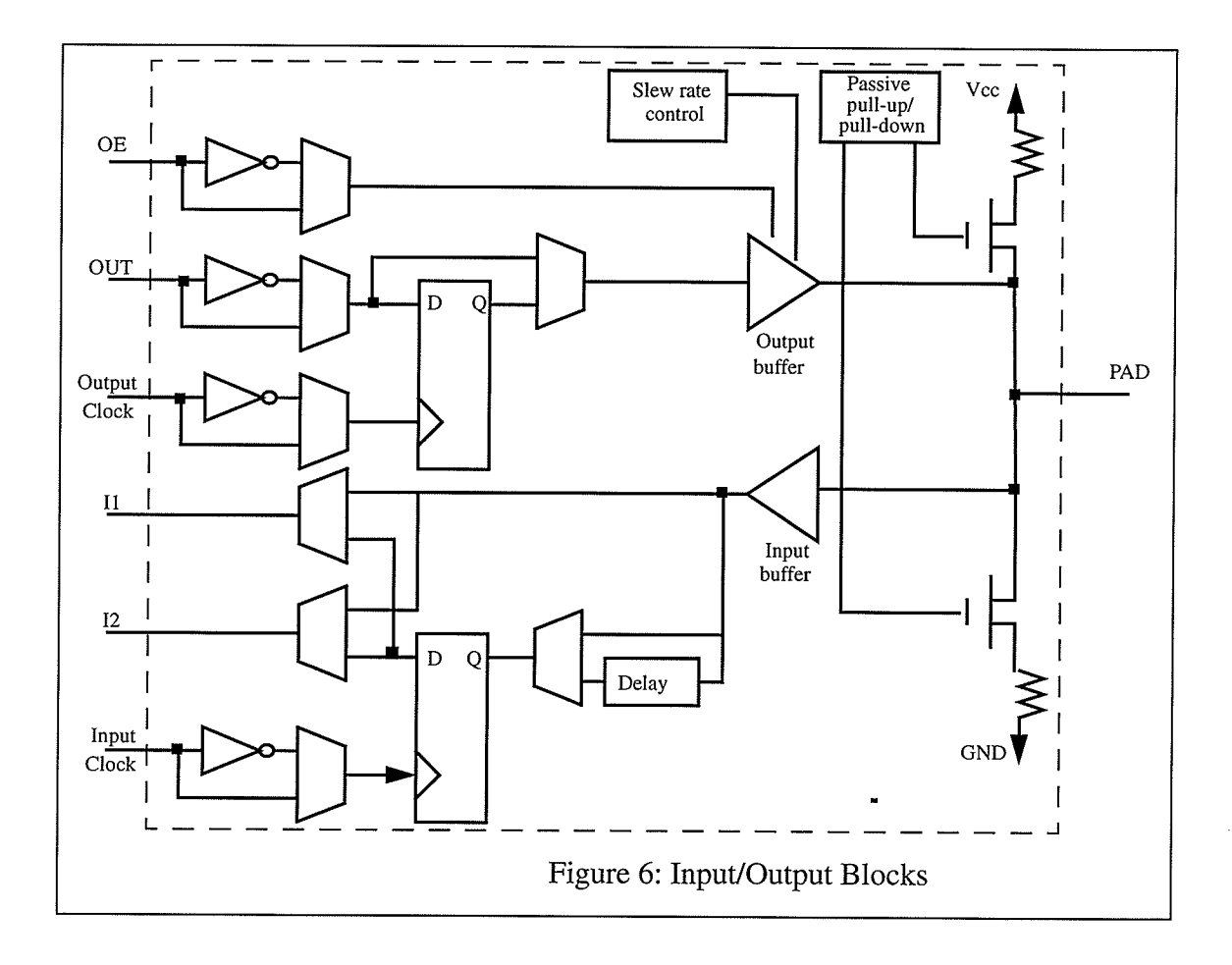

## CHAPTER 4

## 4.0 Features of the Rapid Prototyping System

The Rapid Prototyping System was designed to facilitate ASIC emulation . Every ASIC design methodology includes a system validation phase. This is a phase of the design cycle where ail of the hardware and software are brought together for the first time. Since it is unlikely that the entire system will function as expected the first time it is critical that the system designers have the flexibility to modify the ASIC designs during this phase without incurring high costs in time or tooling expenses. If the ASIC design has already been committed to mask-based silicon at this point, design changes will lead to an extended development schedule and associated cost [10].

The only other real alternative to silicon prototypes for system validation is to build ASIC breadboards prototypes in the traditional way. However breadboards for today's major design projects are no longer economical nor practical although they represent a well established design validation technique.

ASIC in-circuit emulation is a new prototyping alternative for ASIC system validation. It is made possible through the use of FPGA and FPID technologies. This approach gives the designer the capability of automatically creating a functional image of the chip in reprogrammable hardware. The Rapid Prototyping System developed here allows a designer to create a prototype rapidly and automatically. This hardware prototype can then be utilized to fully validate the functional design of the user's logic.

The Rapid Prototyping System runs under a PC environment. It combines both FPGA and FPID development tools ; Xilinx Development System for FPGA design and l-Cube Development System for FPID routing . This system provides a designer the following features as an emulating tool:

'Emulation of ASIC designs realizedutilizing FPGA and FPID technologies.

'FPIDs provide all pin-to-pin interconnects leaving FPGA VO unassigned for optimized performance.

'Interconnects between the target system and the prototype design (ASIC) are fully automated.

•Provides a designer with up to 256 I/Os channels for interfacing to the target system, or to a logic analyzer for monitoring waveforms.

.Full control of system clock during emulation.

'System clock stepping can be varied from I to 65,000 cycles, or used as a continuous clock.

.Modification of interconnects can be done on the fly.

.Gate emulation ranges from 26,000 to 50,000 gates.

'Provides a designer an XCHECKER capability, for use with the Xilinx Development System (optional).

## 4.1 Rapid Prototyping System Interface

The prototyping system interface consists of two main elements; the PC environment and Rapid Prototyping Board (RPB). Figure 7 shows the interface between the RPB, PC environment, and the Target System.

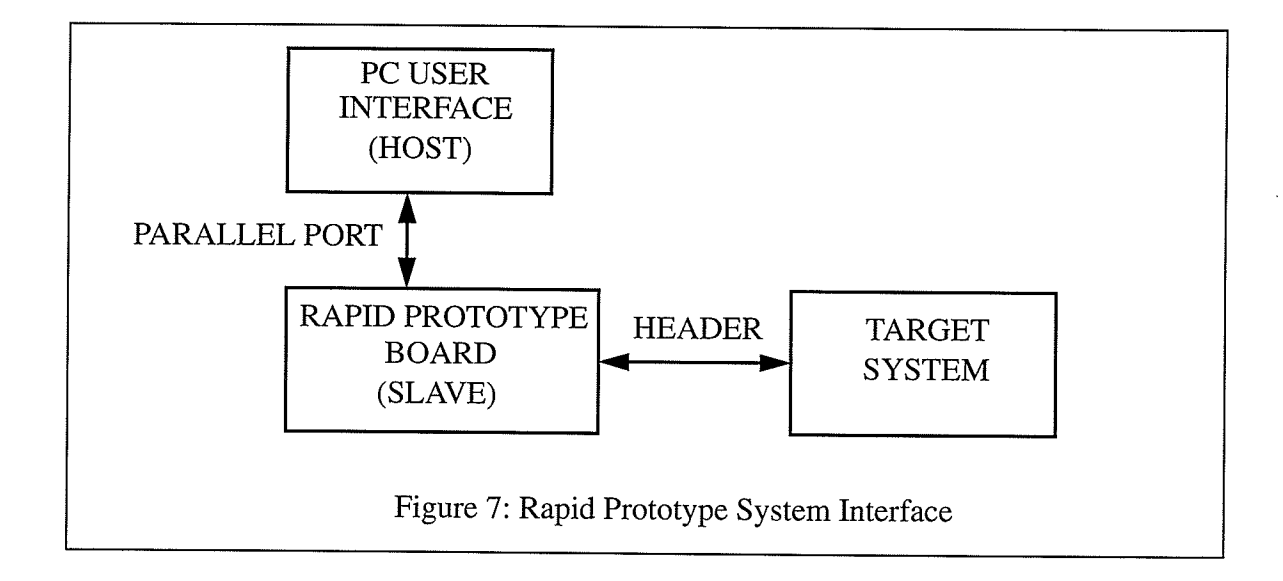

In this system the PC serves as a user interface and a host to the RPB which acts as <sup>a</sup> slave. The RPB only executes upon a request from the host. All of the communication from the PC to the RPB is done through the parallel port. The commands are sent from the host to the slave. Once a slave has received a command it wilt execute the requested command and send the result back to the host.

The role of the host is to analyze and display the results obtained from the slave. The pC environment is where a designer creates ASIC designs using a schematic capture tool, VHDL design toois, or other netlist creation tools. Another function of the host is to compile the netlists created by ASIC design tools and the Target System to determine the interconnection from the ASIC design to the Target System. Once the host has completed determining the interconnects between the ASIC design and the Target System, it then generates the configuration bit file for downloading to the slave. When the system is in operation, the host can be used to modify the connections between an ASIC design and the Target System without having to undergo a full system reset.

The RPB on the other hand acts as a slave to the host. This is where ASIC design emulation takes place. The ASIC design is implemented in the FPGAs while all of the physical connections are done through the FPID devices. The headers provide 256 general purpose VOs for interfacing to the Target System. The functionality of the RPB will be discussed in more detail in the next section.

The Target System can be any generic system. Its interfacing to the Rapid Prototype Board is through the VOs from the headers. Usually the Target System is the system that interfaces to an ASIC to produce a final product. For example a designer is designing an VME bus controller. The controller functionality is implemented in the RPB with all the necessary I/Os routed out to the VOs in the header. The Target System may contain microprocessors, memories, and other necessary peripheral components with VOs interfaced to the ASIC design routed to designated VOs on the header. Once this process is completed, a compiler will determine the interconnections and generate an appropriate configuration bit file for down loading to the FPID devices. The compiler will be discussed in more detail in section 6.

Figure 8 shows the FPD component side and Figure 9 shows the micro-controller side of the prototyping board. The schematics for the prototyping board are shown in Appendix B.

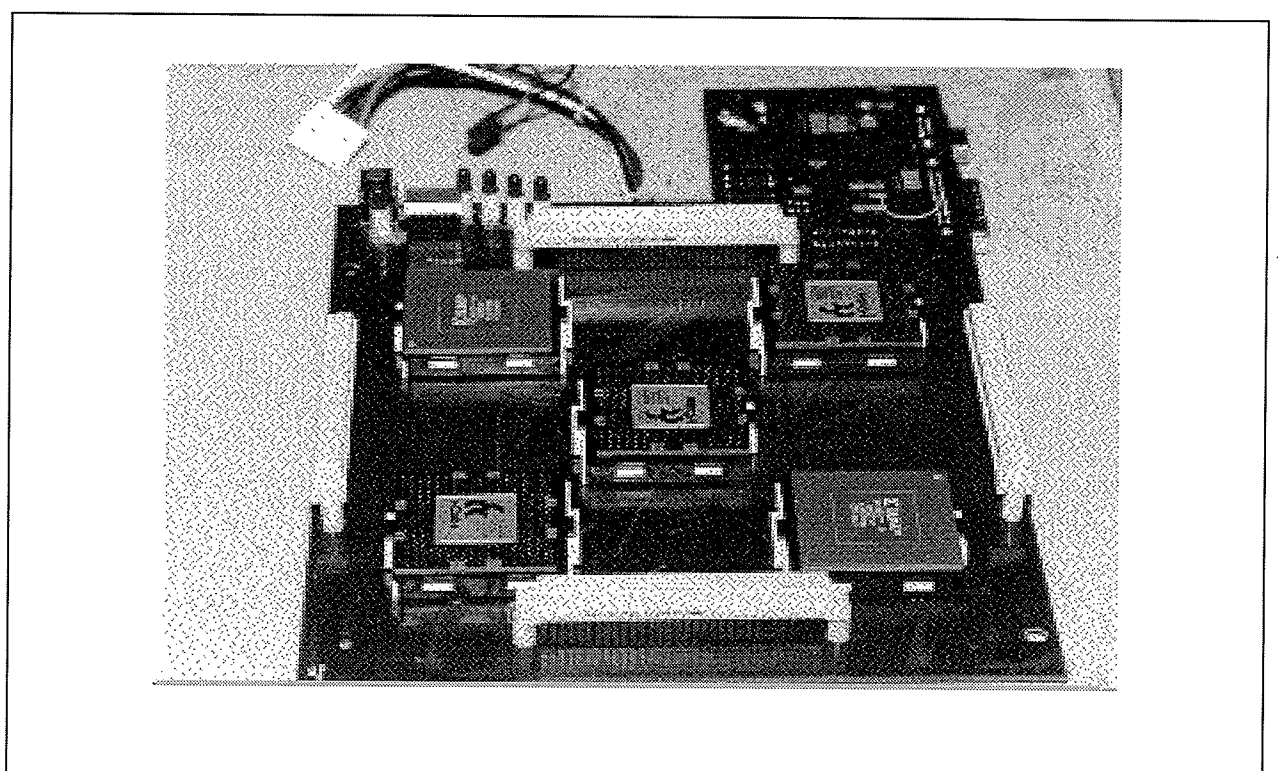

Figure 8: FPD Component Side of The Prototyping Board

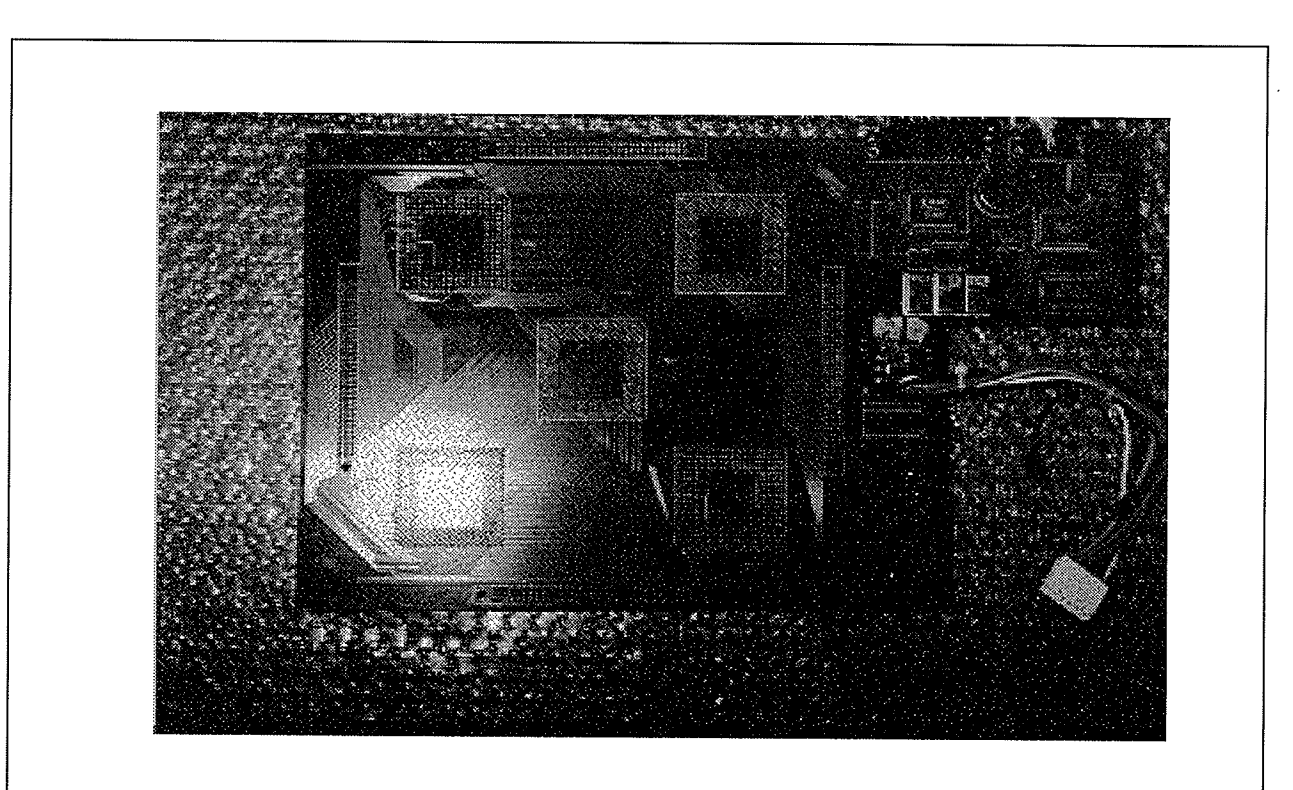

Figure 9: Micro-controller Component Side of The Prototyping Board

## CHAPTER 5

## 5.0 Rapid Prototype Board Architecture

When logic is partitioned into multiple SRAM based FPGAs for prototyping purposes, the FPGA ultilization becomes a major design issue. The current FPGA automatic placement and routing technology is such that if the VO pin locations are constrained, the ability of the placement and route tools to sucessfully route the chip is greatly reduced. This problem gets worse as the higher density FPGAs are used for prototyping larger designs. The manner in which the FPGAs are connected on the board has a significant impact on the overall gate ultilization of FPGAs and the maximum performance (density) a designer can achieve [11].

The Rapid Prototyping System shown in Figure 10 greatly reduces the problems mentioned above. The separation of interconnect functions from the logic functions; each to be served by a different type of device allieviates the place and route problems. The interconnect function can be provided either by FPGAs or by dedicated FPIDs . In the architecture proposed here, all interconnections go through one crossbar array and therefore the delays are more uniform. The symmetry of the architecture also simplifies partitioning and routing. In this approach, the interconnection routing is a simple, repetitive table-driven-task. The FPGAs have full routing performance without having VO pin assignment constraint. All interconnections will be done through the FPID devices. In this system the FPID acts as a programmable PCB for the FPGA devices interfaced to the Target System.

In this system there are four main functional blocks. They are the FPGA, FPID, Headers, Interfacing FPGA, and the DS5001 micro-controller. Each one of these functional block plays <sup>a</sup> unique role.

### 5.1 FPGA Functional Block and Design Methodology

The FPGA devices used in this Rapid Prototyping System are the Xilinx component XC4013 devices each having approximately 13,000 gates. These are arranged in a 24x24 Configure Logic Blocks (CLB) matrix which provides 576 CLBs, and consists of i92 general purpose

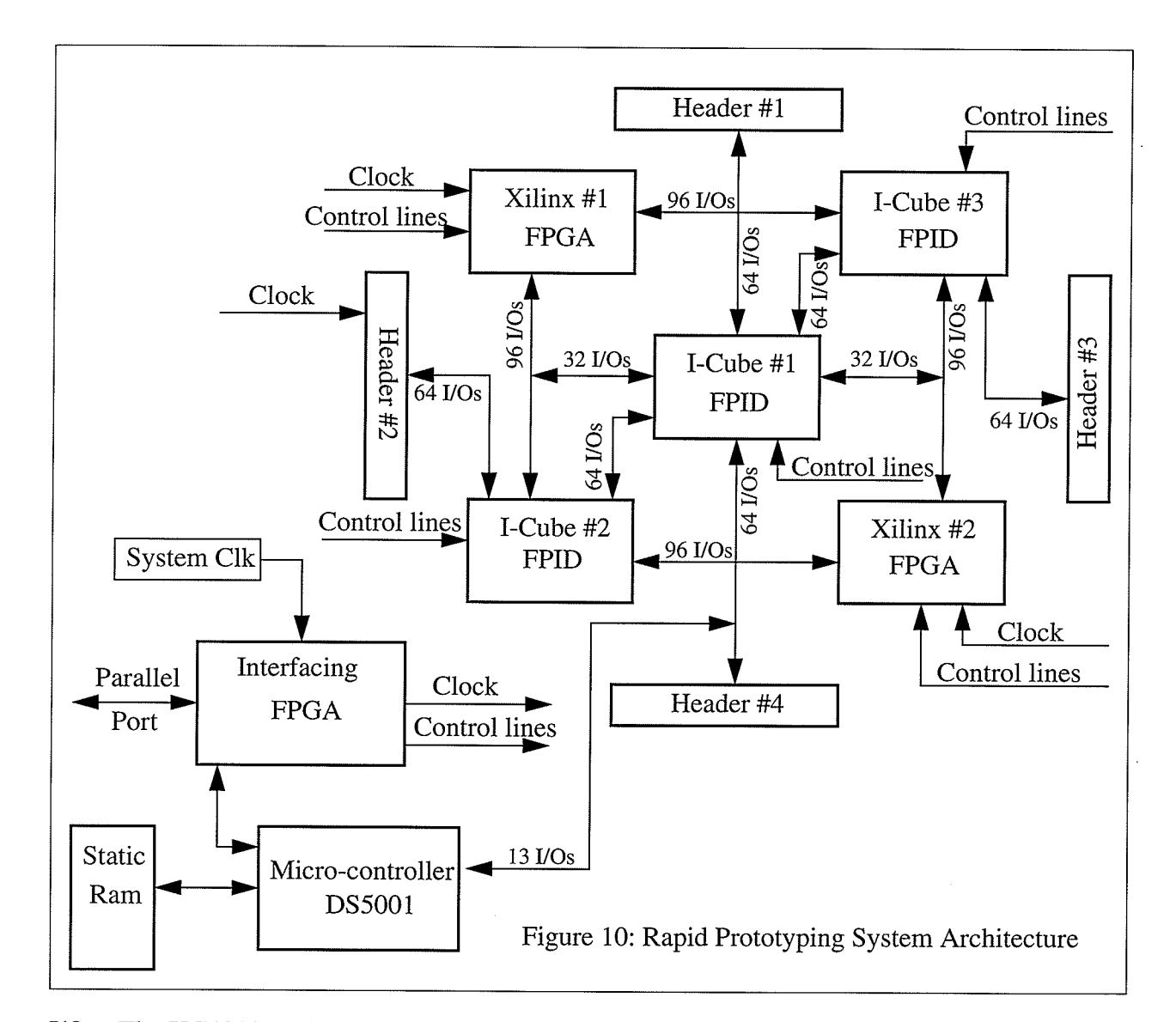

VOs. The XC4013 package is a223 pin grid aray Ii]. The reason this type of package was chosen because it is pin to pin compatible with the XC4025 which is almost double the density of the XC4013. This allows a designer to have added flexibility by doubling the FPGA density by simply inserting the XC4025 parts. This system provides a designer approximately 26,000 gates with the XC4013 and up to 50,000 gates with the XC4025.

The methodology for designing into the XC4013 consists of two interrelated processes: design entry and design implementation. Figure 11 illustrates Xilinx Development System Design Entry, and Design Implementation Flowchart. The design entry could be any third party software such as OrCad, Viewlogic, Mentor Graphics, and or a number of HDL/VHDL tools. OrCad was chosen for design entry in this prototype system but any one of above approaches

could be used for design entry. Once the design has been completed and compiled to created its own schematic netlist, it is ready for design implementation. In the design implementation the schematic netlist is converted into Xilinx Netlist Format (XNF). This is followed by togic reduction, automatic place and route, LCA netlisting, and creation of a configuration bit file.

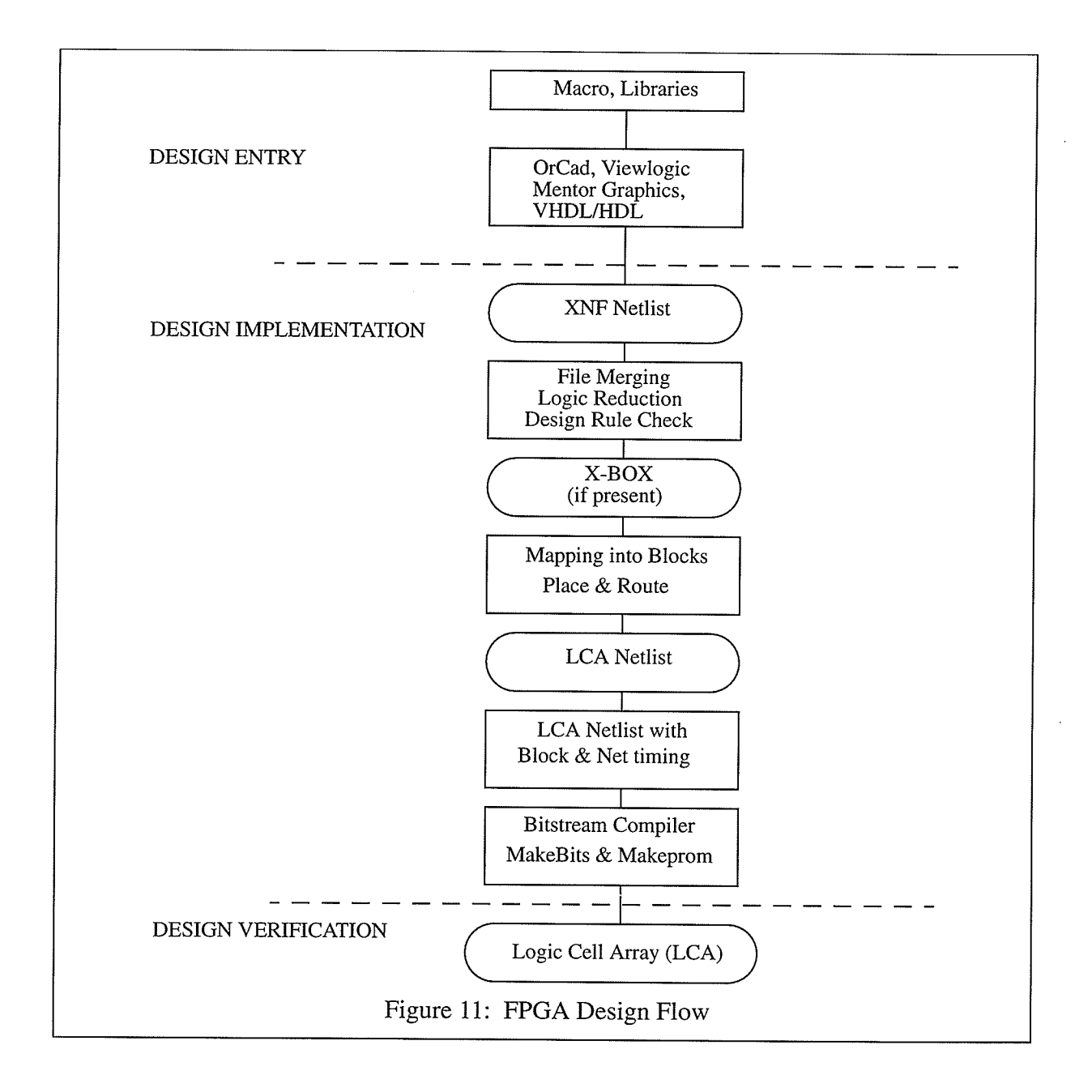

## 5.2 FPID Functional Block

The FPID Functional Block in this system is used to optimize ASIC prototyping and emla-

tion applications. It acts as a Field Programmable Circuit Board primarily for emulating and debugging the ASIC design in "realtime". Simply put, it provides a physical realization for the ASIC and system design. The fully programmable and observable features of the Rapid Prototyping System is made possible by the I-Cube IQ320 FPIDs which can link two Xilinx XC4013 FPGAs to emulate an ASIC design. The three IQ320s provide the necessary connections to the two XC4013s and provide 256 general purpose VOs for interfacing the ASIC design to the targer system. The IQ320s have 320 reprogrammable VOs provide routing from one FPGA to another FPGA, or from one FPID to another FPID, or from an FPGA to the target system.

FPGAs are reprogrammable high-density devices that contain the emulated ASIC design. The combination of FPGA and FPID devices allows the designer to place and route virtually any logic design on the Rapid Prototyping System. In this scenario the designer enters the ASIC design, and partitions and maps the logic to multiple FPGAs via external CAE software. The FPGA VOs are then programmably interconnected by one or multiple FPIDs . The FPIDs in the prototyping board automatically routes for the fastest possible performance between the FPGAs . Since the FPID devices provide all the pin to pin interconnects, the VOs of the FPGAs can be left unassigned during place and route resulting in an optimized design.

## 5.3 DS5001FP Micro-controller and SRAM Functional Block

The DS500lFP is an 8051 compatible micro-controller based on non-volatile RAM technology [7]. It is designed for systems that need large quantities of non-volatile memory. It provides full compatibility with the 8051 instruction set, timers, serial port, and parallel VO ports. By using NVRAM instead of ROM, the user can program, and subsequently reprogram the microcontroiler while in-system. The application software can even change its own operation. This allows for frequent software updates, adaptive programs, customized systems, etc.

The DS5001FP provides the benefits of NVRAM without using its VO resources. It uses <sup>a</sup> non-multiplexed byte-wide address and data bus for memory access. This bus can perform all memory access and provides decoded chip enables for the SRAM. This leaves the 32 VO port pins free for other application use. The DS5001FP uses ordinary SRAM and battery backs the memory contents.

A user loads programs into the DS500iFP via its on chip serial bootstrap loader. This function supervises the loading of software into the SRAM, validates it, then becomes transparent to the user. The software can be stored in multiples of 32K or one block of i28K bytes. Using its internal partitioning, the DS5001FP can divide a common RAM into user selectable program and data segments. This partition can be selected at program load time, and can be modified anytime later. The micro-controller will decode memory access to the SRAM, access the memory via its Byte-wide bus and write-protect the memory portion designated as RoM.

On this prototype board the DS500lFP is configured as 128K bytes for program and data segments. The microcontroller is used to download the configuration bit file to the FPGA and the FPID devices. It also executes the commands received from the host. The SRAM on the other hand is used to store program and configuration bit files for FPGA and FPID devices. One advantage of having a battery backed SRAM is that once the ASIC has been fully debugged and verified, the configuration bit files are stored in memory, the hardware designer can hand-off this system to the software engineer for software verification.

#### 5.4 Interface FPGA and VO Header Functional Blocks

The interface FPGA provides the handshaking interface between the PC and the microcontroller. This is where the handshaking protocol is implemented. The interface FPGA aiso provides other functions; such as controlling the system clock for debugging, downloading configuration bit file to FPGA or FPID devices, and enabling the XChecker capability.

The VO headers provide the interface between the ASIC and the target system, they also provide a logic analyzer port for debugging and testing purposes for the ASIC design.

## 5.5 Interconnections between the FPGA and FPID Devices

Figure 12 illustrates the interconnects between FPGA and FPID devices and the Target System through the UO headers.

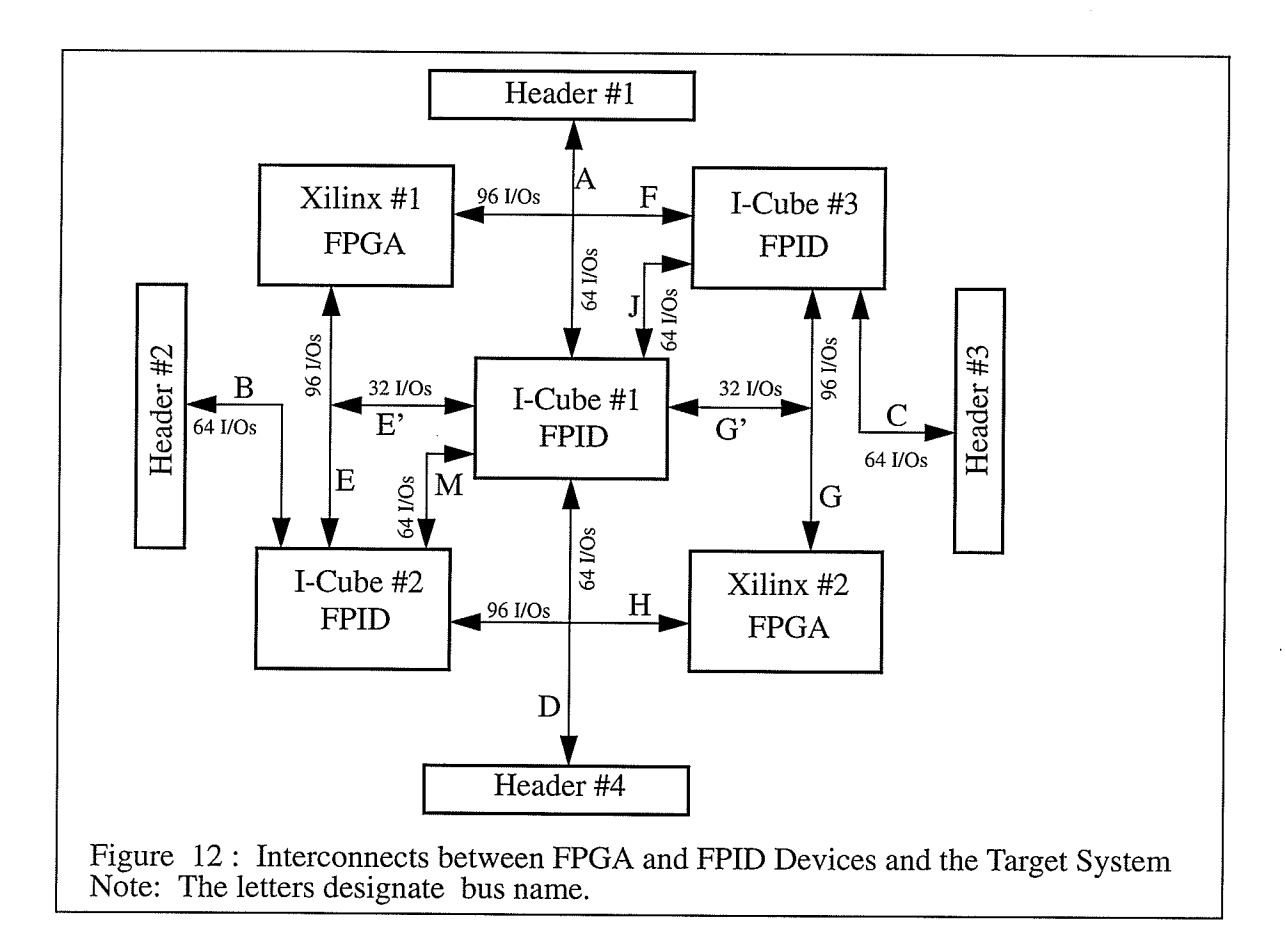

The prototyping system uses the FPID devices to handle all the interconnect between the FPGAs and the VO headers. It uses three FPID devices to do the routing. In the next section the routing software will be explained in greater detail. In this section we concentrate more on how these components are interconnected together. The FPID and FPGA devices have 320 and 192 I/Os respectively. The system provides 256 I/Os that can be interfaced to the Target System through the headers. The unique feature about this type of set up is that any two or more signals can be connected together with a 10ns, 20 or 30ns pin-to-pin delay.

When a designer has decided on the application of the ASIC and the design requires more gates than can be implemented in one FPGA; there are some rules that a designer must consider.

1. A designer must partition the ASIC design, a certain portion of the logic will be implemented in one FPGA and the remainder implemented in the other.

2.The signal name that interfaces the two FPGAs must be identical.

3. The designer does not need to assign a pin number to each signal.

4. Any signal name between the two FPGAs that are not the same will be assumed to be not connected.

5. Any signal name that corresponds to the Target System net name will be routed to the appropriate VO header. For example, the ASIC design has an address bus A(0..31) that needs to be interfaced to the Target System; the Target System net name for the same address bus must also be assigned as A(0..31) and connected to specific VO headers.

The FPIDs will connect all signals of the same name. As illustrated in Figure 12, half of the VOs in FPGA#I are connected to FPID#3 and the other half are connected to the FpID#1 with the bus name 'F' and 'E' respectively. The FPGA#2 on the other hand has half of its VOs connected to FPID#3 and the other half connected to FPID#I with the bus name 'G' and 'H' respectively. FPID#3 and #1 each provide 64 UOs to Header#2 and #4 with the bus name 'B' and 'D' respectively. FPID#2 provides Header#l and #3 each with 64IlOs with the bus name 'A' and 'C' respectively. FPID#2 also provides FPID#3 and #1 each with 64 I/Os with the bus name 'J' and 'I' respectively.

This architecture provides predictable delays. The following describes the path connection and approximate delays for bus 'F' to other bus signals.

- $\cdot$  F <-> G via FPID#3 with 10ns pin-to-pin delay.
- $\cdot$  F <-> C via FPID#3 with 10ns pin-to-pin delay.
- $\cdot$  F <  $>$  D via FPID#3 to FPID#1 with 20ns pin-to-pin delay.
- $\cdot$  F <-> B via FPID#3 to FPID#1 to FPID#2 with 30ns pin-to-pin delay.
- F <-> H via FPID#3 to FPID#1 to FPID#2 with 30ns pin-to-pin delay.
- $\cdot$  F <-> A via FPID#3 to FPID#1 with 20 ns pin-to-pin delay.

This examples illustrate how the signals are interconnected together. Analogous routing paths can be applied for other bus names.
# CHAPTER 6

## 6.0 Software Overview

The software for this prototyping system consists of three separate software components. They are routing , host interface , and DS5001 micro-controller codes. The routing software determines how all the signals are interconnected together and generates an l-Cube format netlist. The host software determines the handshaking between the host and the DS5001 micro-controller. It also generates a set of commands to be send to the micro-controller. The DS5001 microcontroller software determines the handshaking between the host and the micro-controller. It is responsible for downloading configuration bit files to both the FPGA and FPID devices. It also receives and executes the commands which are send by the host.

#### Target.sch FPGA #1.sch FPGA #2.sch ORCAD XACT<sub></sub> ,XACT X.LCA \*.LCA \*.SCI \*.XFF  $*$ . $XFF$ X.MCS Vendor Software \*.MCS config. bit config. bit  $\mathsf{T}$ t COMPILER translate to I-Cube Routing software Compile to config. file Figure 13. Translation from Schematic to System Prototyping Level

6.L Routing Software

Figure 13 shows the design flow from schematic capture to the I-Cube routing configuration format. For this thesis, Orcad was chosen to be a front end capture tool to generate the

#### Rapid Prototyping Using FPID and FPGA devices  $6-1$

design. The XACT development system [8] was chosen as the FPGA design place and route software tool. For FPGA design capture other tools can be used in place of Orcad such as VHDL or Verilog HDL compilers. Similarly the schematic capture for target system can be created in Mentor Graphics, Cadence, or other schematic capture tools.

The design flow for the prototyping system is as follows:

- ' The design is captured using Orcad with the use of the Xilinx 4000 family library.
- ' Orcad compiles the schematic file into an Xilinx Netlist Format (XNF file).

' The XACT development system reads the XNF and begins to execute place and route. During this process XACT generates two files; they are the LCA and XFF files which will later be used by the routing program. At this time the configuration bit file is generated (MCS file) which will be downloaded to the FPGA later on.

' Orcad compiles the target system schematic capture into Scisscard format (SCI file) which will also be used by routing program.

• The routing program reads the LCA, XFF and SCI netlist files to generate an I-Cube interconnect format.

• The I-Cube development software reads this file to generate a configuration bit file for FPID devices.

The routing software requires three different netlist files which are created by the XACT and Orcad netlist translators. By reading these three files, the routing software can determine how the system is going to be interconnected together. Each of these three netlist files provide unique information to the routing program. The XFF and LCA both are created by XACT. The XFF flle provides the signal names, and the signal attributes such as input, output, or bidirectional. The LCA file provides signal name , and the pin location of that signal. These two files provide the routing software with three important pieces of information to determine the interconnection of the FPGAs . They are the signal narne, pin location of the signal , and the signal attributes. The SCI file on the other hand provides the signal names, pin locations on the header of those signals, which headers the signals are iocated, and the signai attributes. With this information the routing software can determine how to connect the signals between the FPGAs and the Target System.

The above list gives an overview of the design flow for the routing software. The routing software consists of several stages of development. Each stage of the routing software generates specific information which will be used later by the next stage. The reason for breaking up the routing software in different stages is that this allows for easy software debugging. There are seven different stages of the routing software. They are Netlist Translation, Netlist Error Checking, Interconnect Translation, Net Routing, Portmap Configuration Attribute (PCA) Translation, Transiation from PCA to l-Cube netlist format, and FPID bitstream compiler.

### 6.2 Nettist TFanslation

The netlist translation software reads in the LCA, XFF, and the SCI files to generate <sup>a</sup> connection format file which is the ITC file. Note: when LCA, XFF, SCI, or ITC is mentioned it means the extension of the filename. Figure 14 shows the design flow of this netlist translation process.

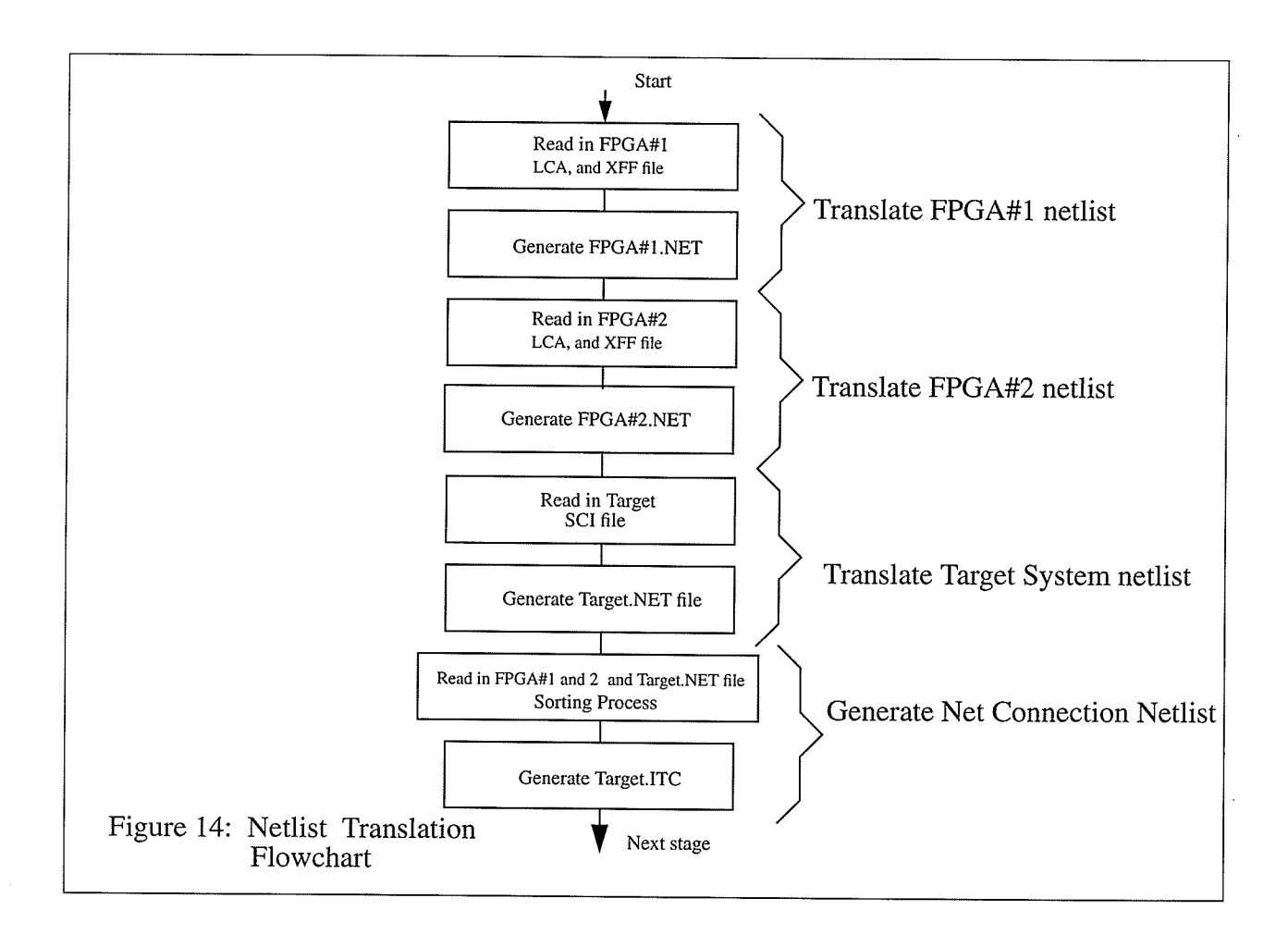

As shown in Figure 14 the netlist translation software consists of four different processes. They are translating FPGA#I netlist, FPGA#2 netlist, Target System netlist, and generation of <sup>a</sup> Net Connection Netlist.

#### 6.2.1 FPGA Netlist Translation

The FPGA netlist translation for both FPGAs are similar. The only difference is that one indicates FPGA#I and the other indicates FPGA#Z. As mentioned earlier the LCA file provides the signal names, and the pin locations of particular signals. The XFF file on the other hand provides the signal names, and the attributes of those signals.

When the netlist translation reads in the LCA file, the only information that needs to be scanned is a line which contains "Nameblk". This line contains the signal name and the pin location. The software will read in the LCA fiie and scan each line of this file until it reaches a line which contains "Nameblk". Once this event has been detected it saves the signal name and the pin location information. The next step is to read in the XFF file and scan each line of this file until it reaches a line which contains "EXT" which provides signal attribute information. Once this event has been detected, it compares the signal name in the LCA file to the signal name detected in the XFF file. If the signal name is identical between the two files, it will save the signal name , the signal pin location, and the signal attribute information in a FPGA#I.NET or FPGA#2.NET file. If the signal detected in the XFF file is not the same as in the LCA file, it will continue to scan until this condition is detected. The software will scan the LCA file for the next line that contains "Nameblk" and the whole process described above will continue until the software reading the LCA file detects an end of file. The order in which the information is stored in the FPGA.NET file is as follows:

"aa pin\_location signal\_name signal\_attribute:" Where aa indicates the FPGA#1 or 2

For example: "x 200 wr\_enable I:", represents FPGA#1 with a wr\_enable signal located at pin location 200 and its attribute direction is input (X maps to FPGA#I).

#### **6.2.2 Target System Netlist Translation**

The Target System netlist provides the information on how the Target System is intercon-

nected. The only information that concerns us are the signals which are interfaced to the FPGA (ASIC) signals. The software will read in the SCI file and scan each line of this file until it reaches a line which contains "Net". Once this event has been detected, it will scan that line and determine if that particular signal is interfaced to the FPGA or not. This is accomplished by determining if the signal is connected to the header VO. It is either Header#l, Header#2, Header#3, or Header#4. When the software has detected this condition, it saves the signal name, the header VO number along with the pin location in that particular header, and the signal attribute. The order in which the information is stored in the Target.Net file is as follows:

"signal\_name aa bb signal\_attribute:" Where aa defines header no. and bb defines pin location in that particular header.

For example: "asic\_wr J 23 O:", represents header J pin 23 has asic\_wr signal with attribute direction output. Note: J, K, L, M represent Header #I,2,3 and 4 respectively.

#### 6.2.3 Generating the fnterconnet Netlist

This part of the netlist translation software generates the information which defines the interconnect between FPGA#I to FPGA#2 to the Target System, FPGA#I to FPGA#2, FPGA#I to the Target System, or FPGA#2 to the Target System.

The software reads in three NET files which were generated as mentioned above or two NET files if only one FPGA is used. Figure 15 shows the flowchart of this particular subroutine. The results of this netlist translation software are the signal names, pin locations on each device with a corresponding attribute. For example:

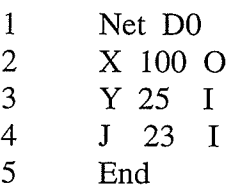

The above example represents; Signal D0 is an output signal at FPGA#I pin 100 connected to an input at FPGA#2 pin25 and connected to an input at Header#I pin23. The netlist translation software generates an ITC file. For each of the nets, the 'source' is always atline <sup>2</sup> which simplifies the algorithm for the next software section.

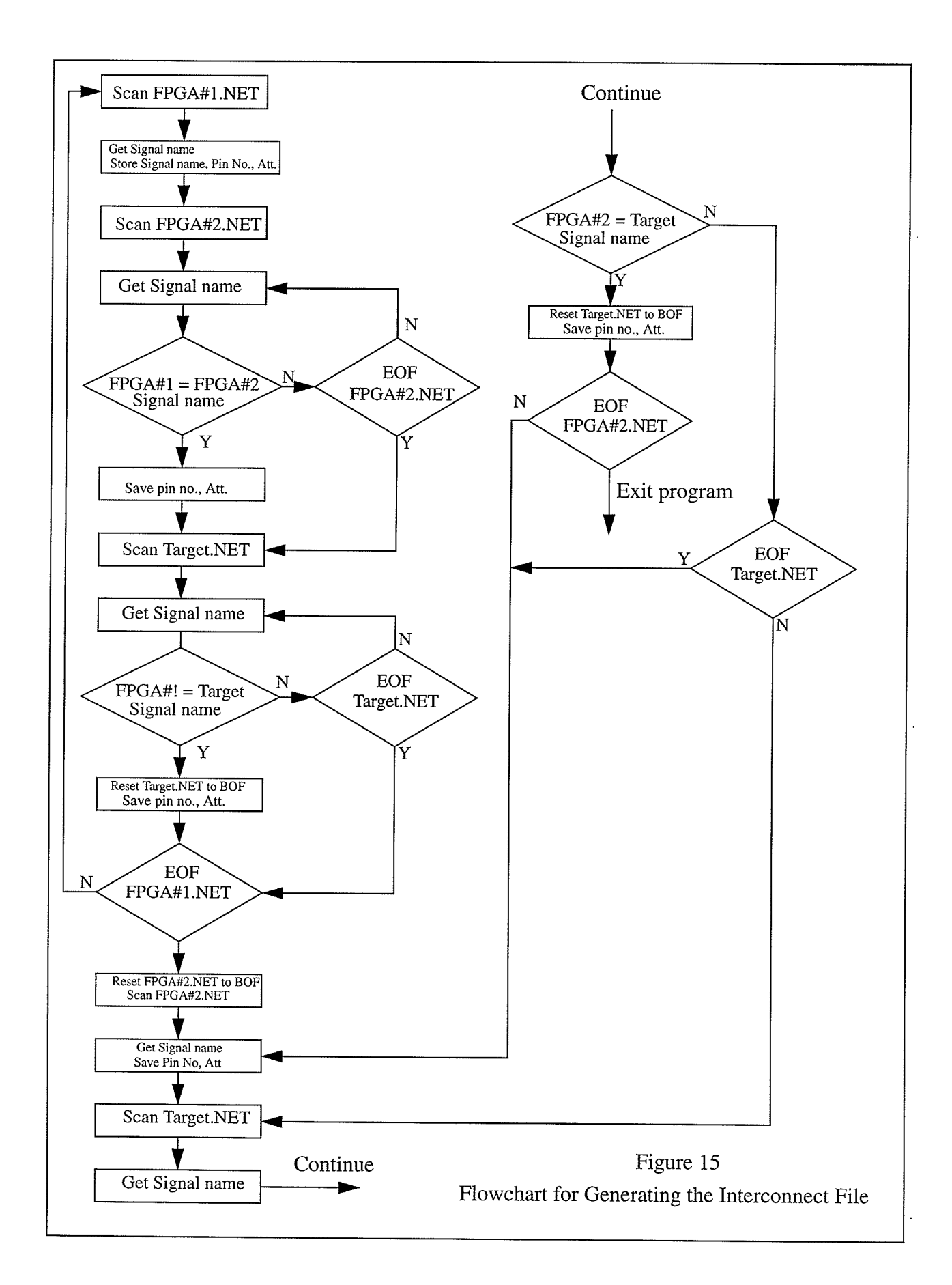

#### Rapid Prototyping Using FPID and FPGA devices 6-6

#### 6.3 Netlist Error Checking

The error checking routine reads in the ITC file and processes it for errors; if errors are detected the result is saved in the LOG file which can be viewed later. It also checks for warning conditions. The following errors and warnings are checked for.

Errors:

- ' A net cannot have more than one output (drive source). This produces a contention message indicating multiple sources.
- ' A net cannot have only an input signal. This produces a no source message.
- ' A net cannot have only an output signal . This produces a no destination message.

Warnings:

A net that has both output and bidirectional attributes. This produces a contention may occur message.

#### 6.4 lnterconnect TFanslation

The interconnection translation software reads in the ITC file and determines how to interconnect each signal. Refering back to Figure 12, we can see that each of the VO signals on both FPGA devices and the VO headers are routed to specific ports of the FPID devices. This information and the information which was generated by the netlist translation software allow us to determine the interconnections for the FPIDs. Figures 12 shows that depending on a net origin and destination, a net can be interconnected through one, two, or three FPID devices. The way the prototyping system is set up , it allows us to interconnect a net in a specific manner. Note: for example G -> F represent a signal on bus 'G' which is a source to a signal on bus 'F' which is an input as shown in Figure 12. Appendix A lists different cases of interconnect the prototyping system supports. Figure 16 shows the flow chart for this interconnect translation program.

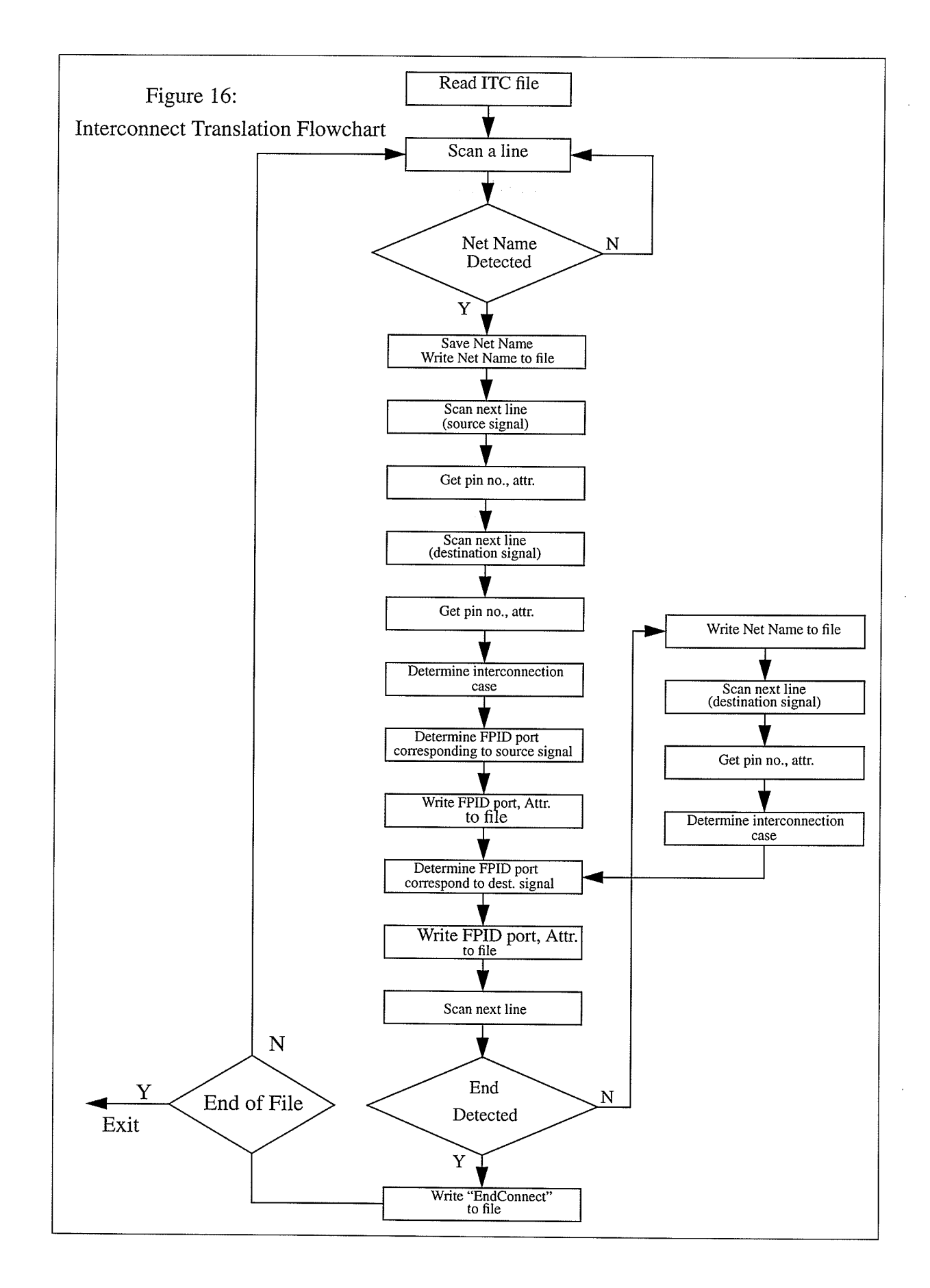

Rapid Prototyping Using FPID and FPGA devices 6-8

For example a net wr\_enable which was generated from an ITC file is shown below:

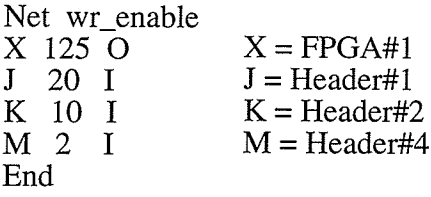

The interconnect translation software reads in a file with an "ITC" extension. It then scans <sup>a</sup>line until a "Net" is detected. Once this condition is true, it writes the " Net wr\_enable" statement to a file to indicate the beginning of interconnect for net wr\_enable. It then scans in the next line which is always a source or the origin of a net and saves the pin number, the attribute, and the component identification. The component identification defines on which device the signal is located. The processing of the next line which is a destination of a net is done the same way. Next, the program retrieves the component identification and the pin number for the source and determines on which bus and FPID port the source is located. (Note: refer to Figure 12 for bus name). This is accomplished by comparing the component identification and the pin number to <sup>a</sup> look-up table. Once this is completed, the information consisting of bus name, on which FPID is the signal is located, and the FPID port is saved away. The same process is done on the destination signal. Next, the program retreives both the bus name for the source and the destination and determines the interconnect cases. ( Refer to Appendix A for the listing of the cases.) Once this is done, the program will write the connection's case, bus name, FPID devices, and FPID ports for both the source and the destination, followed by a "EndConnect" statement. It will then scan the next line; if an "End" statement is detected, the program will terminate the process of determining the infçrconnect cases for net wr-enable. If the resûlt is false, scanning for the next destination within this net will be processed. The result for the above example is shown below.

 $6.0$ 

1 Net wr\_enable<br>
2 Connect Case 37 Result are stored in a CON file<br>
3 F A 23 O 3 F A 23 (<br>4 A C 45 I 4 A C 45<br>5 EndConne 5 EndConnect<br>6 Connect Ca 6 Connect Case 39<br>7 F A 23 O 7 FA23 0 8 B B 10 I<br>9 EndConnect 9 EndConnect<br>10 Connect Cas 10 Connect Case 43<br>11 F A 23 O  $\begin{array}{ccccc} 11 & F & A & 23 & O \\ 12 & D & C & 100 & I \end{array}$ 12 D C 100 I<br>13 EndConnect<br>14 EndNet

The net wr\_enable consists of a single source and three destinations. The following will explain each of the line numbers shown above.

- Line 1: Net name definition.
- 'Line 2: Determine the connection case for that particular node. Refer to Appendix A for the connecting cases listing.
- 'Line 3: The source is located on bus 'F' at port 23 of FPID#I with an output attribute.
- ' Line 4: The destination is located on bus 'A' at port 45 of FPID#3 with an input attribute.
- ' Line 5: Indicate end of connection for this particular node within net wr\_enable.
- Line 6 13 are similar to line 2 5.
- ' Line 14: Indicate the end of connection for this particular net 'wr\_enable'.

This "CON" file provides us with the information in terms of how a net is interconnected among the FPID devices. It also provides us a connection case for each node in a particular net. As shown above, the example net wr\_enable has 3 nodes. By definition the number of nodes equals number of destinations.

#### 6.5 Net Routing

This software determines the routing path for a particular signal. The signal could be routed through one, two, or even three FPID devices depending on the source and the destination.

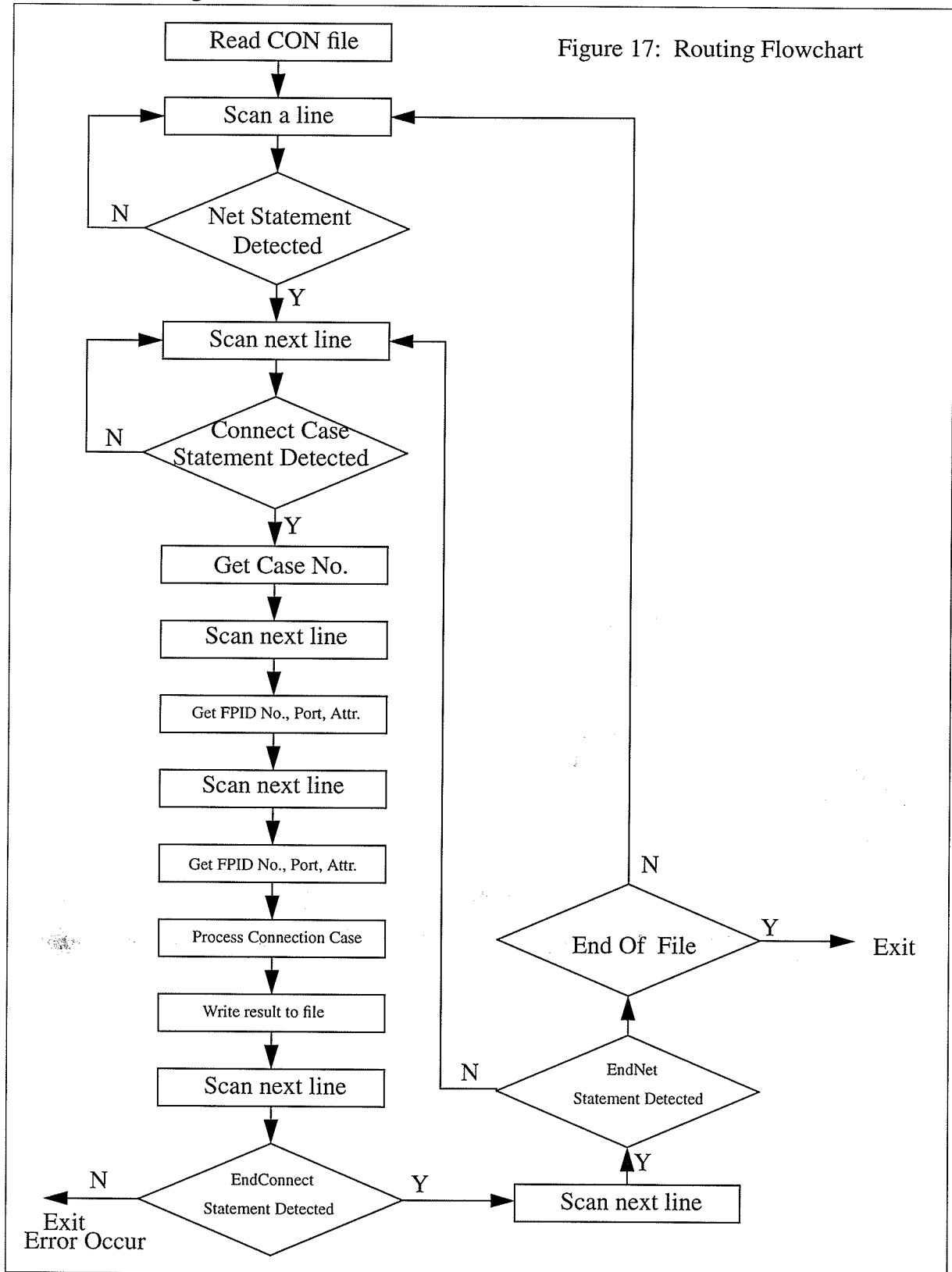

The worst case for routing any signal is through three FPID devices. Figure 17 shows the flow chart for this routing software.

The routing software reads in the CON file which was generated by the interconnect translation software. It then scans a line until detects a Net statement within a line. Once this condition is true, it scans the next line until it detects a Connect Case statement within a line. When this condition is detected the Connection Case number is saved, the next two lines are scanned. Each time the software scans a line, it saves the FPID number, port, and the attribute information. Once this is done the process for determining the connection is begun.

Refer to the result above for Net wr\_enable. The process for determining the connection case begins by retrieving the Connection Case NUMBER, for our example the first connection case is 37. This indicates that the source originates at FPGA#I locate on bus 'F' connected to FPID#I through bus 'J' to FPID#3 and ends up on bus 'A' connected to Header#l. This is illustrated in Figure 10. Once the software detects the specific case number for interconnecting a particular node; it knows the connection for that node is either through one, two or three FPIDs. The system is set up in such a way that each connection case represents a specific routing path. This keeps the routing software simple. Once the software has determined the routing path for each node; it retrieves the FPID number, port, and attribute for both the source and the destination and writes this information to the ROU file. During this process the attributes will be the opposite from when the attribute was first read in. For example if the original source was an output; the ROU source attribute will be input. The only attribute that will not change is bidirection.

Next the software determines if the end of a net connection is detected or not. This is done by scanning the next line and checking if EndConnect is detected. If this condition is true, it means that this is the end of node connections and the next line is scanned in. It then checks for the Endnet statement within this line. If this true; it means that we have reached the end of the net connection for routing purposes. If the result is not true the whole process starts over again. The result for Net wr\_enable is as shown below. Note the result of this software is saved in an ROU file. Figure 18 shows the routing path for Net wr\_enable with three different nodes.

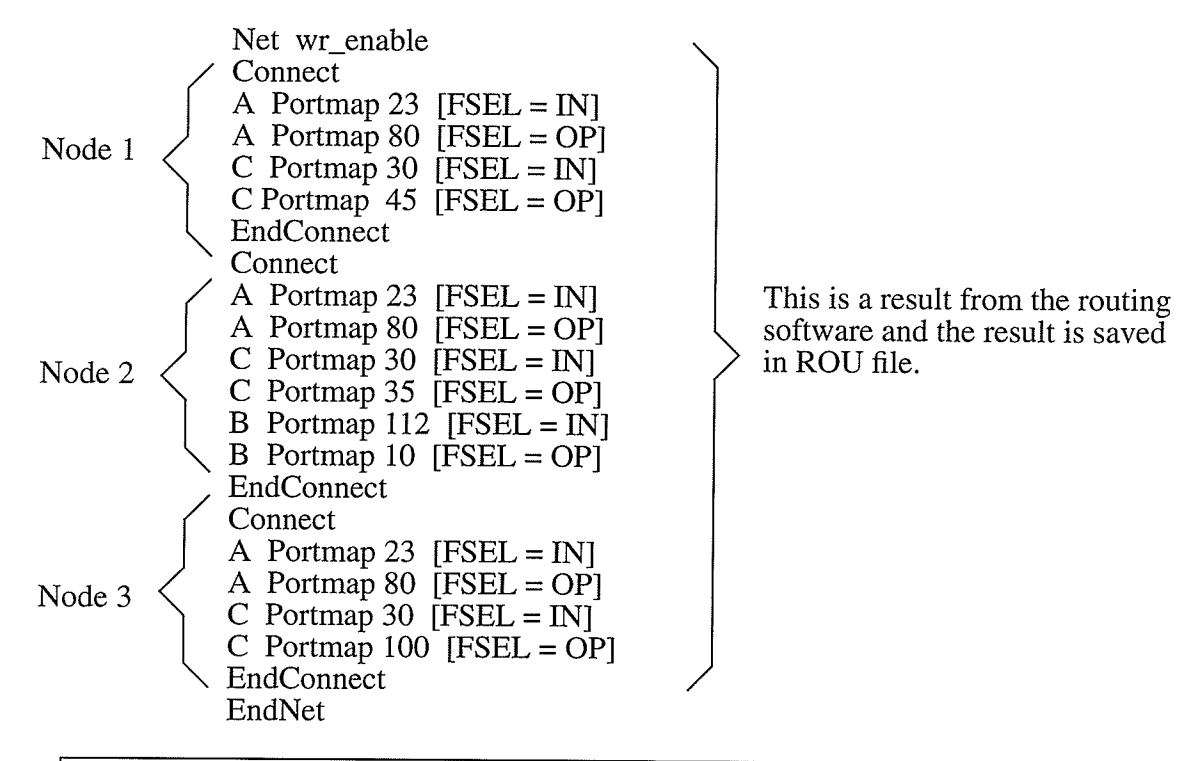

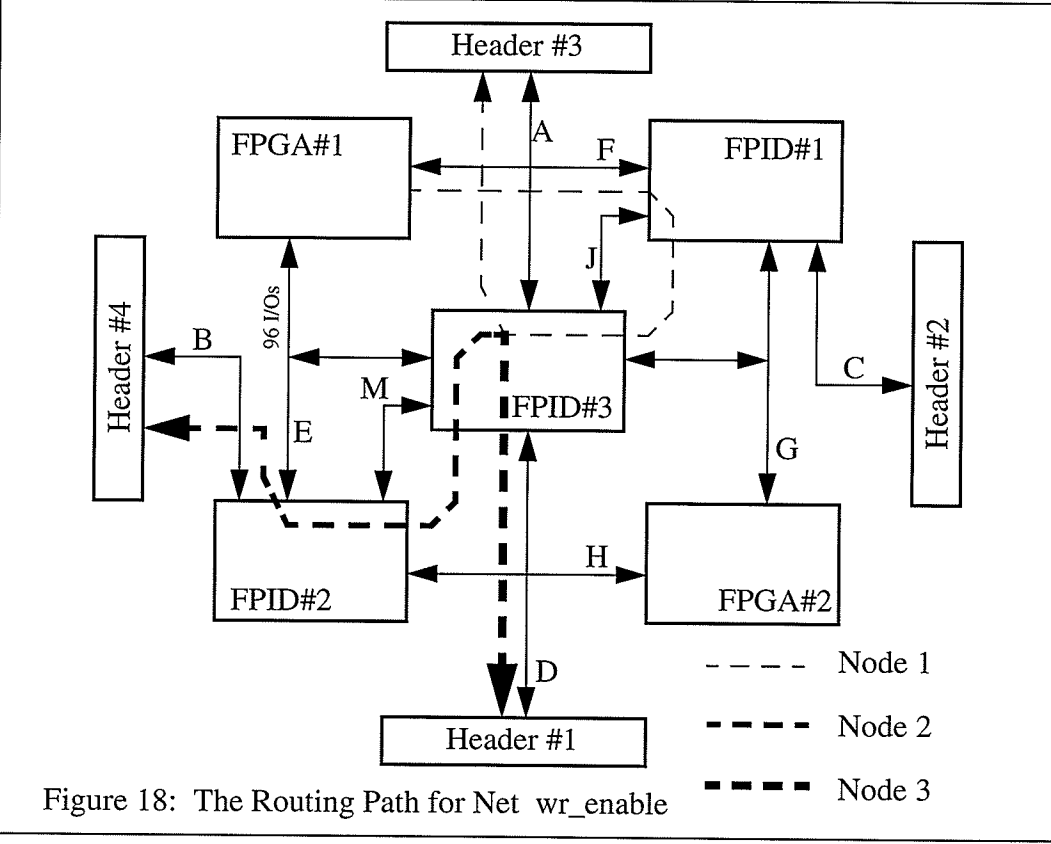

Rapid Prototyping Using FPID and FPGA devices 6-13

## 6.6 Portmap Configuration Attribute Translation

This software transiates the information stored in the ROU file into an I-Cube Portmap Configuration Attribute format (PCA). Figure 19 shows the software flowchart.

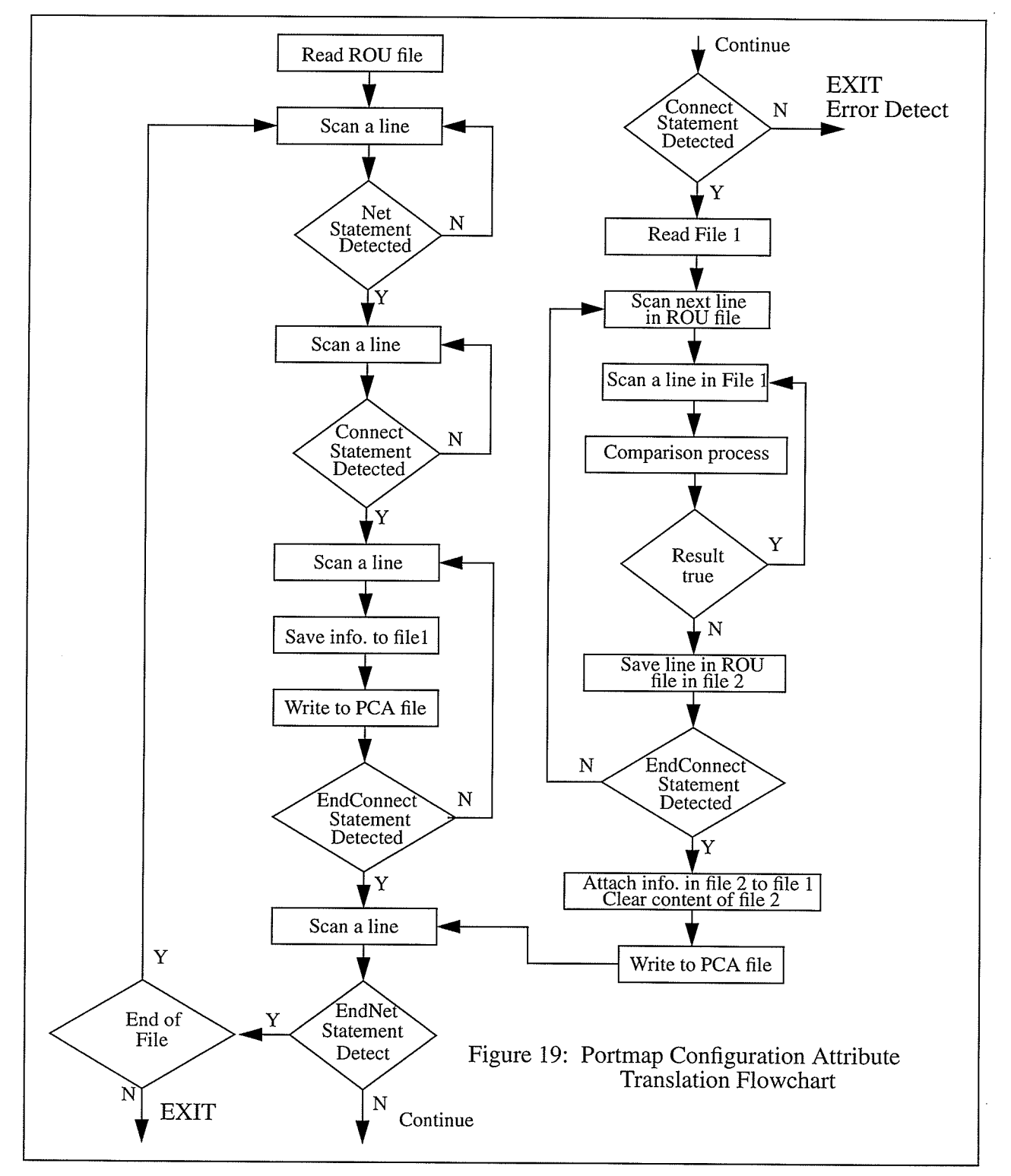

The main purpose of the net routing software is to read in the ROU file and extract out all of the duplicate interconnect information for a particular net. The result of this is saved in a PCA file. Refer to the above example for Net wr\_enable; the result for this net is as follow:

> Net wr enable A Portmap 23  $[FSEL = IN]$ A Portmap 80  $[FSEL = OP]$  $C$  Portmap 30 [FSEL = IN] C Portmap  $45$  [FSEL = OP] C Portmap  $35$  [FSEL = IN] B Portmap  $112$   $[FSEL = OP]$ <br>B Portmap  $10$   $[FSEL = OP]$ C Portmap  $100$  [FSEL = OP] EndNet

This PCA file shows how a net is interconnected among the three FPID devices. For example the line "A Portmap 23 [FSEL = IN]" represents FPID#1 at port 23 is to be configured as an input.

#### 6.7 Translation of PCA to I-Cube Netlist Format

tion into an I-Cube netlist format which will be compiled by FPIDComp into configuration bit file. Figure 20 shows the flowchart of this software. The result for the above is illustrated as follows: This software reads in the information stored in the PCA file and translates this informa-

Device IQ320 Ul U2 U3 JTagChain JC1 U1 U2 U3 Devlnst IQ320 Ul; Portmap  $2\overline{3}$  [FSEL = IN]; Portmap 80 [FSEL = OP]; Connect 23 80: EndDevinst; Devlnst IQ320 U2; Portmap  $112$  [FSEL = IN]; Portmap  $10$  [FSEL = OP]; Connect 112 10; Devlnst IQ320 U3; Portmap  $30$  [FSEL = IN]; Portmap  $45$  [FSEL = OP]; Portmap  $35$  {FSEL = IN]; Portmap  $100$  [FSEL = OP]; EndDevinst;

The interpretation of the above netlist format will be explained in detail in the next section. This information is stored in an NLT file.

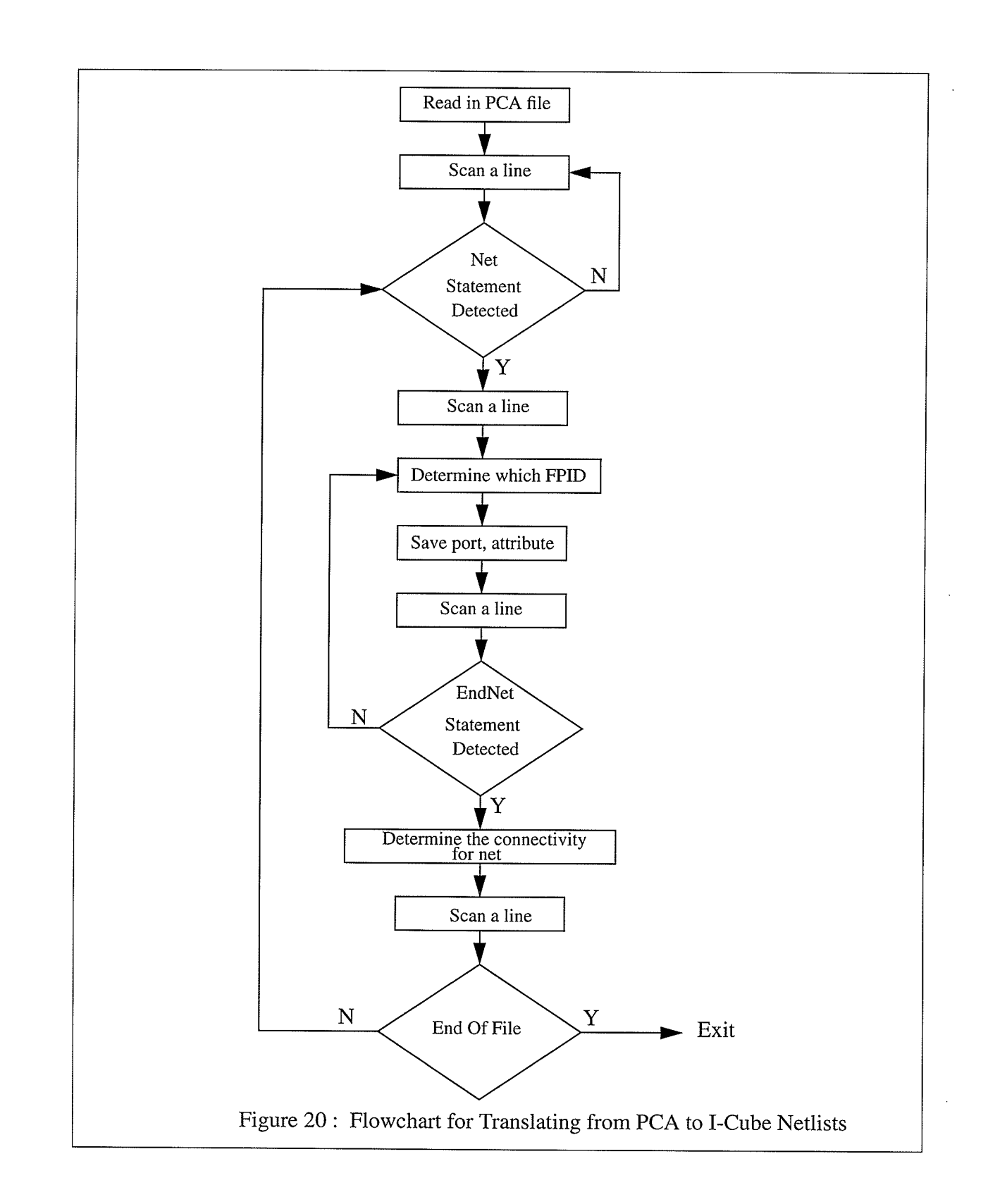

#### 6.8 FPID Bitstream Compiler

FPIDComp is an FPID "compiler" that accepts a textual netlist file describing the desired connectivity and functionality for one or more FPID devices and compiles the netlist into a bitstream file[9]. When downloaded into the devices, the bitstream will configure the FPIDs to exhibit the desired connectivity and functionality. The input and output files of FPIDComp are shown in Figure 21.

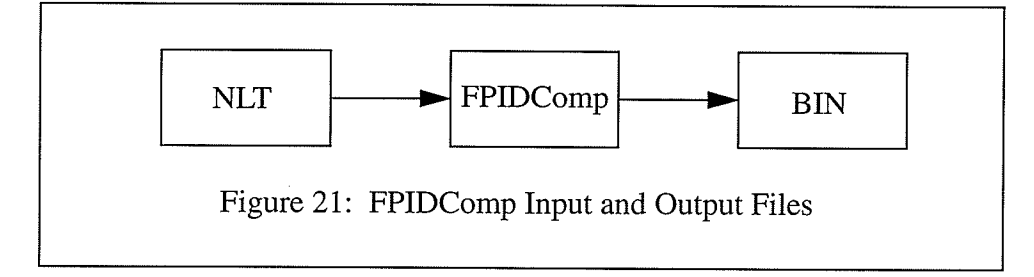

The program allows the user to describe the desired connectivity and VO port functionality in a simple textual netlist file. From the netlist description the system automatically generates the necessary JTAG bitstream to configure the FPID devices. This greatly alleviates the user from having to deal directly with the JTAG mechanism used to configure the devices and the detailed internal operating of the FPID device.

The program can be used to generate bitstreams for a full or incremental configuration. In full configuration the bitstream starts by first initializing all the FPID devices and then fully con-. figuring them. In the incremental mode, the devices are in some operational, non-reset condition. The bitstream will only incrementally reconfigure certain portions of the devices.

For the designs containing more than one FPID, the devices are assumed to be daisychained to form a "JTAG chain" as shown in Figure 22.

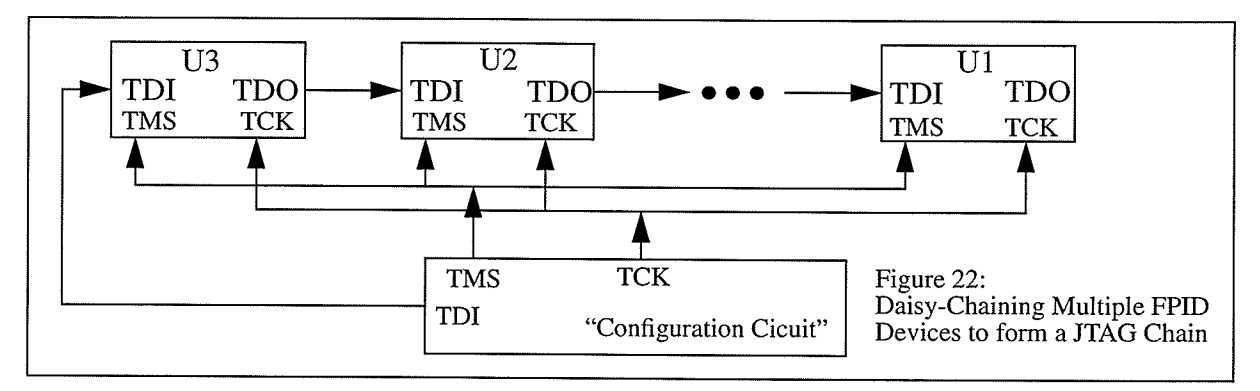

A design netlist specification file (NLT file) consists of two parts; the configuration specification and the connectivity  $\&$  attribute specification. The configuration specification defines the number and kind of devices comprising a JTAG chain and the order of chaining. The connectivity and attribute specification defines, for each FPID device, the schematic signals connected to the V O ports, the attribute(direction and other functions) of each VO port, and the manner in which the I/O ports are to be connected using the crossbar switch array. The following shows the outline of a design netlist specification:

> $\frac{1}{\sqrt{2}}$  Configuration specification. Device device ID inst\_name\_1 inst\_name\_2 ......;<br>Device device ID inst\_name\_3 inst\_name\_4 ......; Device device\_ID inst\_name\_3 inst\_name\_4 ......;  $\cdots$ JTAG Chain name inst\_name\_j inst\_name\_i inst\_name\_k ......;<br>// Connectivity & Attribute specification. Devlnst device\_ID inst\_name\_a; Portmap ........; . . . . . . . . . . . . . . Connect . . . . . . . . . . . EndDevinst; Devlnst device \_ID inst\_name\_b; ..... EndDevlnst;  $\overline{1}$ :

A netlist file consists of a sequence of statements. Each statement starts with a reserved keyword and ends with a semicolon(';'). A statement may span more than one line. A doubleslash ('//') is used to indicate a comment. All text following the double-slash, up to the end of the line, is treated as commentary and ignored. All keywords and names used in the netlist file are case-sentive. Statements in the design netlist specification are described as follows:

The "Device" statement (" Device device ID inst\_name\_1 inst\_name\_2 ...;"): The Device statement lists, for each device type used in the design, the instances that are of the particular type. Each device instance is identified by its reference designator. There can be as many Device statements as there are device types. The following is the list of device types (device\_ID) currently supported by I-Cube corporation. They are IQ320, IQ240B, IQ160, IQ128, and IQ96B.

The "JTAGChain" statement ("JTAGChain chain\_name inst\_name\_i inst\_name\_j .."): The JTAGChain statement lists all the devices in the JTAGChain according to their order of cascading. The first device is the one that is connected to the external TDO and the last device is the one that is connected to the external TDI. As an example, the devices in Figure 22 would be specify as follow: "JTAGChain JC1 U1 .... U2 U3 ";

The "Device & EndDevInst" statement: The detailed specification of each device instance is contained in a list of statements bracketed by two statements Devlnst and EndDevlnst. The opening bracket repeats the device type ID and the instance reference designator. There may also be some instance-specific attributes that are given in the attribute specification part. The list of statements ends with an EndDevlnst statement.

Within the statement brackets, four statement types are used to specify the way an FPID device is connected to the other parts on board, the desired characteristics of the device's VO ports, and the way the VO ports are to be connected using the crossbar switch. These are describe below.

The "Portmap" statement ("Portmap Port Net [Attribute]; "): Defines the external connections to FPID VO ports. It maps a signal net in a schematic drawing to an IO port of the FPID part, or a group of nets to a range of VO ports. The statement also defines the desired attribute for the VO ports. The Net part may left empty. In that case, the user is just defining the VO port attributes. For example " Portmap  $0$  N1 [FSEL = OP]; " indicates that the signal net N1 in the schematic drawing is connected to port 0 of the FPID and the port is an output.

The "Connect" statement ("Connect port port .....; "): Specifies how the I/O ports are to be connected through the crossbar array. The specification may be based on the "external" signal nets. For example "Connect 10 20 30;", here the desired connectivity is specified directly using the VO port numbers. Thus three VO port (10, 20, and 30) are to be tied together using the crossbar array.

The bitstream file format (JTAG bitstream file) generated by FPIDComp is a fully packed binary file. The file starts with a header block containing some identification information. A

multi-byte number in the header block is stored in such a way that the least significant bits occupy the lower addressed byte position. For example, for a 32 bit integer, if the least significant 8 bits are kept in byte "n", the next 8 bits will occupy byte "n+1",....., etc. The following shows the specification of the JTAG bitstream format.

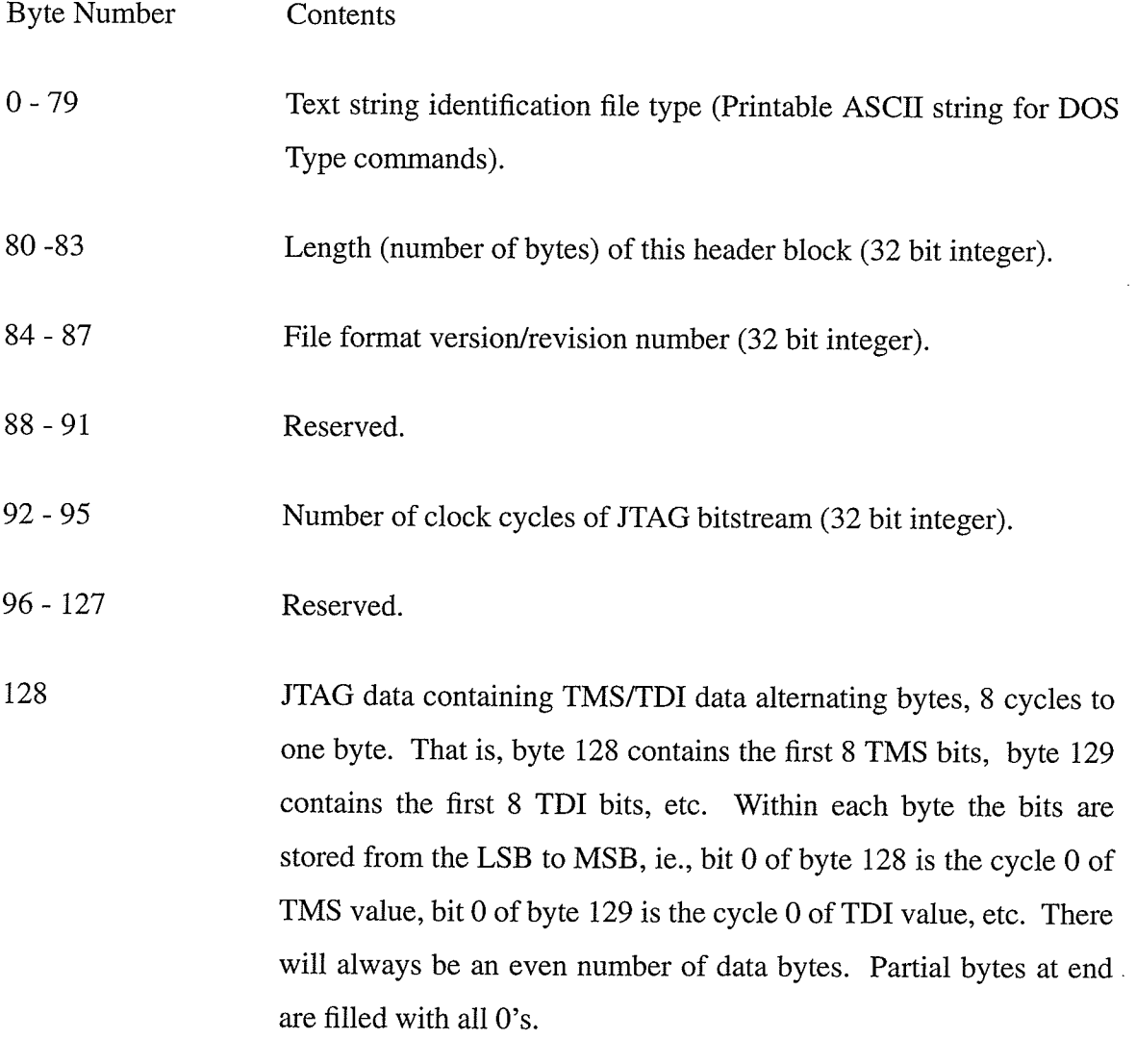

ģņ

# CHAPTER 7

#### 7.0 Host / Micro-controller Software

The host software is responsible for sending commands to the prototyping board. The communication link between the host and a prototyping board is through the parallel port. The commands that the host can performs are as followed:

- . Get Status.
- . Write Configuration .
- . Read Configuration .
- Load Interface FPGA configuration bit file.
- . Load FPGA #1 configuration bit file.
- . Load FPGA #2 configuration bit file.
- . Load FPID configuration bit file.
- . Program the Interface FPGA.
- . Program FPGA #1.
- . Program FPGA #2.
- . Program both FPGAs .
- . Program FPID .
- . Program all FPD devices.
- . Xchecker for FPGA #1.
- . Xchecker for FPGA #2.
- . Step Clock.

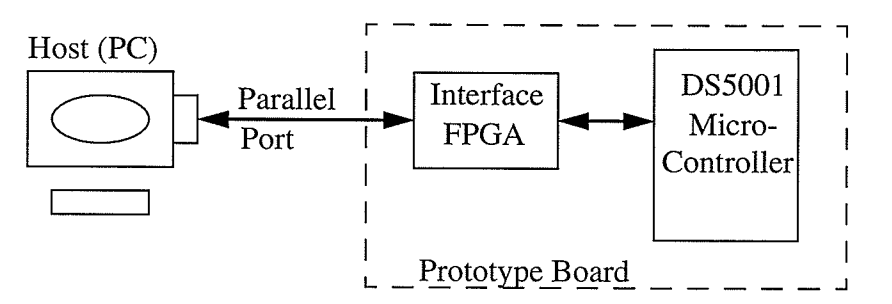

Figure 23: Communication Interface between Host and Prototyping Board

#### 7.1- Communication Handshaking Between the Host and the Prototyping Board

The communication interface between the host and a prototyping board is shown in Figure 23. The standard PC parallel port is a unidirectional port. The parallel port has three independent buses. They are data out bus " $D[0..7]$ " configured as output, status bus "Status $(0..3)$ " configure as input, and control bus "Control $(0...3)$ " configure as output. D[0...7], Status $(0...3)$ , and Control $(0...4)$  are located at 0x378, 0x379, and 0x37A respectively at the I/O memory address of the PC.  $D[0...7]$  is used to write out a byte to the parallel port, Status $(0...3)$  is used to read back a nibble, therefore in a read cycle there will be two consecutive reads, one for the upper nibble and one for the lower nibble. Control(0...4) is used as a controlling signals interfaced to the prototyping board. The controlling signals are write strobe, read strobe, and address decoding located at bit postions 0, 1, and 2-4 respectively. The foilowing shows the signal description for Con $trol(0...4)$ .

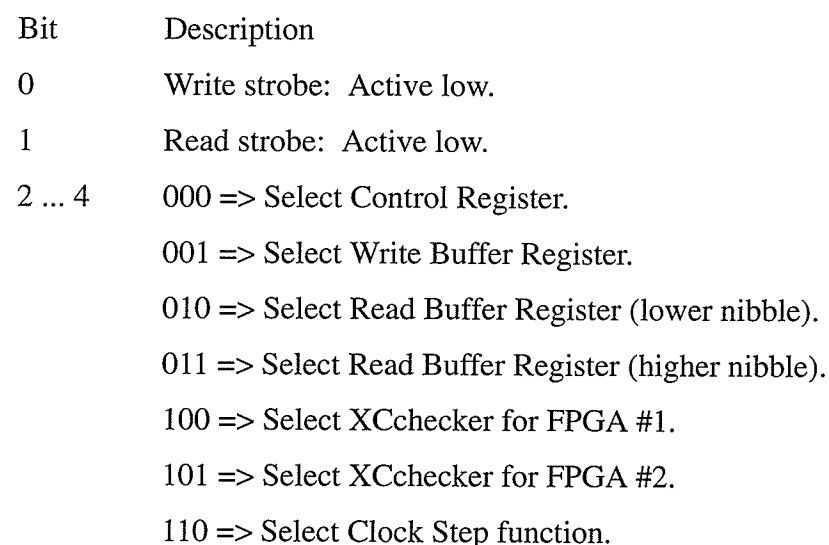

Write strobe: Whenever a write to a parallel port address occurs this signal should pull low. Its default state is logic high.

Read strobe: Same as write strobe.

Control Register: This register stores the status of the handshaking communication. It is an eight bit register. This is a read only register by either the host or the micro-controller DS5001. The following is the bit definition of this register:

- ' Bit 0: 'Host Transmit Register Empty'. The Host Transmit Register is empty whenever this bit is set. The host can only write to the parallel port when this bit is set. When a host writes to the parallel port this bit is cleared and it can only be set when the micro-controller does a read.
- ' Bit 1: 'Host Receive Register Full (lower nibble)'. The Host Receive Register is full when ever this bit is set. The host can only read from the parallel port when this bit is set. When the micro-controller writes to the parallel port, this bit is set and it can only be cleared when the host does a read.
- . Bit2: 'Host Receive Register Full (upper nibble). Same as the above
- ' Bit 3: 'Slave Transmit Register Empty'. The Slave Transmit Register is empty whenever this bit is set. The micro-controller can only write to the parallel port when this bit is set. This bit can only be cleared when the host does two consecutive reads from the Host Receive Register for the lower and upper nibble.
- ' Bit 4: 'Slave Receive Register Full'. The Slave Receive Register is fuil whenever this bit is set. The micro-controller can only read the Slave Receive Register when this bit is set. When a host writes to the parallel port this bit is set and it is clear when the micro-controller reads the Slave Receive Register.
- ' Bit 5: 'Interface FPGA DONE pin'. This bit indicates the status of the configuration of the Interface FPGA. Logic 1 indicates a proper configuration, logic 0 indicates an error in configuration.
- ' Bit 6: 'FPGA #1 DONE pin'. This bit indicates the status of the configuration of the FPGA #1. Logic 1 indicates a proper configuration, logic 0 indicates an error in configuration.
- Bit 7: 'FPGA #2 DONE pin'. This bit indicates the status of the configuration of the FPGA #2. Logic 1 indicates a proper configuration, logic 0 indicates an error in configuration.

The handshaking state machines and the registers are designed in the Interface FPGA which is a XC3042 part. The Interface FPGA controls the set and reset of all the bits in the registers and generates interrupts to the micro-controller when ever the host does a write.

- Host Write Cycle: The host begins the write cycle by polling bit 0 of the control register until this bit is set. When this is true; the data is latched to  $D(0...7)$ , the write strobe is pulled low and Write Buffer Register address is selected. This generates an interrupt to micro-controller.
- Host Read Cycle: The host begins the write cycle by polling bit 1 of the control register until this bit is set. 'When this is true; the read strobe is pulled low, the Read Buffer Register (lower nibble) address is selected and the data is read through Status $(0...3)$ . The same process is done when the host reads the Read Buffer Register (upper nibble).

#### 7.2 Get Status Command

The Get Status Command allows the user to retrieve information from each of the FPDs on the prototyping board. The information that the user can get back are the Revision number, the Date , the Time , and the Filename of a particular file. This could be any of the configuration bit files of the Interface FPGA, FPGA#1, FPGA#2 or FPID devices.

#### 7.3 WritelRead Configuration Command

The Write Configuration Command allows the user to set the configuration of the programming mode for the FPDs. The configuration can be set so that the configuration bit file for interface FPGA can be downloaded after reset or after power up. Another configuration is to download all of the configuration bit files to all of the FPDs or selectively download any of the configuration bit files. The default state is the configuration to download to all of the FPDs. This configuration is stored in the memory. When the micro-controller comes out of reset the first thing that it looks for is the configuration command information.

The Read Configuration Command allows the user to retrieve the Configuration Command information on how the prototyping board is configured.

#### 7.4 Load Interface FPGA Configuration Bit File

This command allows the user to download the interface FPGA configuration bit file to

the prototyping board. When this command is executed, it reads the MCS file which is the configuration bit file in Intel Hex format and writes a byte at a time to the prototyping board for downloading. This commands does not program the interface FPGA. The configuration is downloaded and stored in the memory of the prototyping board. This allows the user the flexibility to redesign the interface FPGA to suit his application requirement. This is one of the advantages using FPGAs in a prototyping environment. Besides the configuration bit file being downloaded, the header of this file contains the Revision Number, Date, Time, Filename and the number of bytes in the configuration bit file. This information is useful when the user wants to read back the status of the interface FPGA.

#### 7.5 Load FPGA #1 / FPGA #2 Configuration Bit File Command

This command is similar to the above command. The advantage of this command is that it aliows the user to modify the FPGA and download the new configuration bit while the system is still in operation. One exception that the user must follow is that the VO names must be assigned to the pin number as in the previous design.

## 7.6 Load FPID Configuration File Command

The process for this command is similar to the previous one. It allows the user to download the new interconnect netlist to the prototyping board. For example, some signals that needed to be monitored using a logic analyzer or scope can be made by modifying the NLI file and use FPIDComp to compile a new configuration bit file . This modified bit file is downloaded to the prototyping board within a matter of minutes.

#### 7.7 Program Interface FPGA Command

This command lets the user program the interface FPGA. The programming for the interface FPGA can be made by executing this command. Another way is setting the configuration of the prototyping board. When the micro-controller receivedsthis command; the programming of the interface FPGA is executed until all of the bits are fully downloaded to rhe FPGA and the interface FPGA DONE pin bit is set in the control register . This is accomplished by monitoring the DONE pin on the FPGA. If this pin transitions to a logic high after all the bits have been

downloaded, then FPGA device is properly configured. During this process the micro-controller is generating the configuration bit DIN and the CCLK signals.

#### 7.8 Program FPGA #1 / FPGA #2 Command

This command is similar to the above command. The only difference is that instead of bit bashing out the configuration bit file , it latches out a byte at a time and a state machine in the Interface FPGA will generate a CCLK and a DIN signals to download the configuration bit file. It takes eight clock cycles to download a byte to the FPGA#I or FPGA#2 with a lOMHz clock rate. This clock rate is a lot faster than the execution rate of the micro-controller; so we don't need to generate interrupt to the micro-controller every time a byte is shifted out. The micro-controller only needs to get a byte of data and latch that data out until the end of the buffer.

#### 7.9 Program Both FPGAs Command

This command is executed when the user wants to program both FPGAs at the same time. The process of this command is similar to the above. FPGA#I is programmed first then follow by FPGA#z.

#### 7.10 Program FPID Devices Command

This command let the user download the configuration bit file to the prototyping board. The process for this command is similar to the above. The only difference is that the state machine in the Interface FPGA needs to receive two bytes of data the TMS and TDI byte before it can download the bit file to the FPID devices. The interface FPGA is responsible for generating TMS, TDI and TCK signals.

## 7.11 Xchecker for FPGA #1 / FPGA #2 Command

This command allows the user to execute the Xchecker functionality provided by Xilinx software. The circuit in the interface FPGA will route the appropriate Xchecker signals to either one of the FPGAs depending on the Command it receives. Figure 24 shows the Xchecker interface between the interface FPGA and both of the FPGAs. The XChecker provides the following capability:

- Allows the user to download a design to the Logic Cell Array (LCA) on the Target System.
- ' After configuration of an FPGA, the Xchecker can verify its configuration by comparing it to the original design.
- The user can probe an LCA's internal logic with XChecker to debug the design. Probing is the execution of a readback of all the configuration data and extracting the internal logic states of desired signals from it.

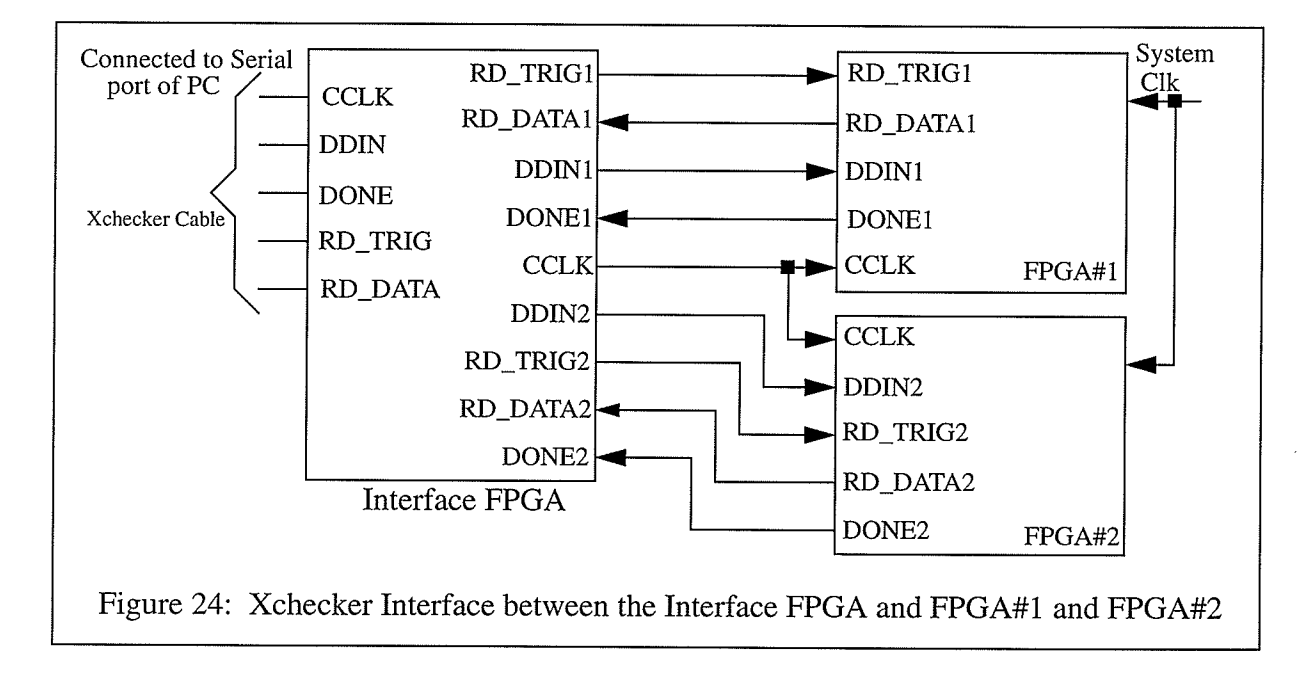

For downloading configuration data, the XChecker can be used with a single FPGA, or several connected in a daisy chain. For the prototyping system developed here there is only one FPGA that can be configured at a time. This is compatible with the XChecker when it is used to read back data or as a logic probe, the XChecker can only be used with one device at a time. The functionality for each signal of the XChecker is described below:

- CCLK: Configuration Clock provides configuration clock to the target system during the configuration and readback.
- ' DDIN: Data In provides configuration data to the Target System during configuration and is 3-state at all other times.
- . DONE: DONE program provides an end of configuration.
- . RD-TRIG: Read Trigger initiates a read back by causing a Low-to-High transition at the target LCA RTRIG pin.
- . RD\_DATA: Reads back data from the target LCA is read at this pin RDATA.

Ali of the commands for executing the XChecker can be obtained from the XACT Hardware and Peripheral Guide in Chapter 5.

### 7.12 Clock Stepping Command

This command allows the user to enter the number of clock cycles to be executed. The clock cycie ranges from 1 to 65,000 cycles or runs in a continuous mode. Figure 25 shows the interface of the system clock to both of the FPGAs.

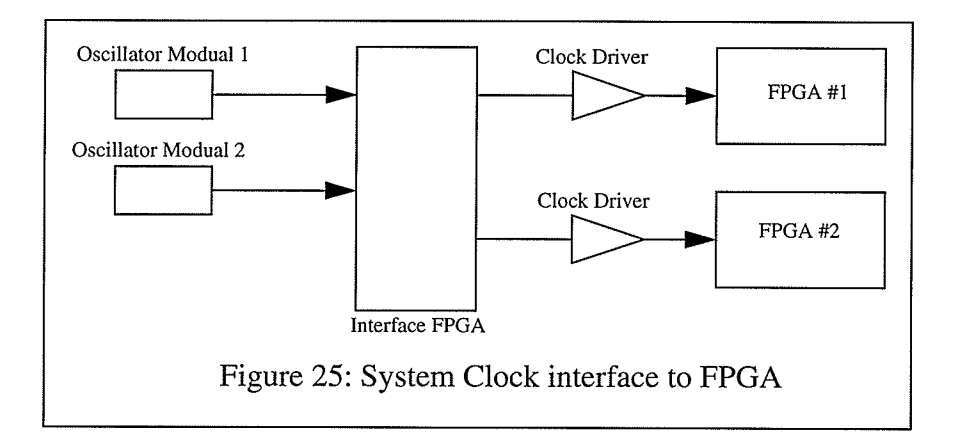

Another option is that the user can choose to run both FPGAs with a single clock source or run each FPGA with an individual clock. The Interface FPGA circuit will determine how many clock cycles will be executed and which oscillator will be routed to the FPGA. This is dependent on the command given by the user. On the prototyping board the oscillator module is not soldered down therefore the user can change the speed of the system with ease.

## CHAPTER 8

### 8.0 The Prototyping System Performance and Testing

The performance of the prototyping system was tested using a divided by two counter with the output of the flip-flop routed through the I-Cube#2 to I-Cube#1 to FPGA#1 and through I-Cube#3 to the input of the flip-flop as shown in Figure 26.

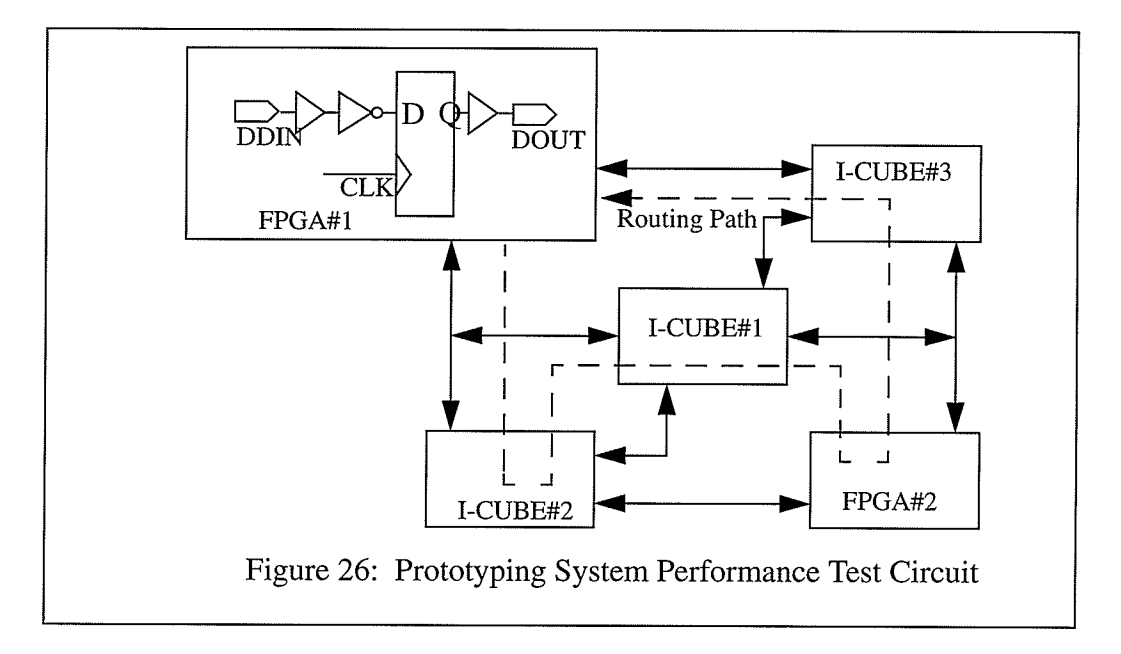

This test circuit provides the maximum possible delay through the three FPID devices. The divide by two counter is resideNT in FPGA#I while FPGA#2 only provides a buffer through input-output The input clock to the flip-flop was generated by the function generator to create various clock frequencies. The DIN, DOUT, and CLOCK signals were captured using a Technotrix TDS510 modei capable of storing waveform information. The waveform information will be downloaded to a wave plotter to create a hardcopy. The tested clock frequencies were 5, IO , 12 , 13, and 14 MHz. The result of difference frequency test results are shown in Appendix C. From the test result the performance of the prototyping system starts to fail when the clock frequency is at 14 MHz, this is caused by the fact that the input data transition to the input of the flipflop did not meet the setup time specify by Xilinx. Figure 27 shows the timing diagram of the test circuit.

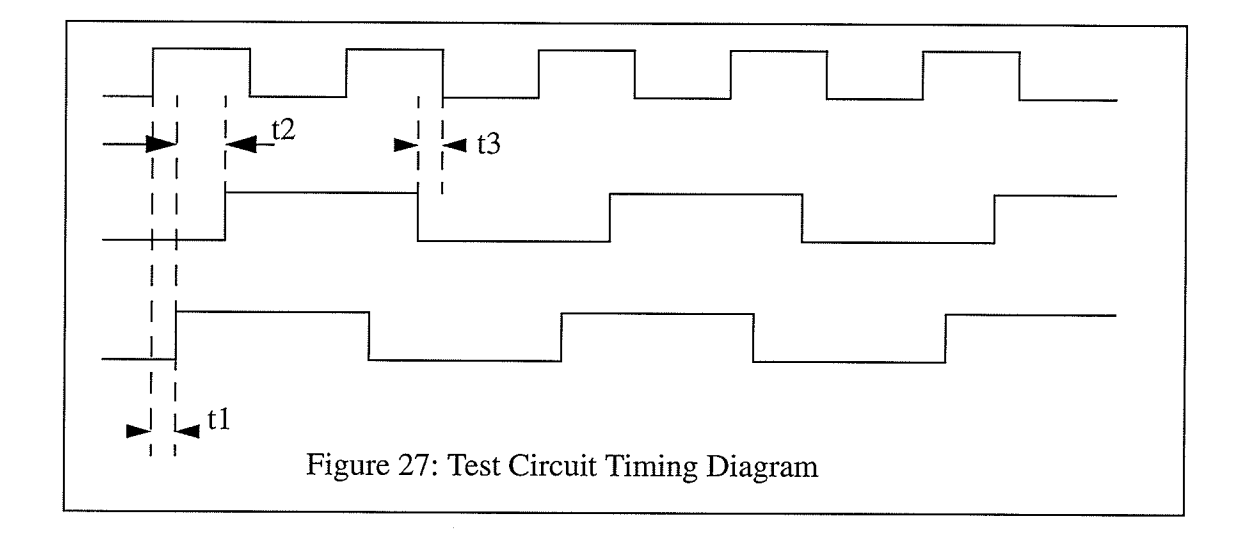

 $t1 =$ Time delay from an input pad to an output pad of the XC4013-6.  $t2 =$ Time delay from DOUT through three FPID devices to DIN.

 $t3 =$  Setup from DIN to positive edge of CLOCK.

| Frequency     | t1      | t2      | t3      |
|---------------|---------|---------|---------|
| 5 MHz         | $30$ ns | $40$ ns | $30$ ns |
| <b>10 MHz</b> | $30$ ns | $40$ ns | $30$ ns |
| 12 MHz        | $30$ ns | $40$ ns | $13$ ns |
| 13 MHz        | $30$ ns | $40$ ns | $7$ ns  |
| 14 MHz        | $30$ ns | $40$ ns | $2$ ns  |

Table 1:

Table 1 shows the result created by the test circuit. The test circuit begins to fail at 14 MHz clock because of the time violation at t3; for XC4013-6 the minimum for t3 is 6 ns [8]. When there is a time violation at t3 the output of the flip-flop becomes tristate as shown in the plot in the Appendix C. Even though the test circuit passed at 13 MHz, for a more complex design the recommended frequency should somewhere between 8 - 10 MHz allowing more setup time.

## 8.1 Testing the Prototyping System

The prototyping system was tested for manufacturing by designing a state machine to generate a 96 bit output of walking ones and zeros within an FPGA. The design was running at a 2 Hz internal clock of the FPGA. This is used for the visualization of the LEDs mounted on the header. The test design generate a walking ones pattern for 96 clock cycles then a walking zeros for 96 clock cycles and keeps repeating. The outputs of the FPGA#I are connected to the FPGA#2 which acts as a buffer to drive the LEDs mounted of the Header#l and Header#2. Figure 28 shows the routing path of the walking ones and zeros test circuit.

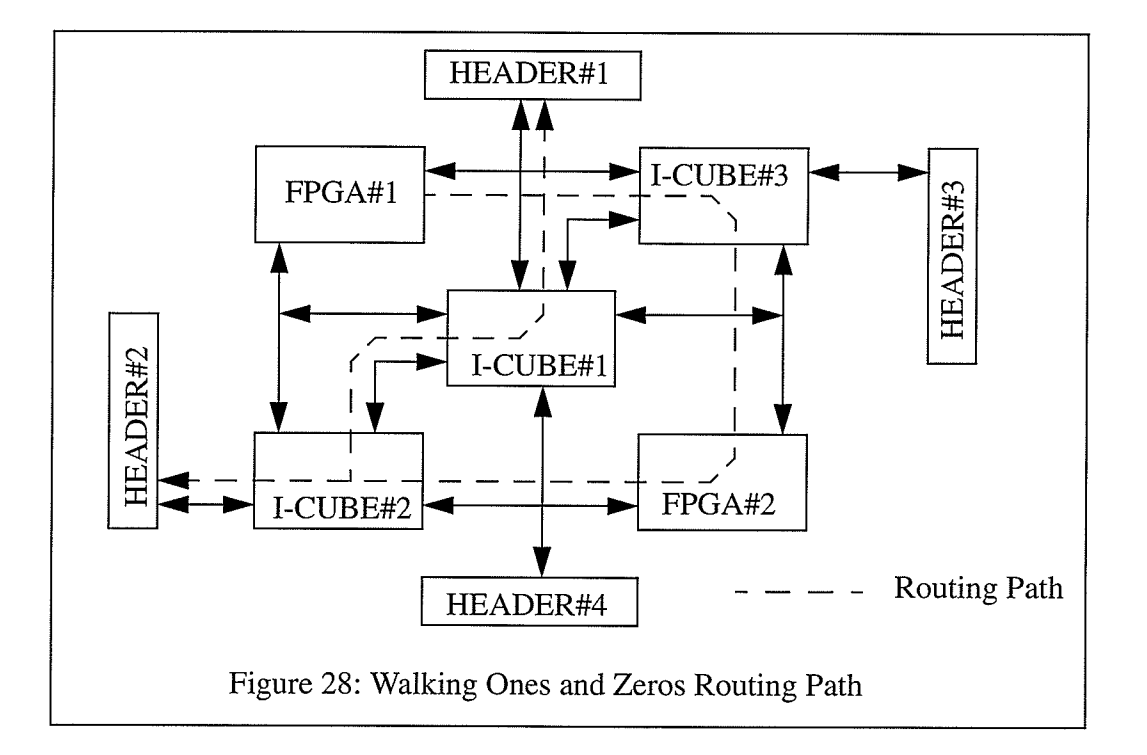

The purpose of this testing is to test out the routing software and secondly test out the operation of the hardware. This test provides a testing checklist for the commands provides by the prototyping system. The following commands were sucessfully passed when running the walking ones and zeros test are; get status, write configuration, read configuration, load interface FPGA configuration bit file, load FPGA#I and #2, program interface FPGA, program FPGA#I, program FPGA#2 , and program all FPD devices. Appendix D shows the schematic capture for both FPGAs and the target system. It also shows the files generated by the routing software. The files are originally in text then reformat to smaller font for easy display.

## CHAPTER 9

### 9.0 Conclusion and Recommendations

Increasing ASIC complexity and relentless time-to-market pressures complicate design prototyping and verification. Fortunately, new solutions are arising that allow designers to test, debug and verify their ASIC designs rapidly, in an environment that closely resembles the final product.

The time tested approaches of hardware breadboarding and simulation are still important methods, but they have some shortcomings. With today's designs, the traditional approach to building a breadboard prototype can be expensive and error-prone. And if bugs or design errors are found, making changes can be difficult and time consuming.

Simulation is also a powerful approach to verify a design, since it provides the flexibility that breadboarding lacks. But the effectiveness of simulation depends heavily on modeis, and models for a newly introduced device may not be immediately available. Simulation also take time, and there are many real-world applications that can not be effectively simulated.

The prototyping system developed here provides the designer with new prototyping solutions through the use of FPGA and FPID devices. This prototyping solution can be considered as an in-circuit emulation technology. The reprogrammable hardware is automatically configured to emulate the functionality represented by an ASIC netlist. The capability resembles that provided by microprocessor in-circuit emulation except that the functionality of the system can be reprogrammed quickly to emulate various ASIC designs from their netlist.

The prototyping system developed is a low cost ASIC in-circuit emulator. It provides the designer a flexible and a generic testing environment due to the fact that the components are all reprogrammable.

Figure 29 shows the front view and Figure 30 shows the rear view of the prototyping system as a complete product.

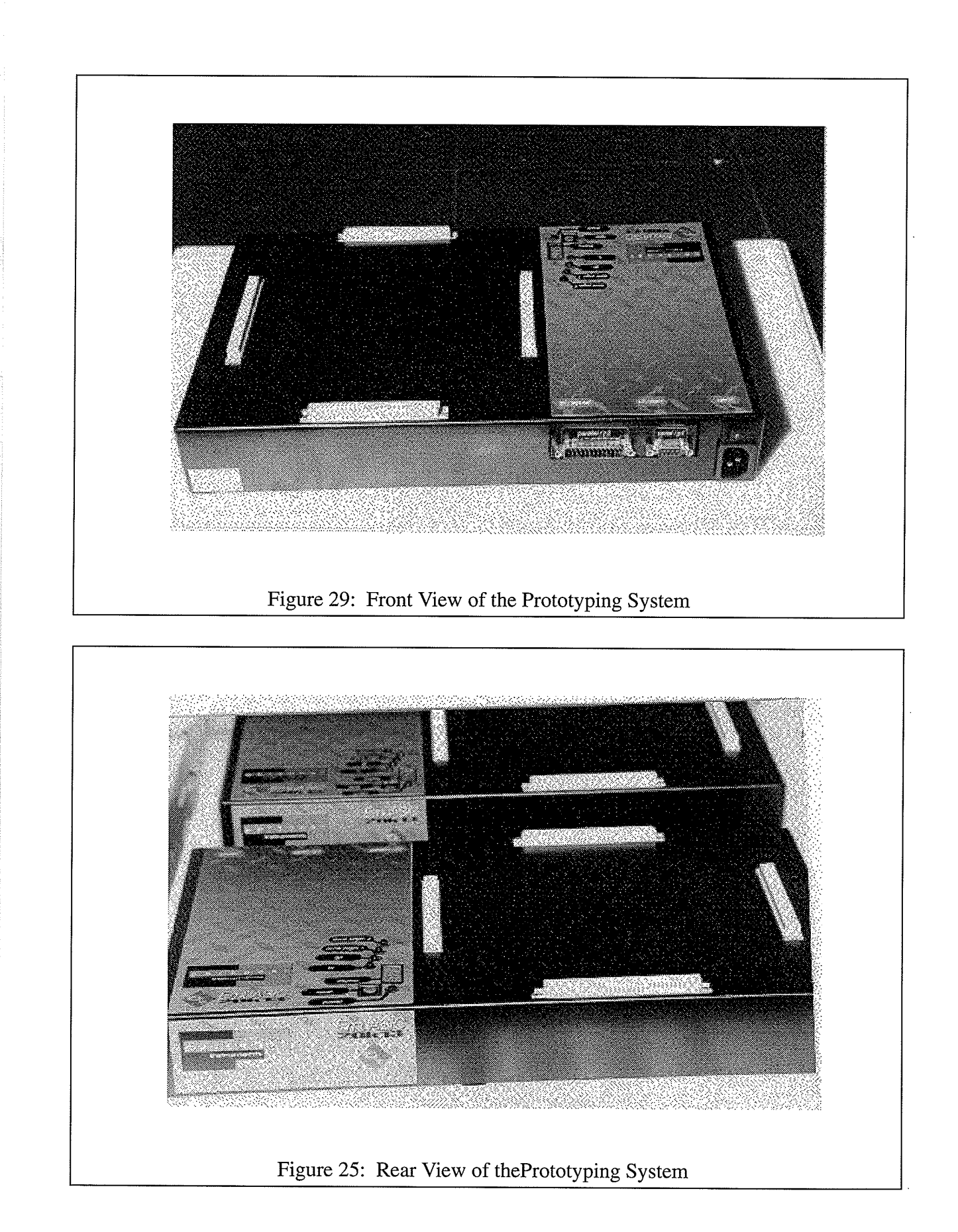

Rapid Prototyping Using FPGA and FPID devices 9-2

#### Recommendations

After a period of writing software and debugging this prototyping system I've found that there are some areas where this system could be modified. The areas that I think need improvement are:

- ' Using an enhanced parallel port : This is a bi-directional parallel port where the data bus is bidirection. This will speed up downloading the configuration bit file considerably. Using the enhanced parallel port would reduce the gate count on the handshaking circuitry in the Interface FPGA.
- 'Reconnect the way the FPGAs and the FPIDs are interconnected together. The current system presents some routing problems. Refer to Figure 10, for example after the place and route on both of the FPGAs, the result of the netlist tells us that all the signals on bus 'F' must be connected to all of the signals on bus 'H'. This will provide a fatal routing path. We can see that in order to route from bus 'F' to 'H', the signal path must travel from bus 'F' through FPID #1 to bus 'J' through FPID #3 to bus 'M' through FPID #2 then terminate on bus 'H'. The problem arose when the signals travel through bus "J' and "M' which only provides 64 VOs for interconnect while the bus 'F' can commodate upto 96 VOs. Since we may need to connect 96 VOs on bus 'F' to 96 VOs on bus 'H' we are 32 VOs short. This is the bottle neck of the routing resources on the prototyping board. I recommend that we reconnect 32 I/Os on bus G' to bus 'J' increasing this bus to 96 VOs and the same solution on bus 'E' and 'M'. When we make this modification the I/Os on both Header #2 and #4 will reduceD to 32 I/Os each and providing 192 I/Os to connect to the target system.
- ' UsE a bigger part for Interface FPGA device. We could increase this part to a XC3064 or even some  $XC4000$  series device. At this time the Interface FPGA is about 85% utilized.
- ' Connect to the Interface FPGA to at least 16 VOs from either one of the Headers. This will give us the option of triggering on certain events. With this option the prototyping system is functioning as a logic analyzer. There will be a state machine implementing this function in the Interface FPGA. This function can be used in conjunction with the

XChecker software. For example when the system detects the triggering event, it stops the system clock and using the XChecker reads back the internal states of the design in the FPGA.

- ' A software routine to translate a state logic of a signal or a bus into waveform format for the ease of visualize.
- 'Routing software to translate the schematic netlist from Mentor Graphic , Cadence or View Logic to l-Cube configuration bit format.

## REFERENCES

- [1] Walters, S., "Reprogrammable Hardware Emulation Automates System Level ASIC Validation", Electronics, May, 1990, ppl20.
- [2] Wolf, H., "How Quickturn is Filling the Gap", Electronics, April, 1990, pp 70.
- [3] Aptix Corporation, Aptix Programmable Interconnect Product System Data Book, 1993.
- [4] Slimane-Kadi, M., Brasery, D., and Saucier, G., "A Fast-FPGA Prototyping System That Uses Inexpensive High-Performance FPIC", Presented at The 2nd International ACM/ SIGDA Workshop on FPGAs, Feb. 13-15,1994.
- [5] I-Cube Inc., The FPID Family Data Sheet, 1994.
- [6] Xilinx Inc., The Xilinx Data Book, 1994.
- l7l Dalas Semiconductor Inc., The DS5001 Micro-controller Handbook, <sup>1994</sup>
- [8] Xilinx Inc., XACT Reference Guide, Volume 1-3, 1994.
- [9] I-Cube Inc., IDS100 User's Guide, 1994.
- [10] Stephen S., Michael P., D'Amour R., , and Payne T., "Apparatus for Emulation of Electronic Hardware System," Quickturn Design System, Inc.,
- [11] I-Cube Inc., "Using FPID Devices in FPGA base Prototyping", Application Notes, Feb., 1994.
- [12] Butts, M., Jon Batcheller, and Joseph Varghese, "An Efficient Logic Emulation System," 1992IEEE International Conference. on Computer Design, pp. 138 - I4I.
- [13] Butts, M., and J. Batcheller, "Method of Using Electronically Reconfigurable Logic Circuits." Mentor Graphic Corporation, July 30,1991.
- [14] I-Cube Inc., "mFPID Design Tools Specification".
- [15] Butts, M., "Applications of SRAM-Based FPGAs: Use FPGAs for ASIC Implementation" ICCAD '93 Tutorial.
- [16] Pasternak, D. and Hike, T. "In-Circuit Emulation in ASIC Architectural Core Designs. " presented at the Second Annual IEEE Seminar and Exhibit, Rochester, New York, Setember 25-28,1989.
- [17] Small, Charles, "User-Programmable Gate Arrays, " EDN, April 27, 1989, pp 146.
- [18] K. Shirai and T. Takezawa, and S. Ueno, "Knowledge Based Techniques on a Development System of ASIC," Proc. of IEEE/SICE Int. Workshop on Artificial Intelligence for
Industrial Applications, May 1988.

- [19] J. Babb, R. Tessier, and A. Agarwal, "Virtual Wires: Overcoming Pin Limitations in FPGA-based Logic Emulators", In Proceedings, IEEE Workshop on FPGA-based Custom Computing Machines, pp 142 ~ 151, Napa, CA, April 1993. IEEE.
- [13] J. Babb, R. Tessier, and A. Agarwal, "The Virtual Wires Emulation System: A Gate Efficient ASIC Prototyping Environment", L994 ACM International Workshop on Field Programmable Gate Arrays, Feb. 1994..

# **GLOSSARY**

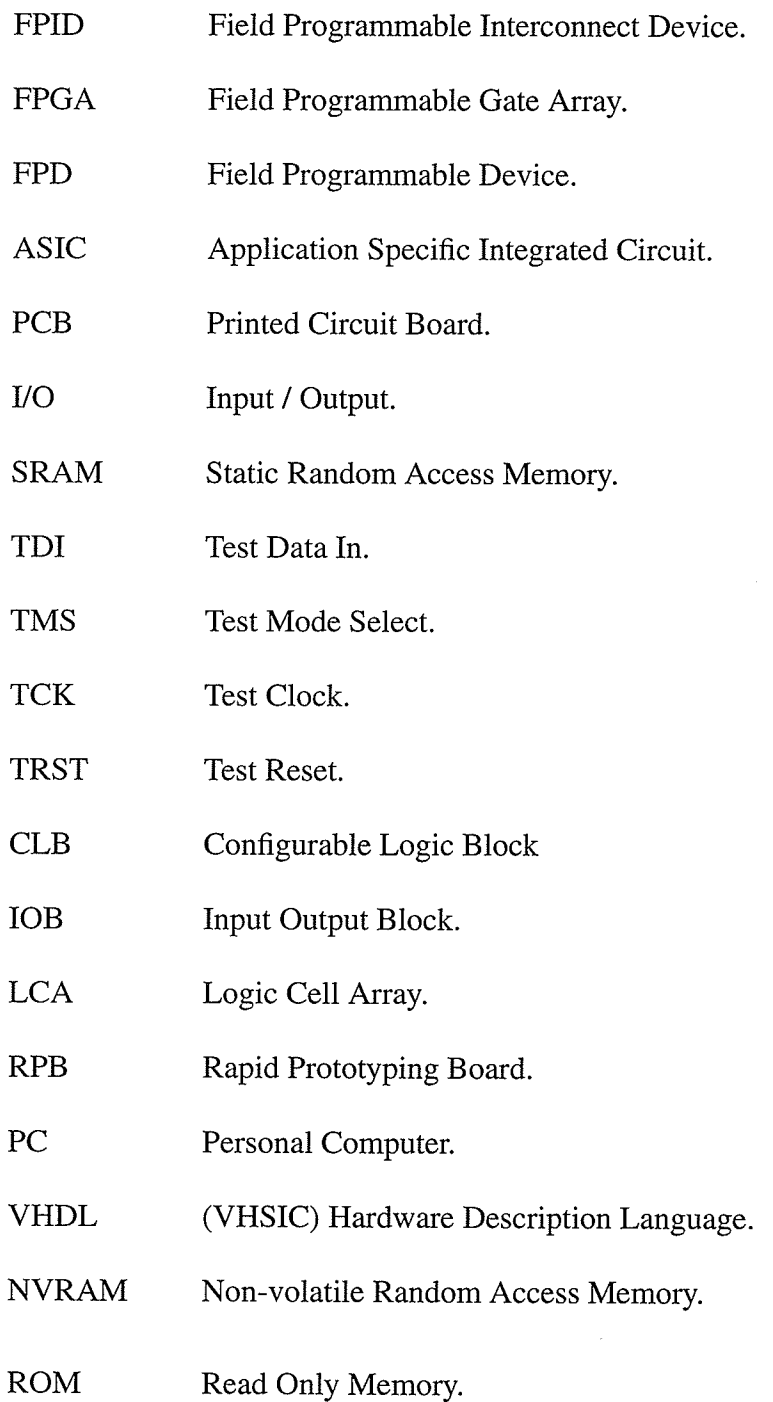

## APPENDIX A

## Interconnection Cases

The followings lists all of the possible connection case in the prototyping board.

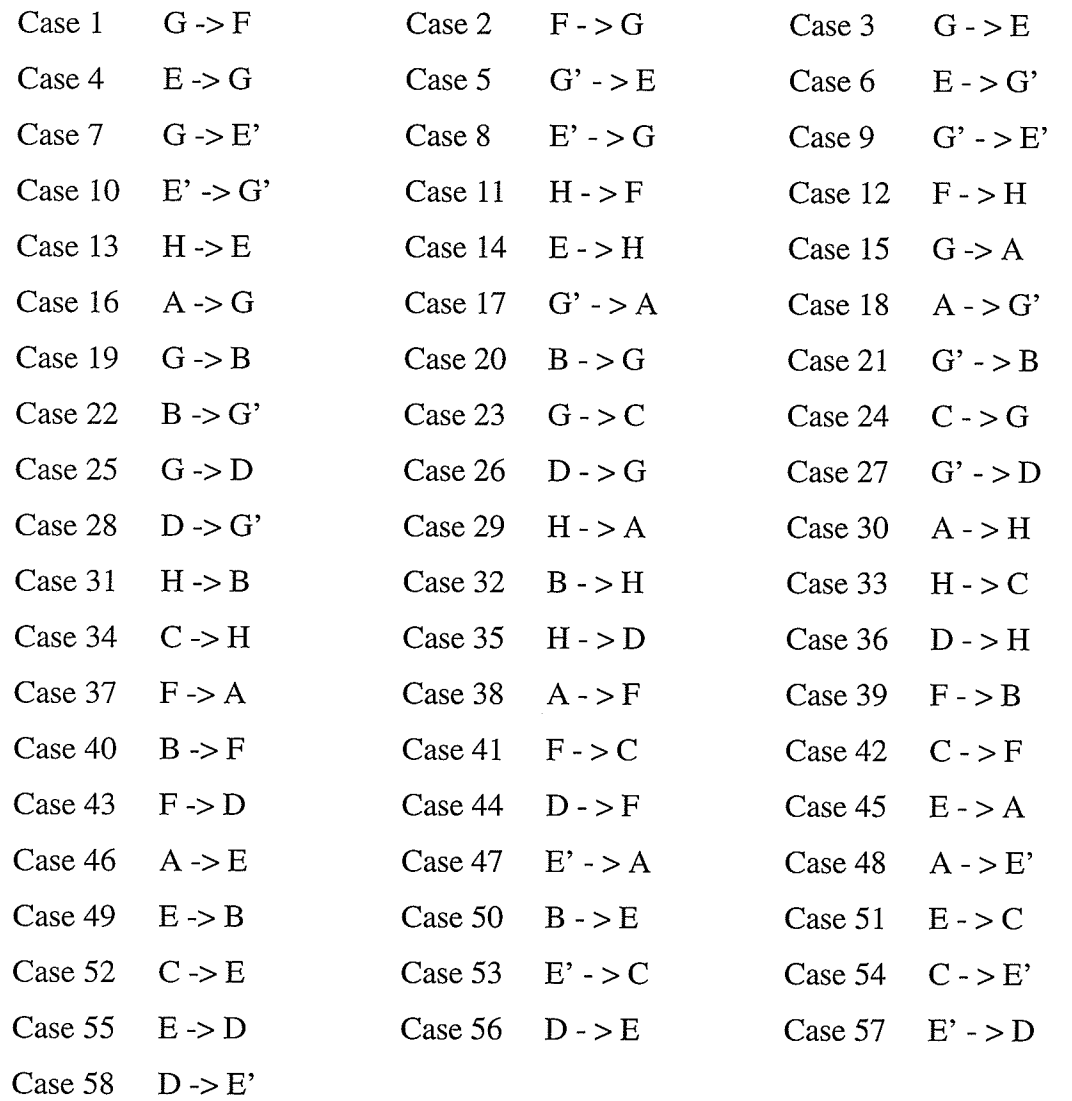

### **APPENDIX B**

# The Prototyping System Schematic

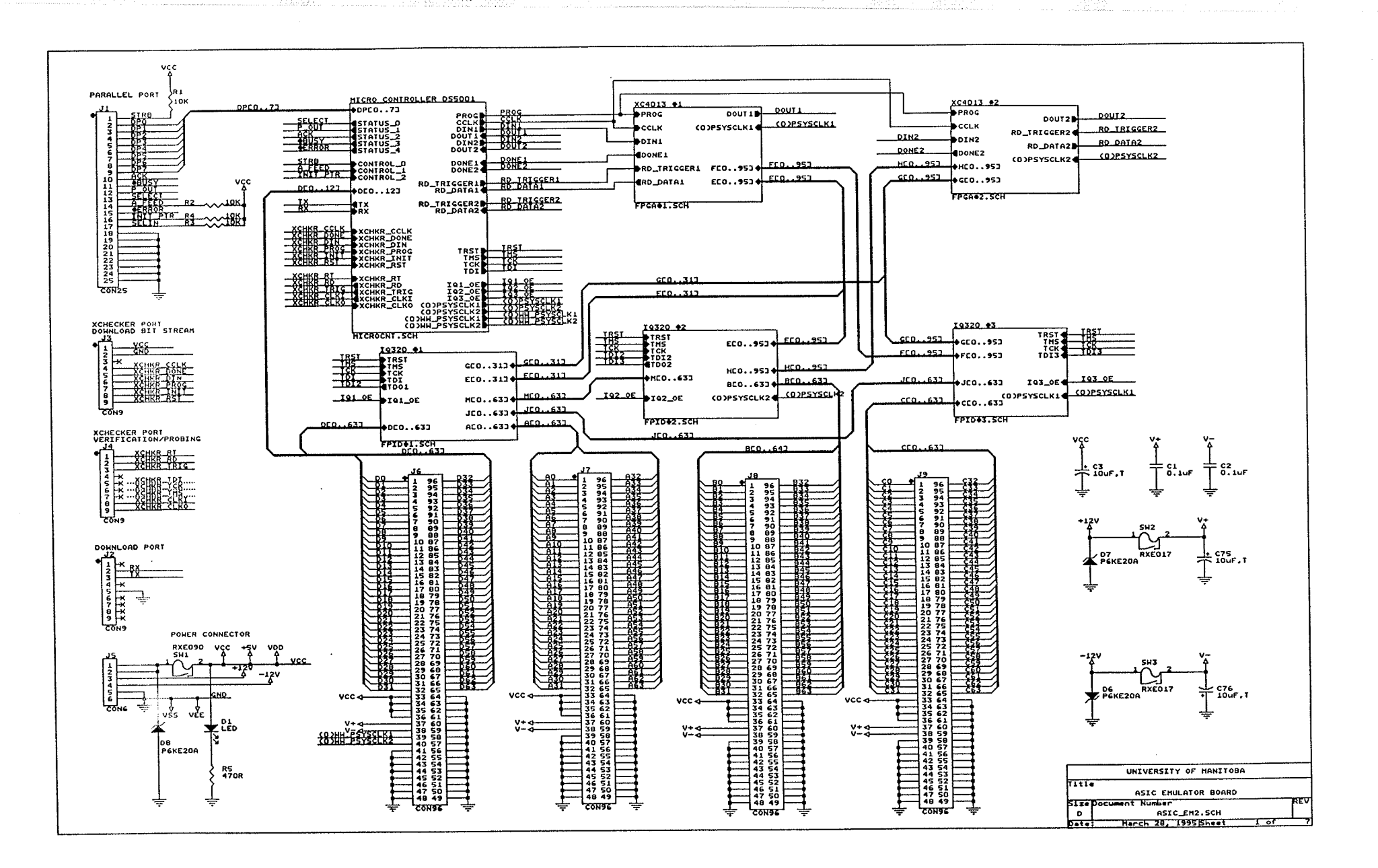

fitasiya. XX

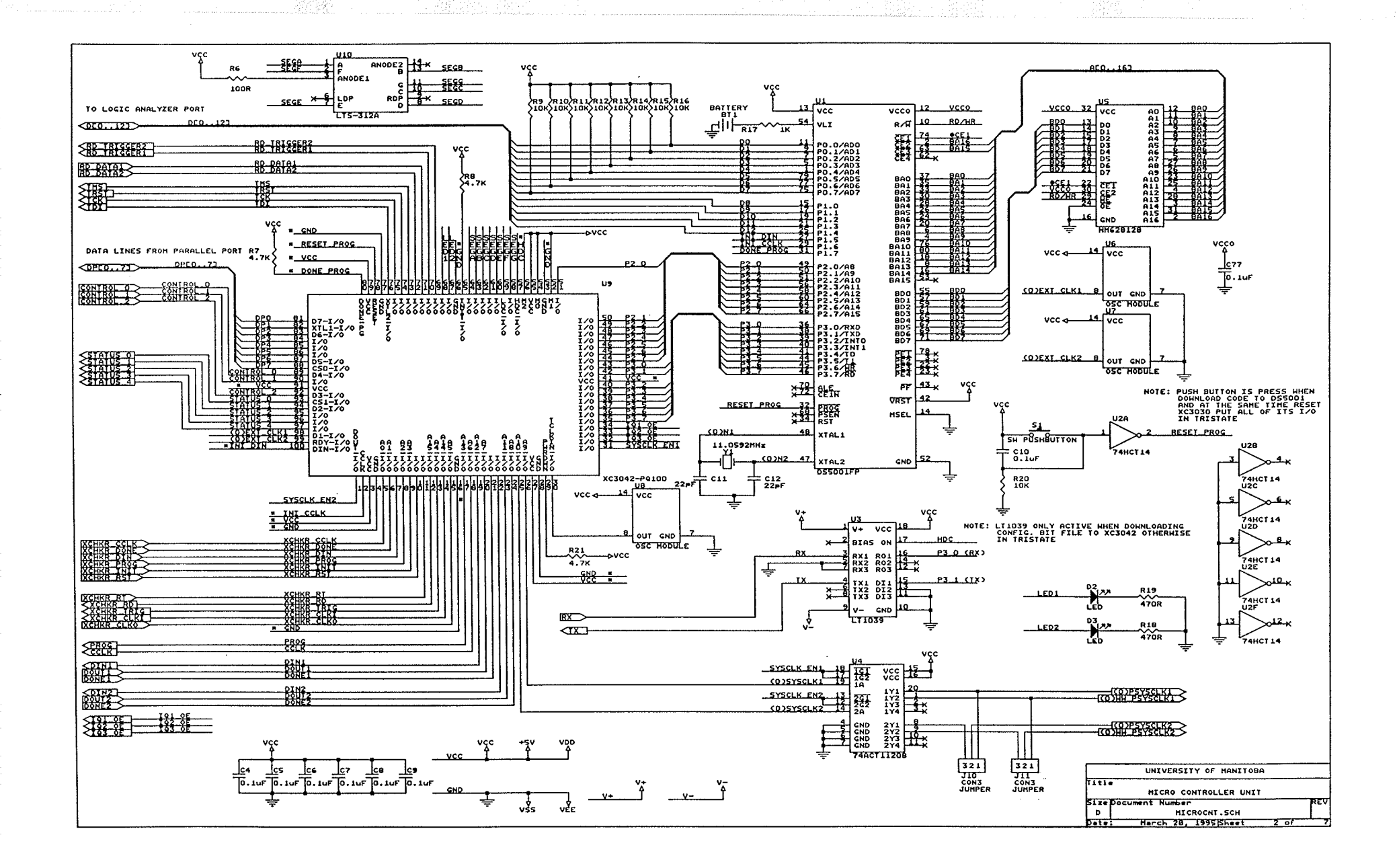

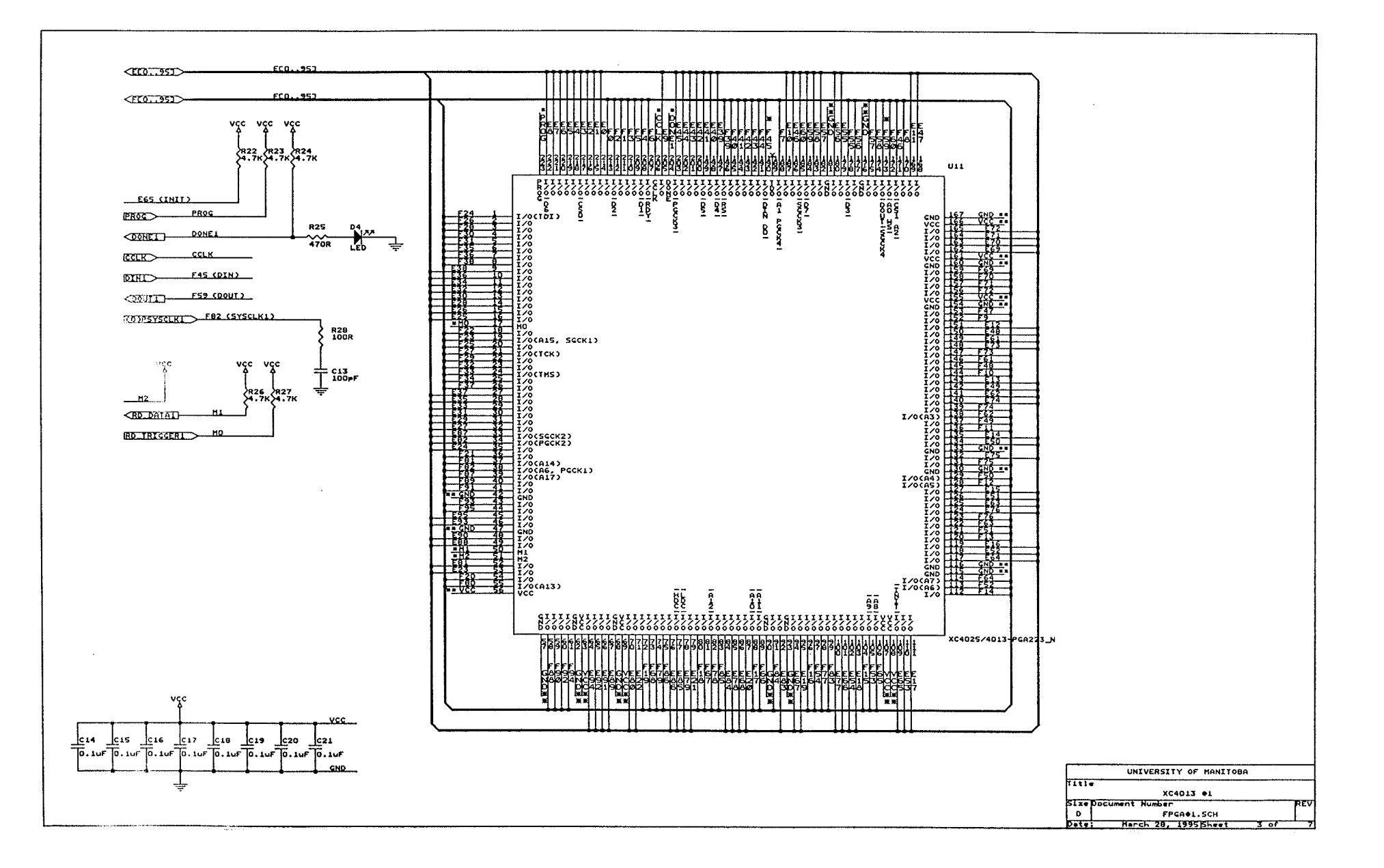

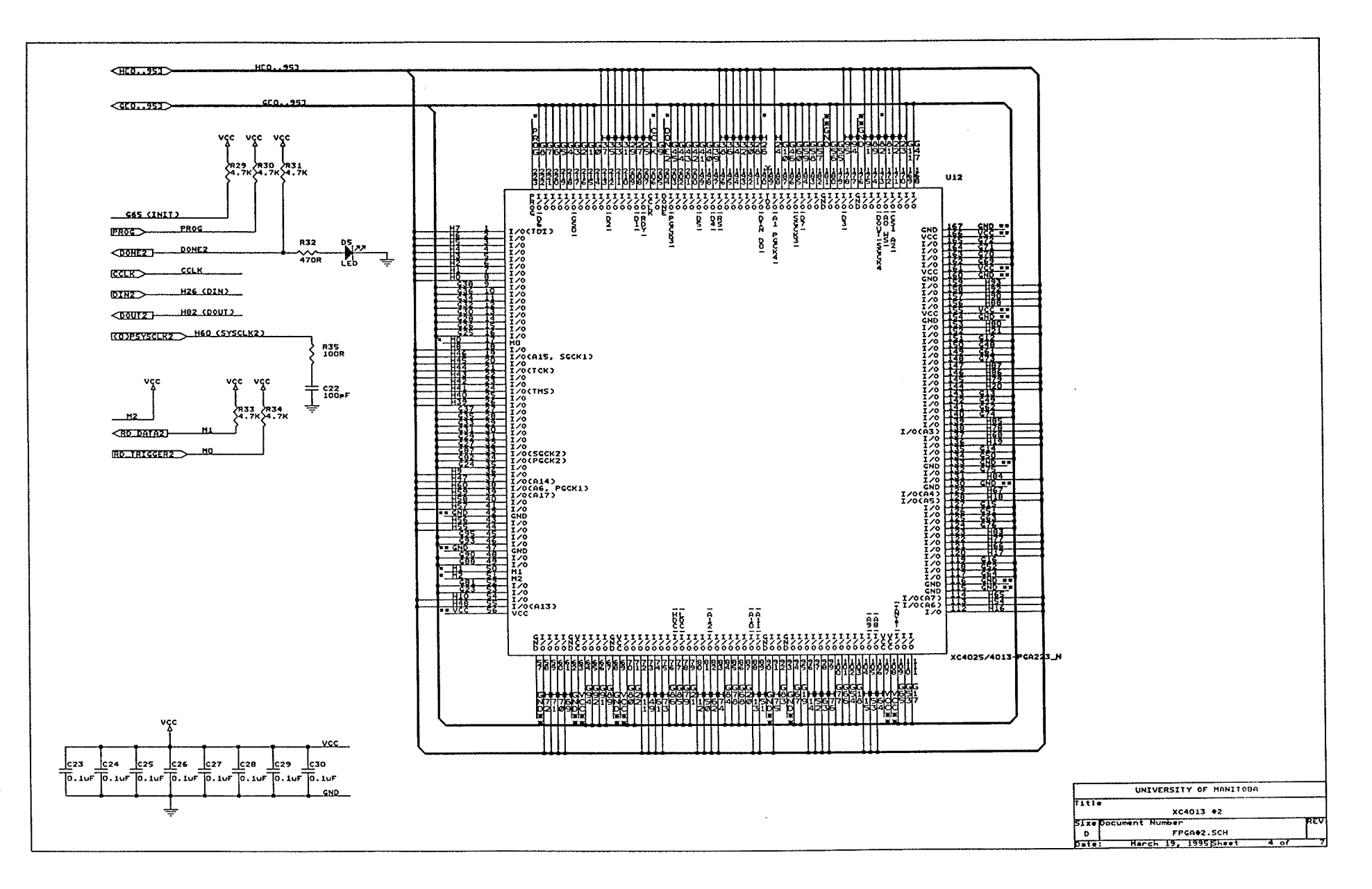

 $\Delta \sim 20$ 

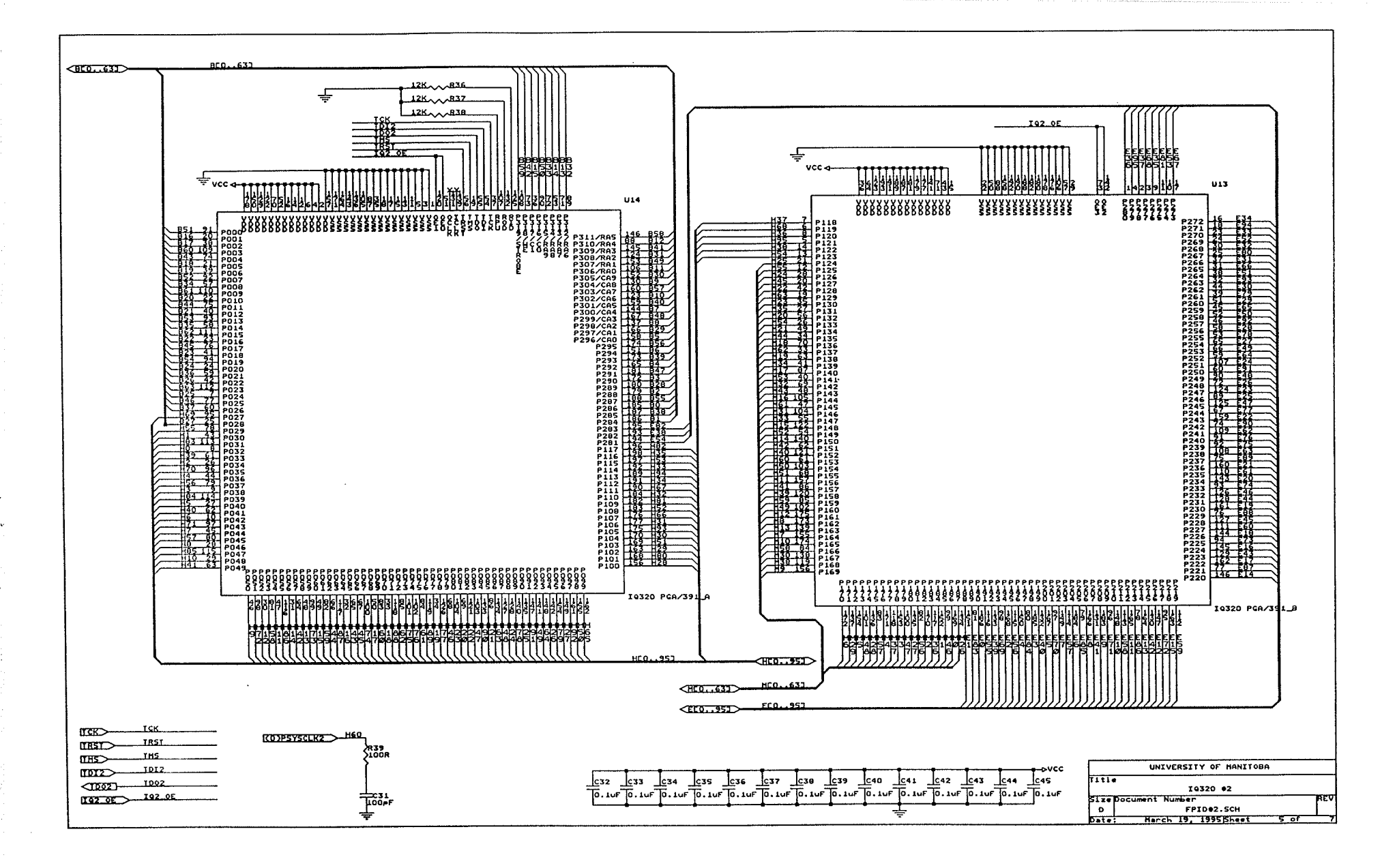

속물

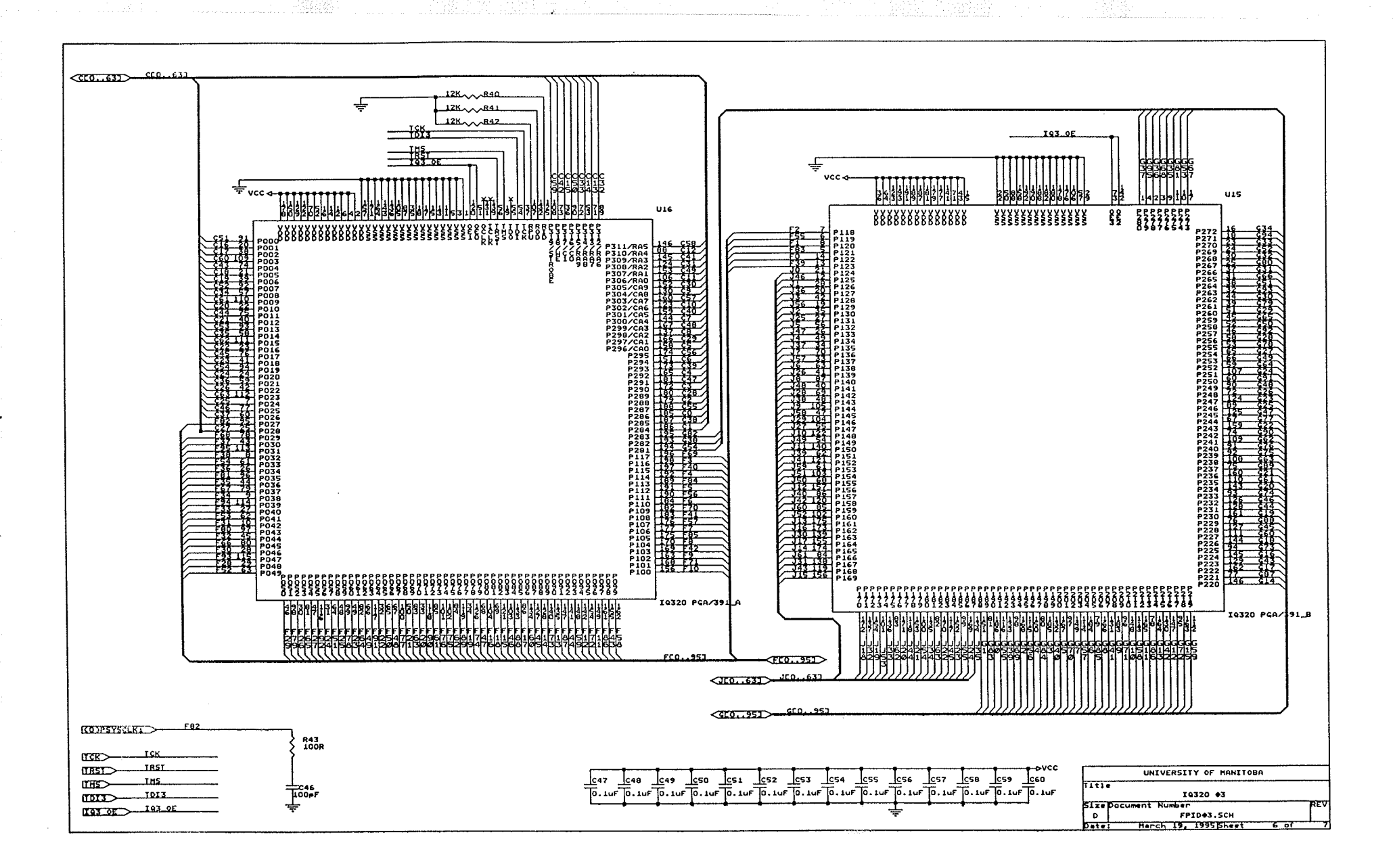

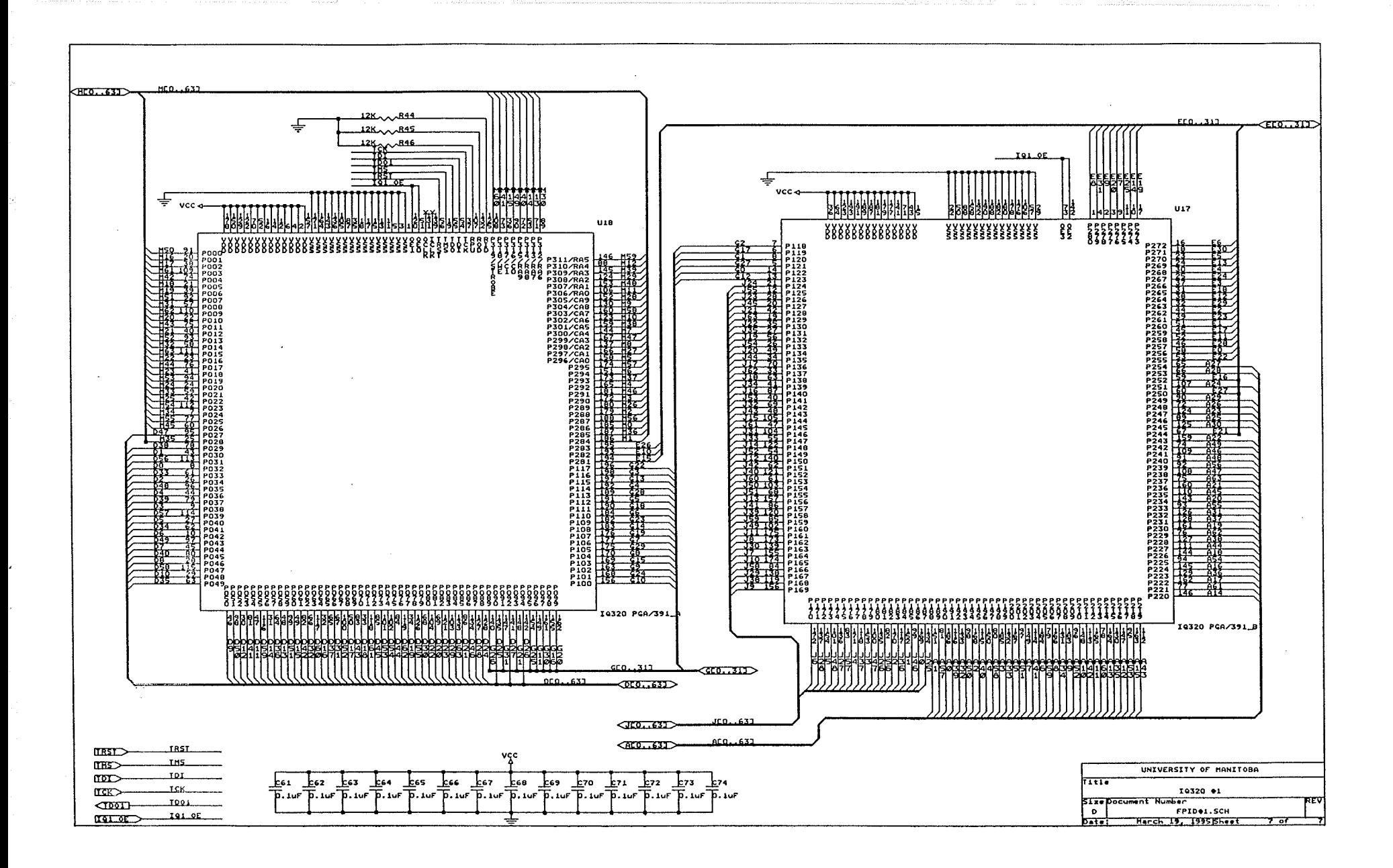

### APPENDIX C

Hardcopy of Performance Test Result and Schematic Capture of Walking Ones and Zeros with Output Files of Routing Software

The waveform plots shows the performance test circuit for 5, 10, 12, 13 and 14 MHz clock frequency

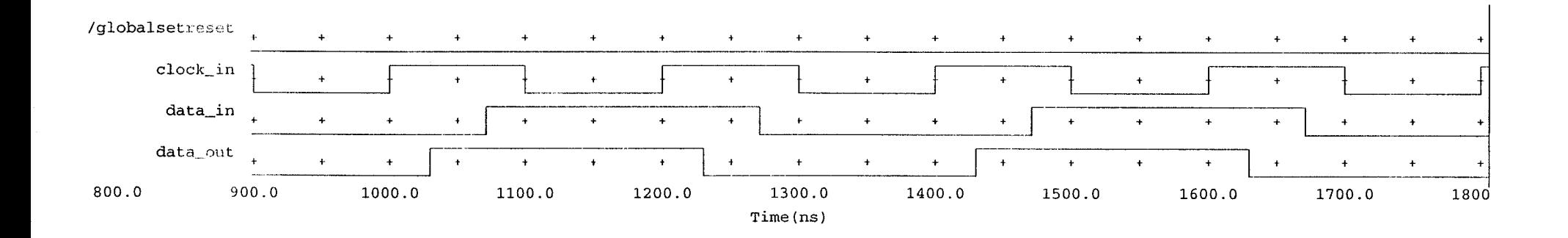

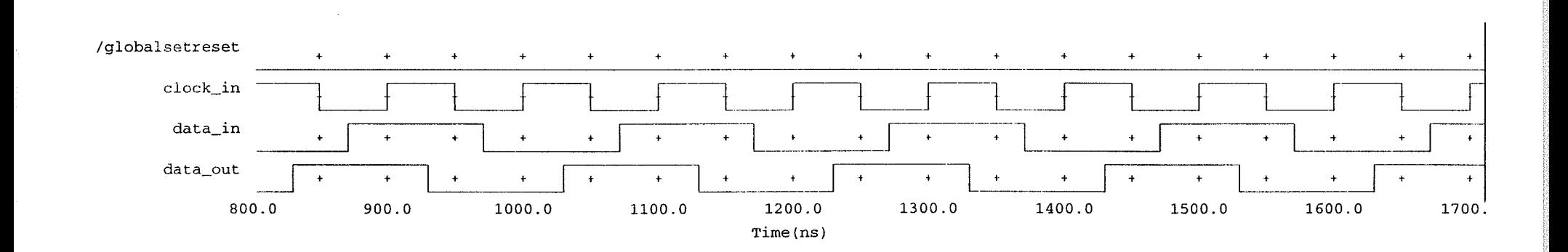

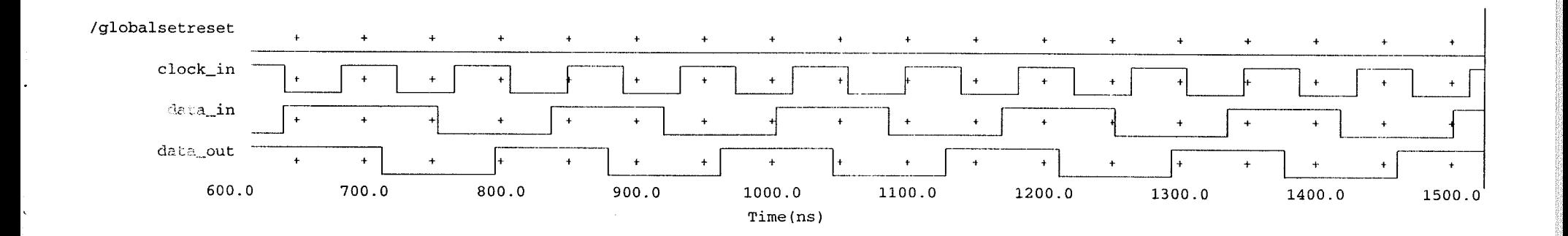

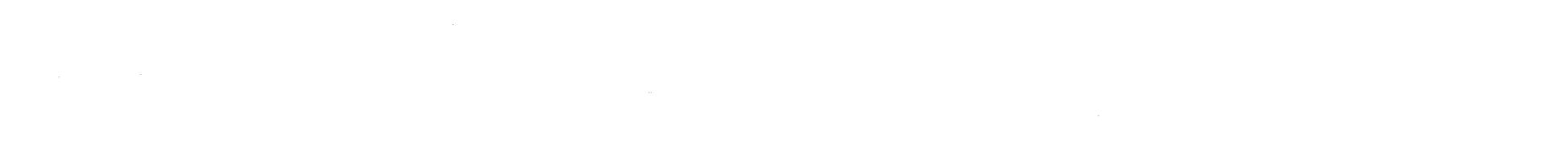

,

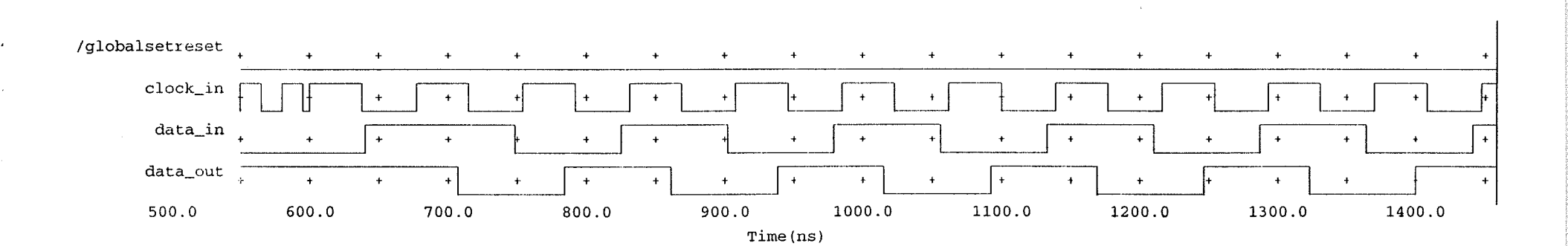

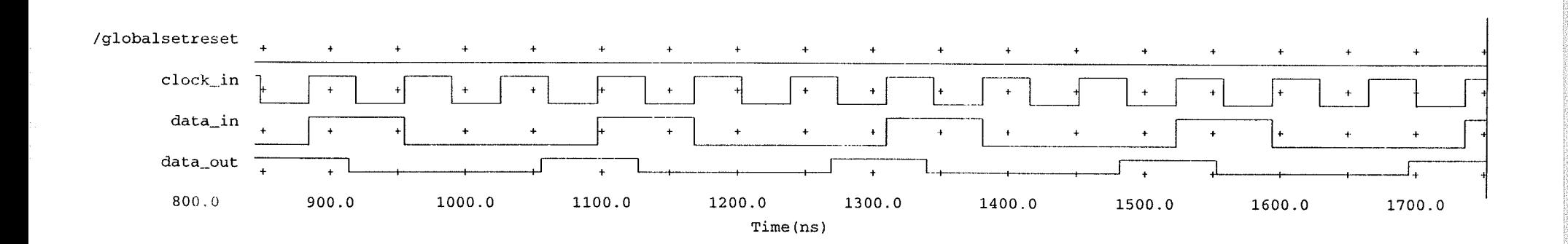

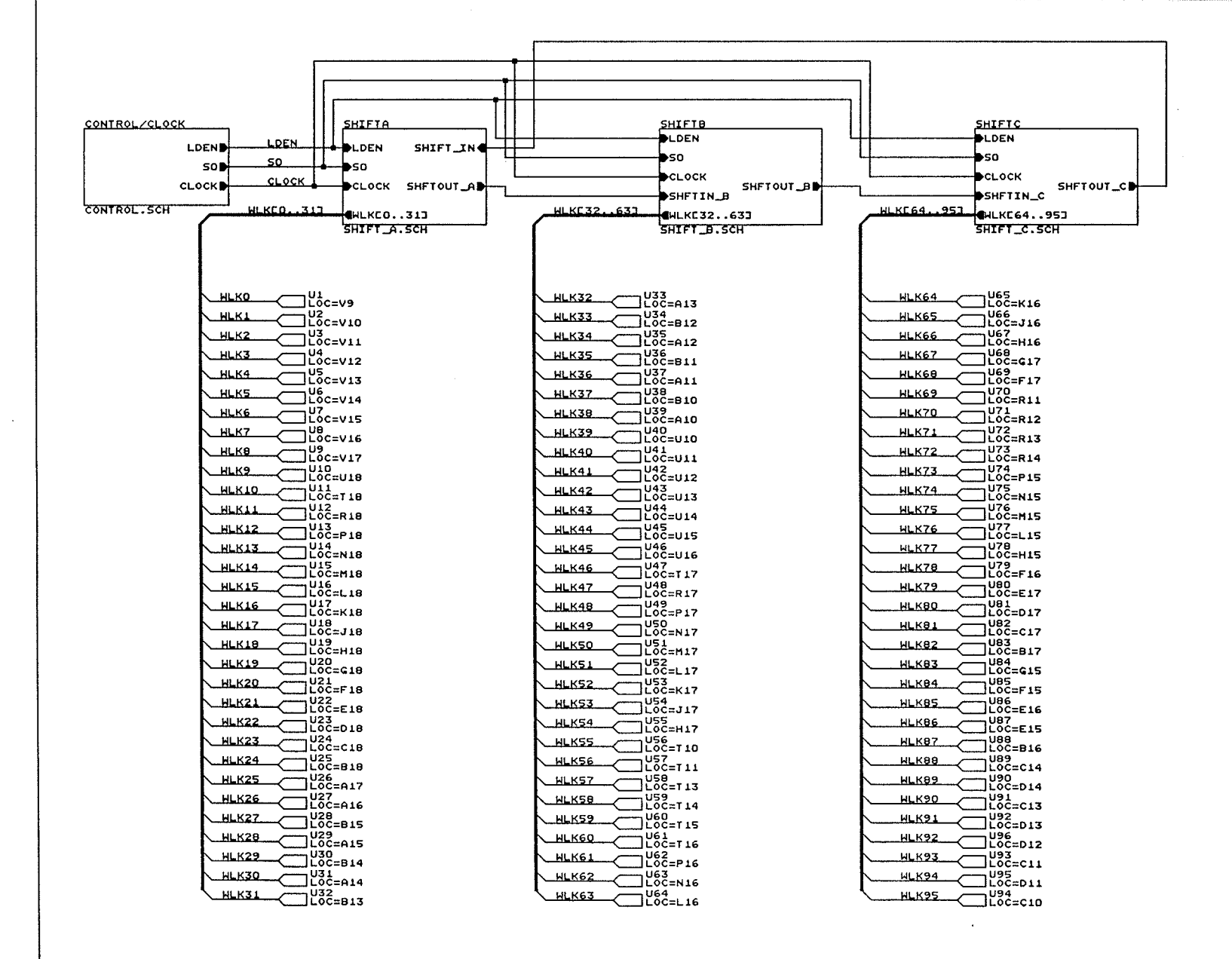

 $FPGA +1$ 

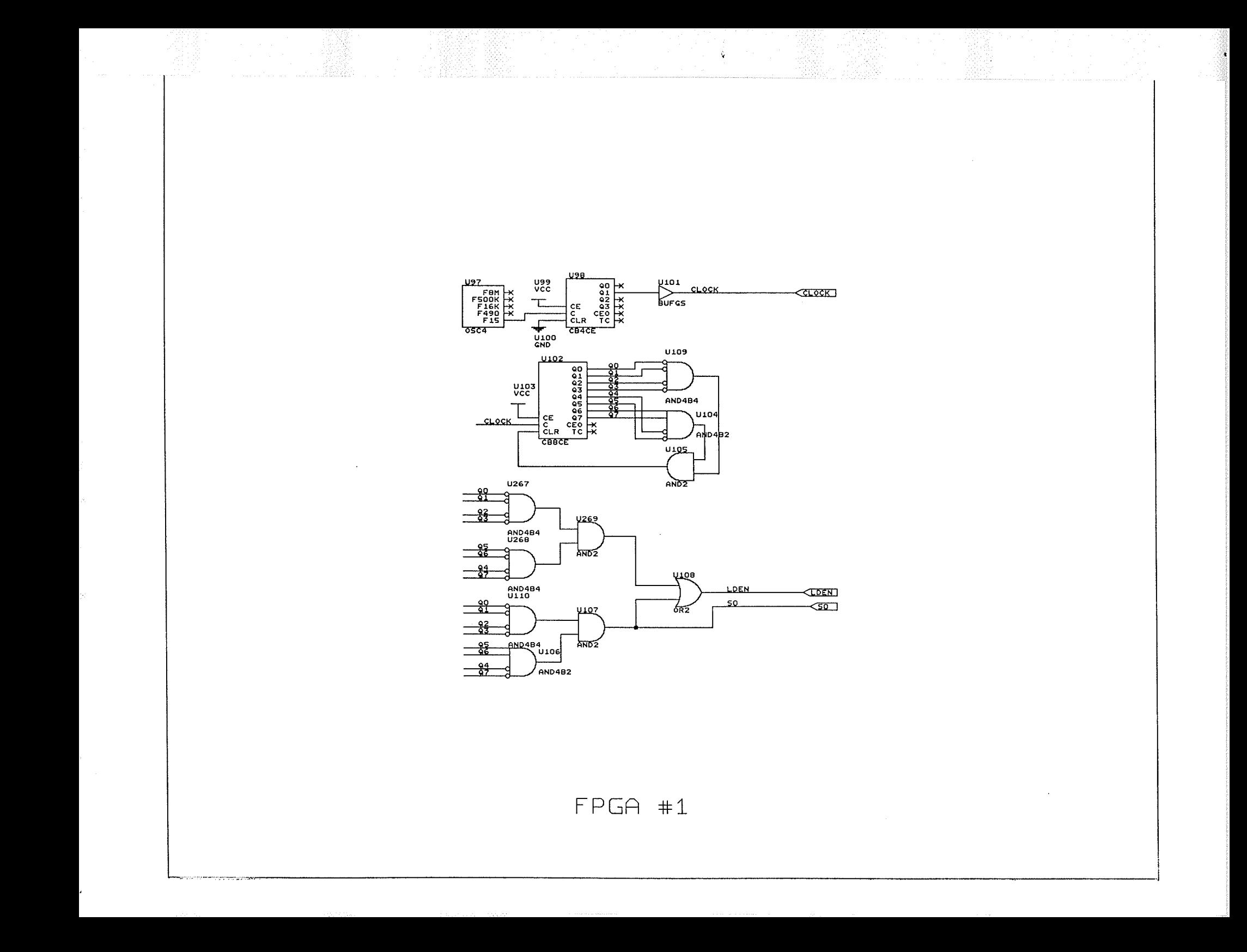

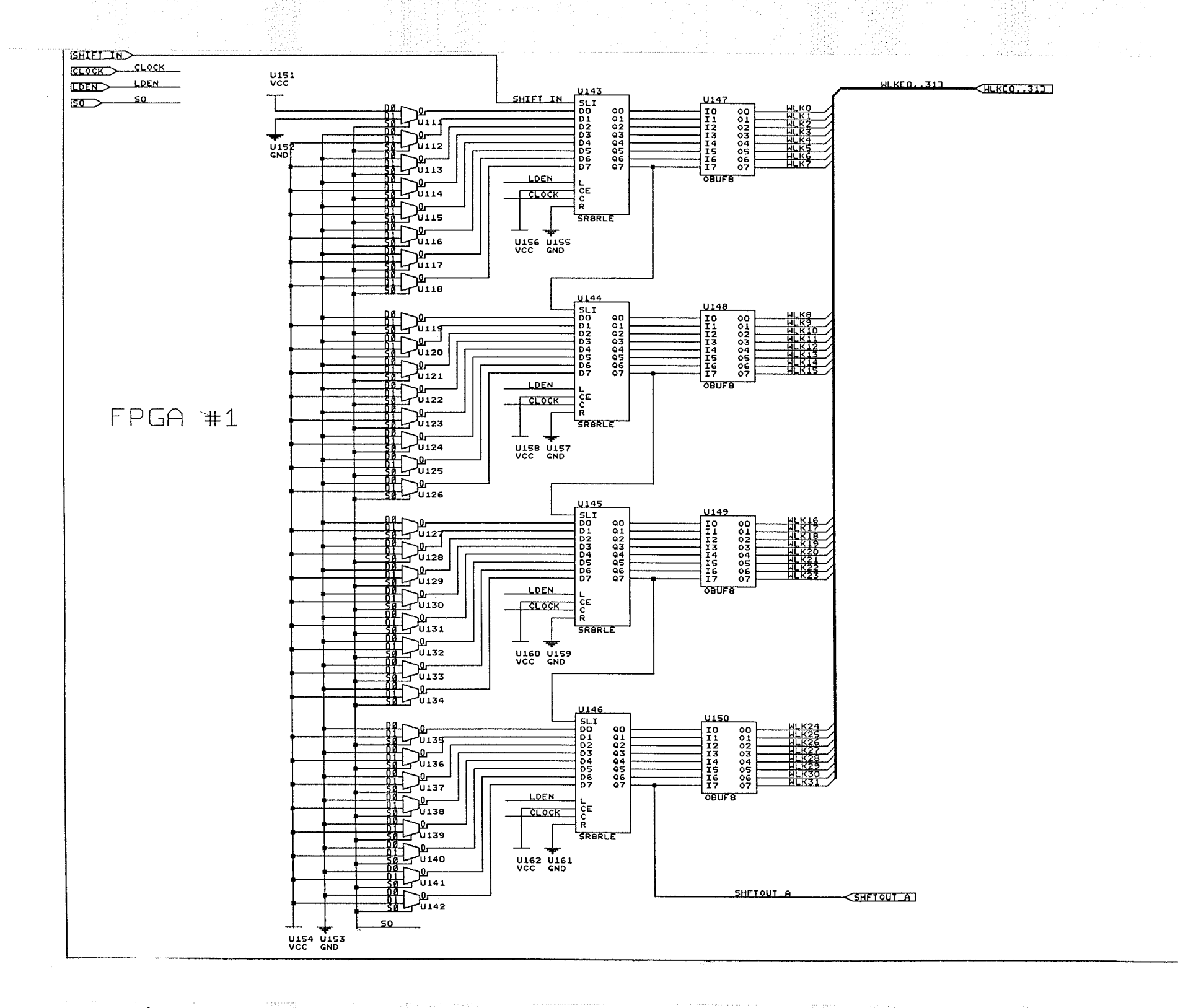

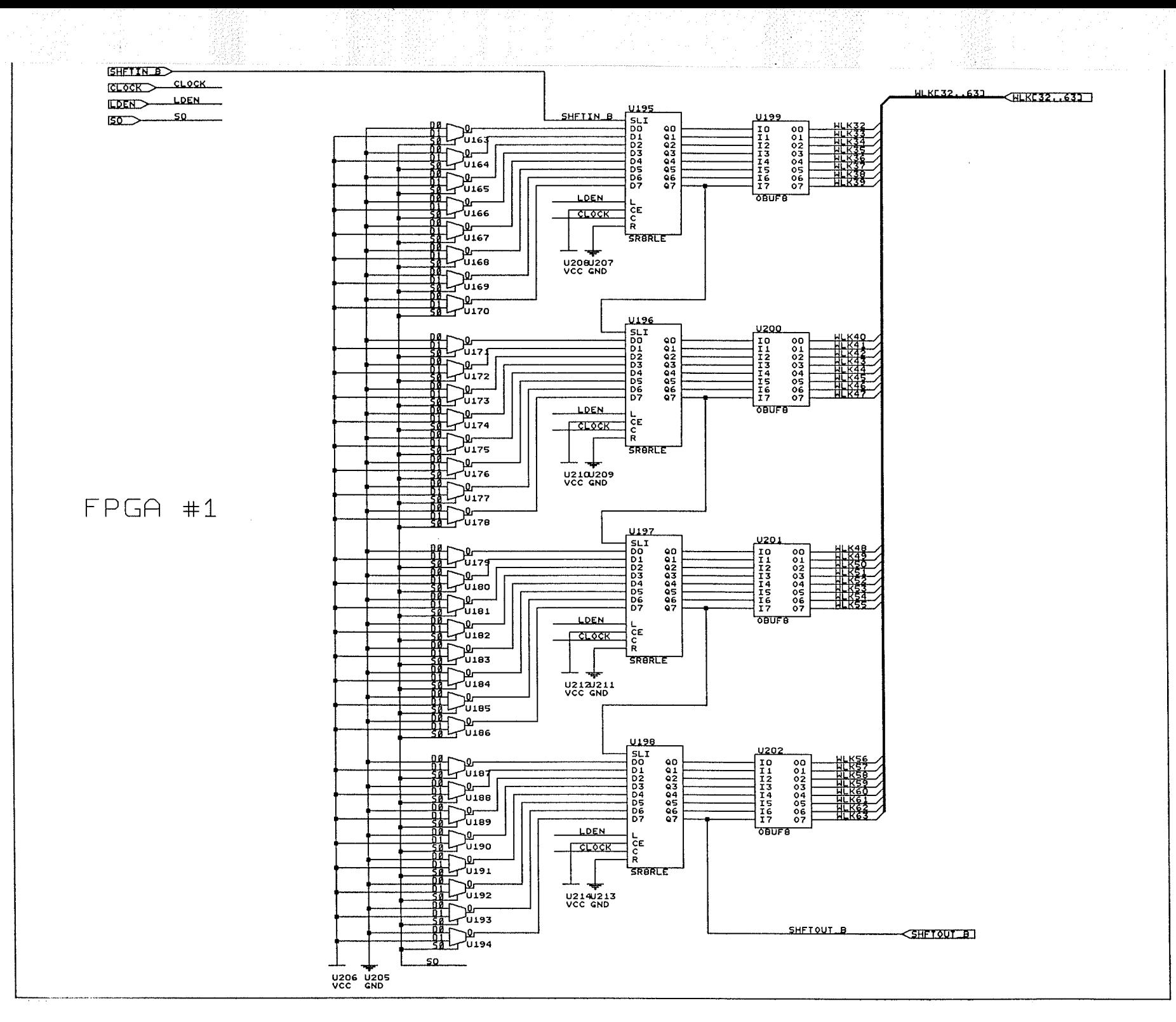

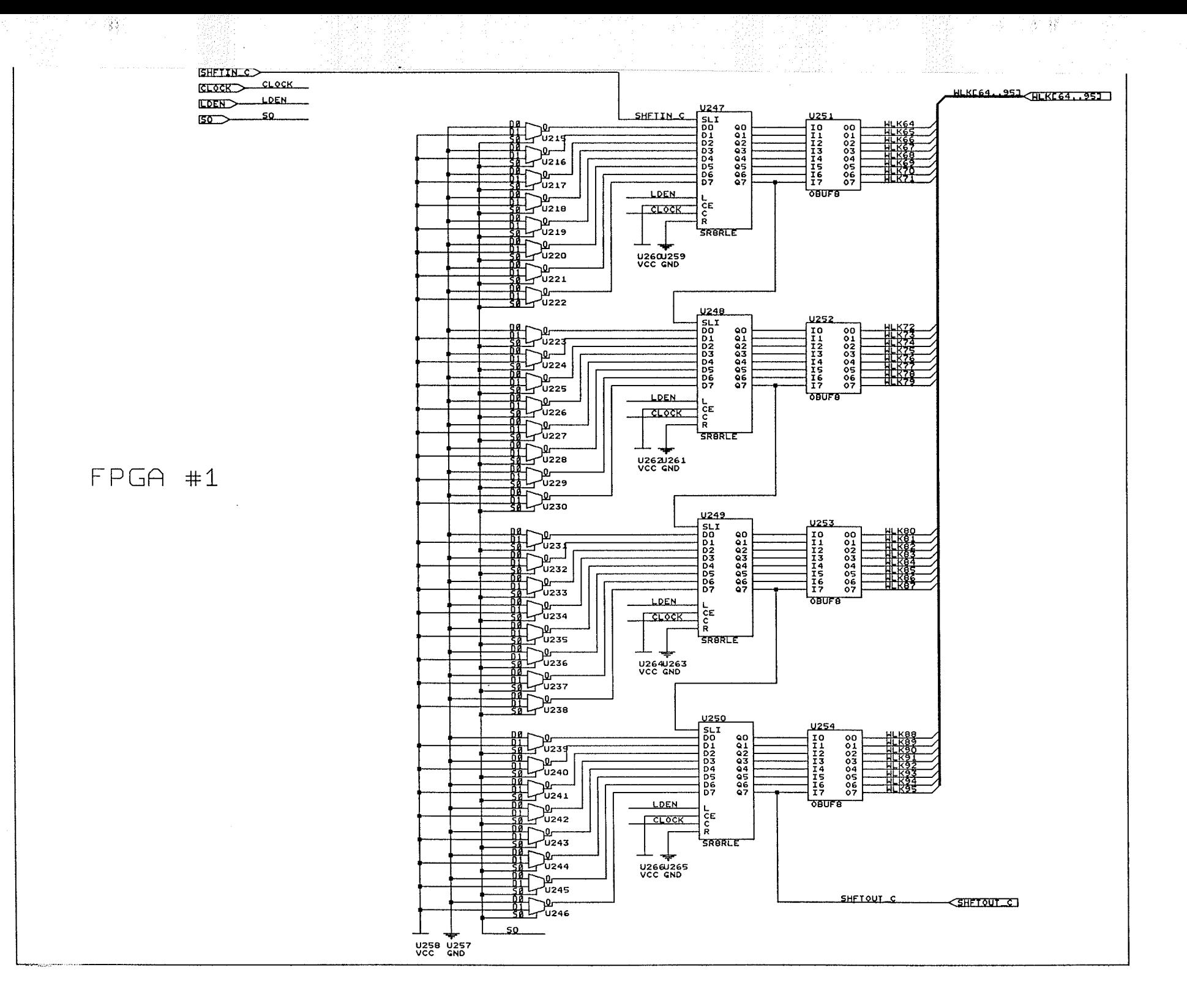

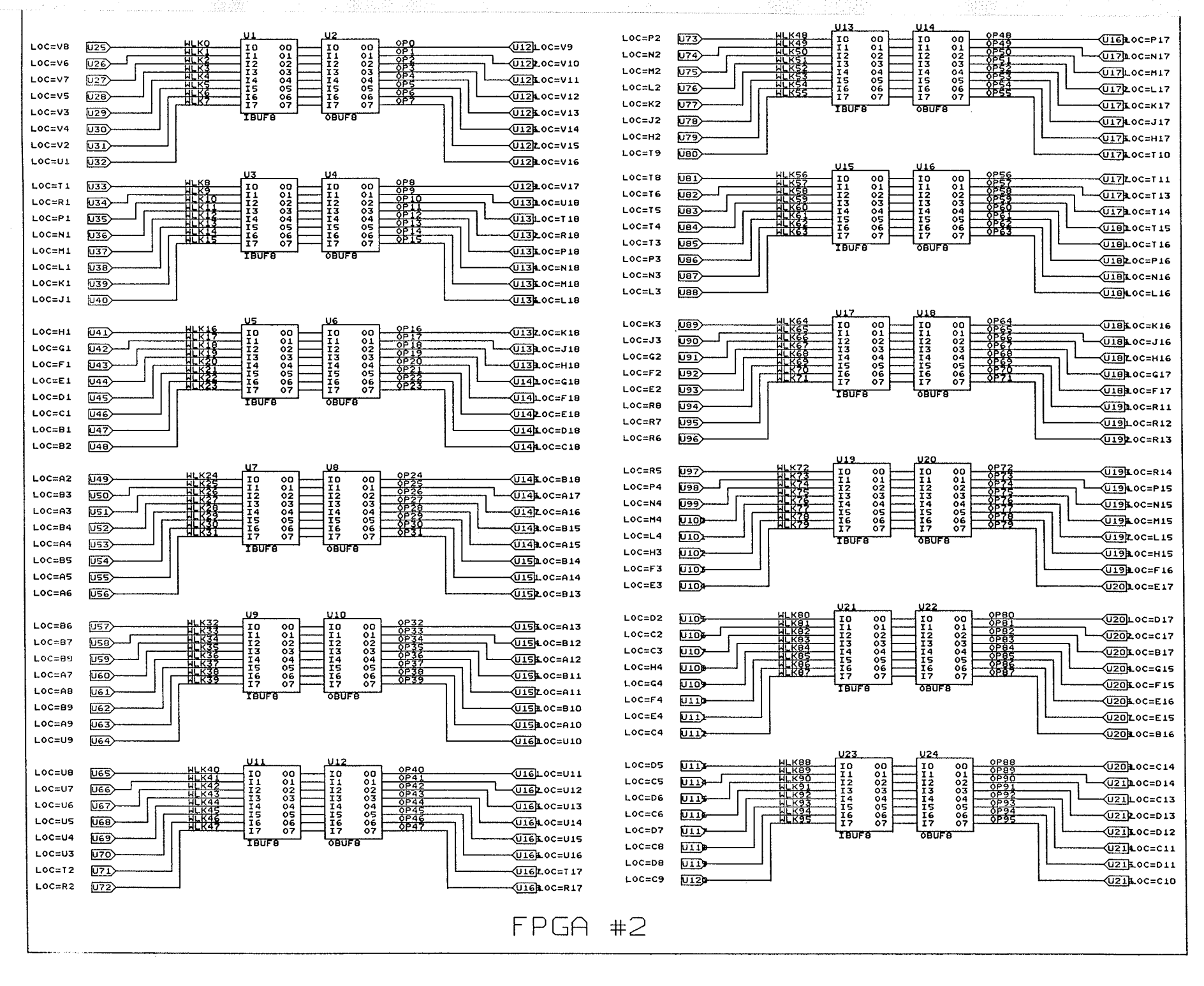

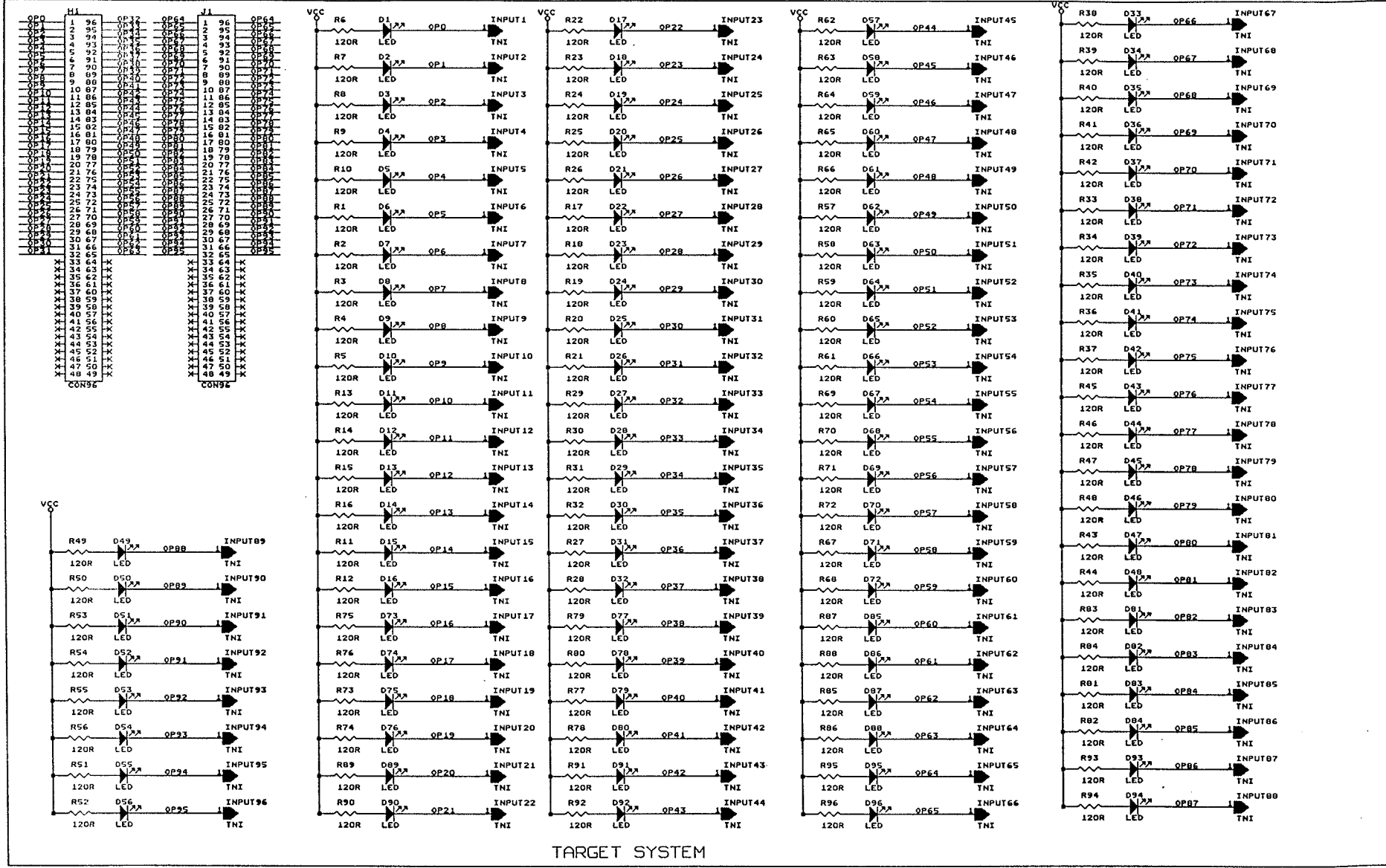

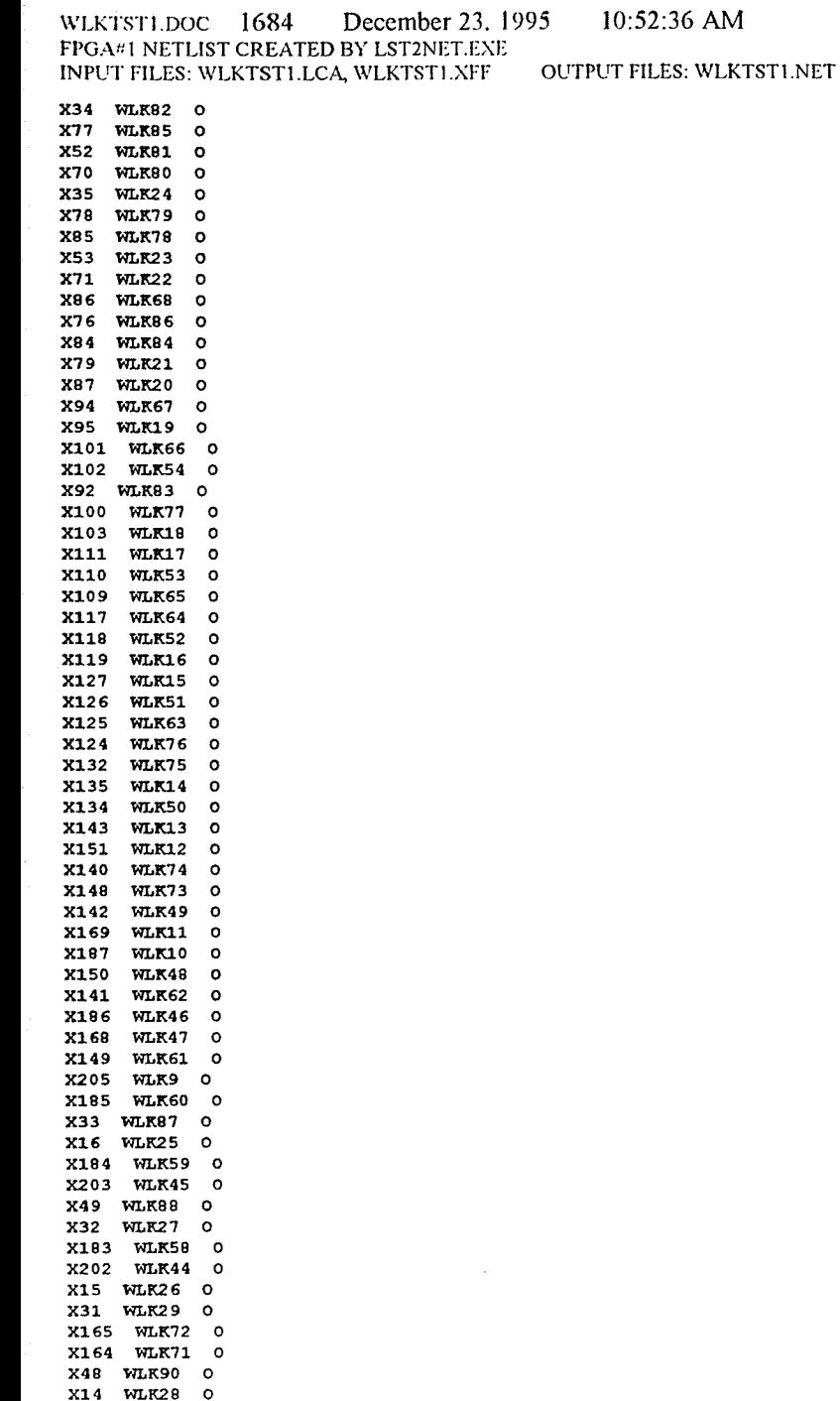

 $\bullet$ 

X222 WLK8 0 X221 WLK7 0 X13 WLK30 0 X30 WLK31 0 X182 WLK57 0 X201 WLK43 0 X67 WLK89 0 X66 WLK91 0 X220 WLK6 0 X219 WLK5 0 X12 WLK32 0 X29 WLK33 0 X163 WLK70 O X162 WLK69 0 X11 WLK34 0 X28 WLK35 0 X200 WLK42 0 X218 WLK4 0 X65 WLK92 0 X64 WLK94 0 X199 WLK41 0 X217 WLK3 0 X46 WLK93 0 X10 WLK36 0 X180 WLK56 0 X198 WLK40 O X9 WLK38 O X216 WLK2 0 X215 WLK1 0 X27 WLK37 0 X45 WLK95 0 X197 WLK39 0 X179 WLK55 0 X214 WLK0 0 eof

개대학

 $\mathbf{I}$ 

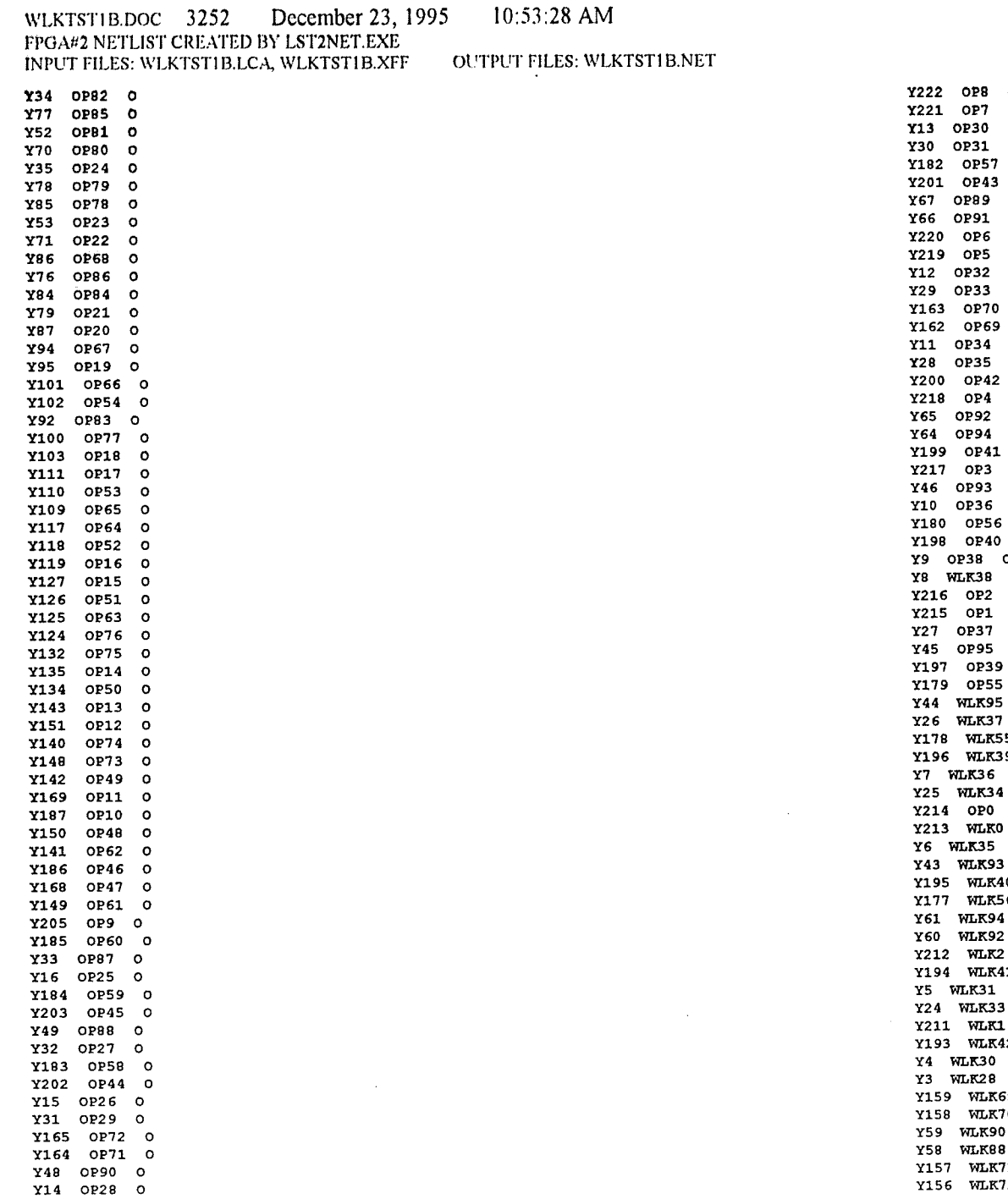

i katiyya

1922 0P8 0<br>1922 0P7 0<br>1930 0P31 0<br>1930 0P31 0<br>1922 0P57 0<br>19201 0P43 0 0 1991 0<br>1992 0P5 0<br>1992 0P5 0<br>1992 0P33 0<br>1993 0P70 0<br>1993 0P70 0P42 0<br>1993 0P42 0P42 0<br>1994 0P42 0P4<br>199 0P41 0<br>1999 0P41 0 Y217 0P3 0<br>Y46 0P93 0<br>Y10 0P36 0<br>Y180 0P56 0<br>Y198 0P40 0 **Y8 WLK38 I<br>Y216 OP2 0<br>Y215 OP1 0<br>Y215 OP37 0<br>Y45 OP95 0<br>Y197 OP39 0<br>Y197 OP55 0<br>Y144 WLK85 I<br>Y44 WLK37 I<br>Y178 WLK55 I** Y196 WLK39 I<br>Y7 WLK36 I<br>Y25 WLK34 I **Y214 OPO O<br>Y213 WLKO I** Y6 WLK35 I<br>Y43 WLK93 I<br>Y195 WLK40 I<br>Y177 WLK56 I<br>Y61 WLK94 I<br>Y60 WLK92 I Y122 WLK2 I<br>Y194 WLK41 I<br>Y5 WLK31 I<br>Y24 WLK33 I<br>Y111 WLK1 I<br>Y193 WLK42 I **Y3 WLK30 I<br>Y159 WLK28 I<br>Y159 WLK69 I<br>Y158 WLK70 I<br>Y59 WLK88 I<br>Y157 WLK71 I<br>Y156 WLK72 I** 

чÜ,

 $\mathbf{I}$ 

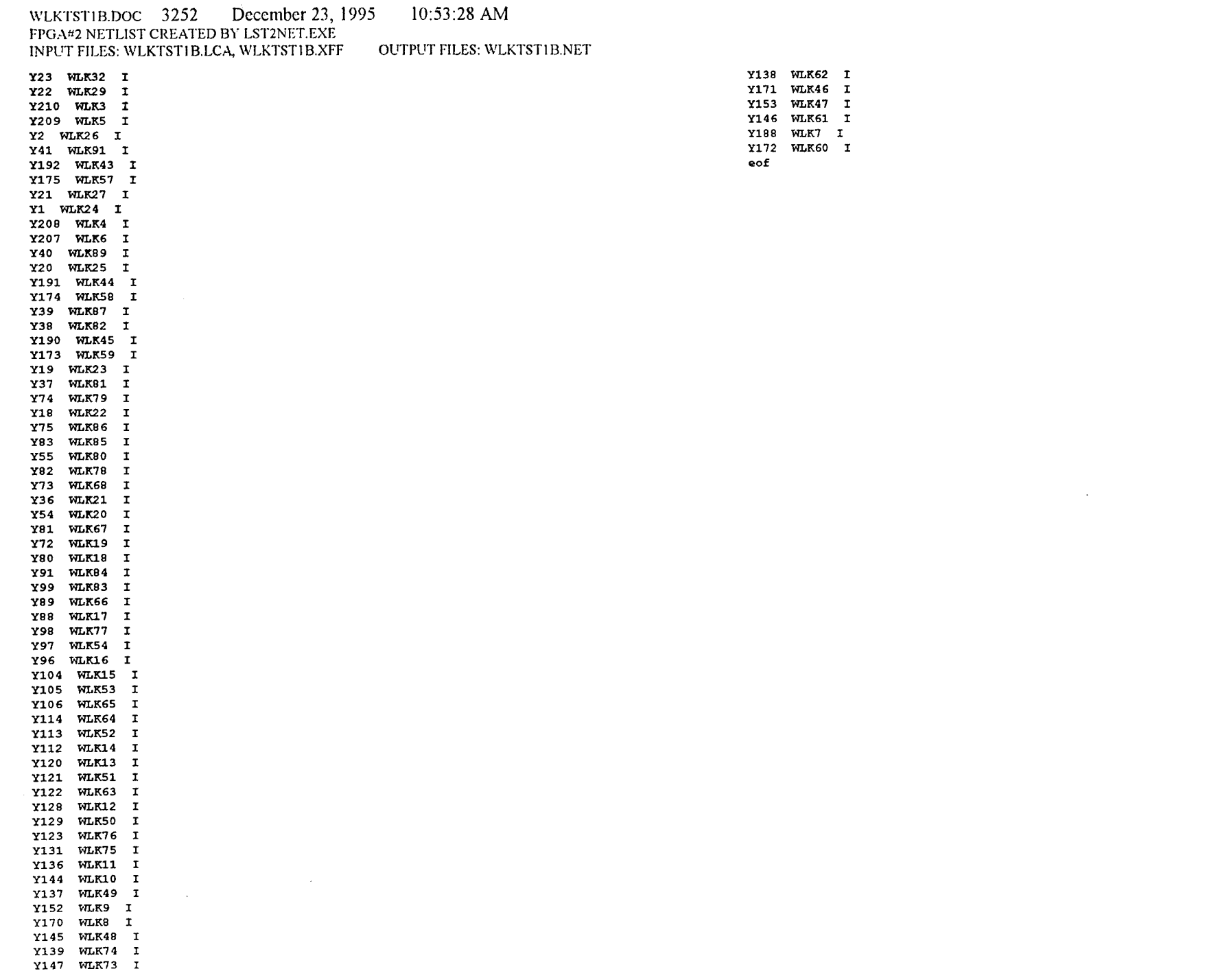

 $2^{\circ}$ 

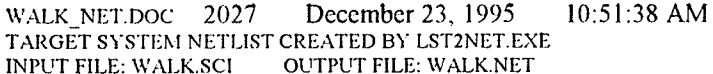

 $\mathcal{A}(\mathbf{r},\mathbf{r})$  , and  $\mathcal{A}(\mathbf{r},\mathbf{r})$  , and  $\mathcal{A}(\mathbf{r},\mathbf{r})$ 

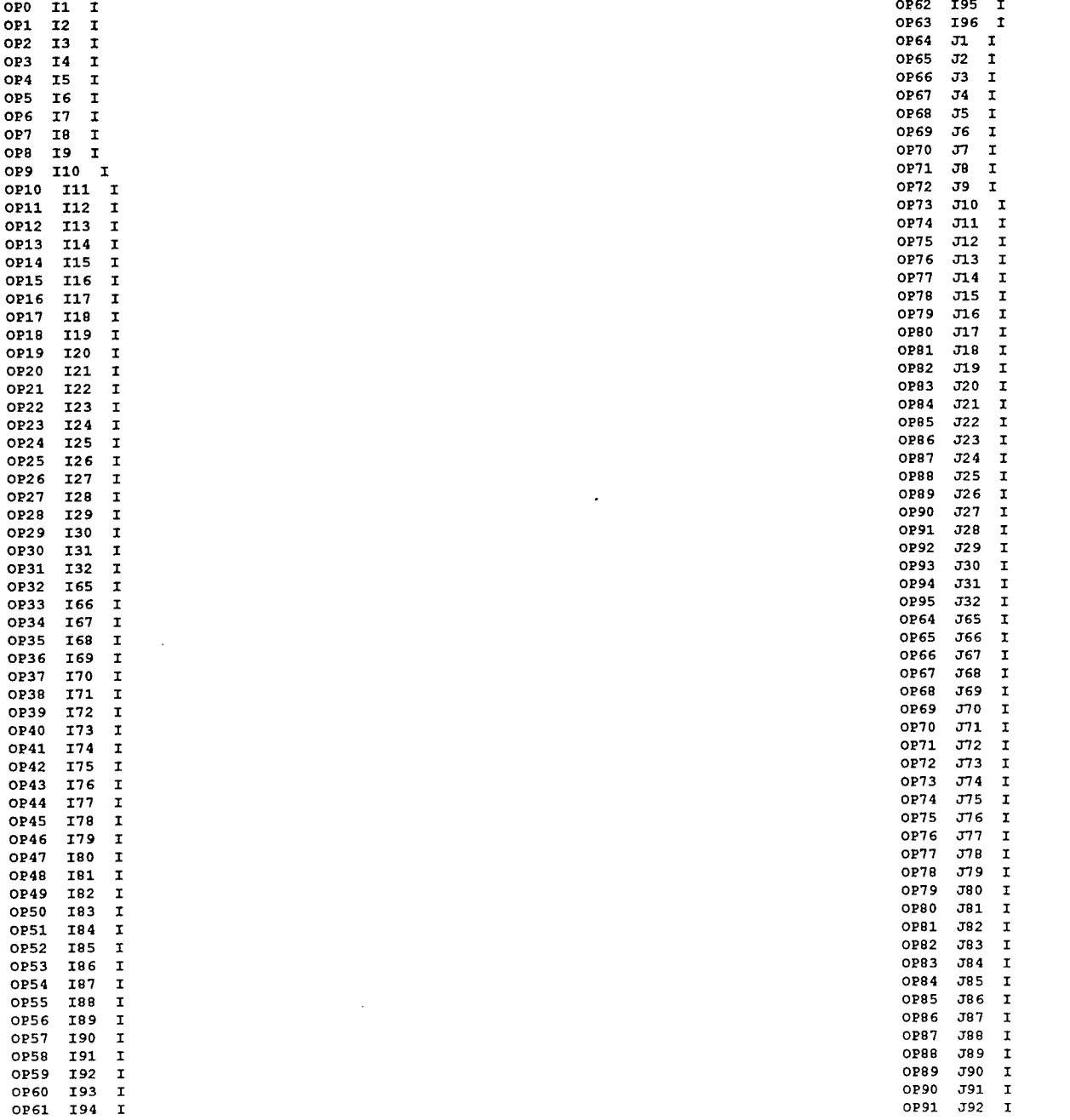

 $\sim$ 

WALK\_NET.DOC 2027 December 23, 1995<br>TARGET SYSTEM NETLIST CREATED BY LST2NET.EXE<br>INPUT FILE: WALK.SCI OUTPUT FILE: WALK.NET 10:51:38 AM

0P92 J93 I<br>0P93 J94 I<br>0P94 J95 I<br>0P95 J96 I

 $\sim$   $\sim$   $\sim$   $\sim$ 

 $_{\rm eof}$ 

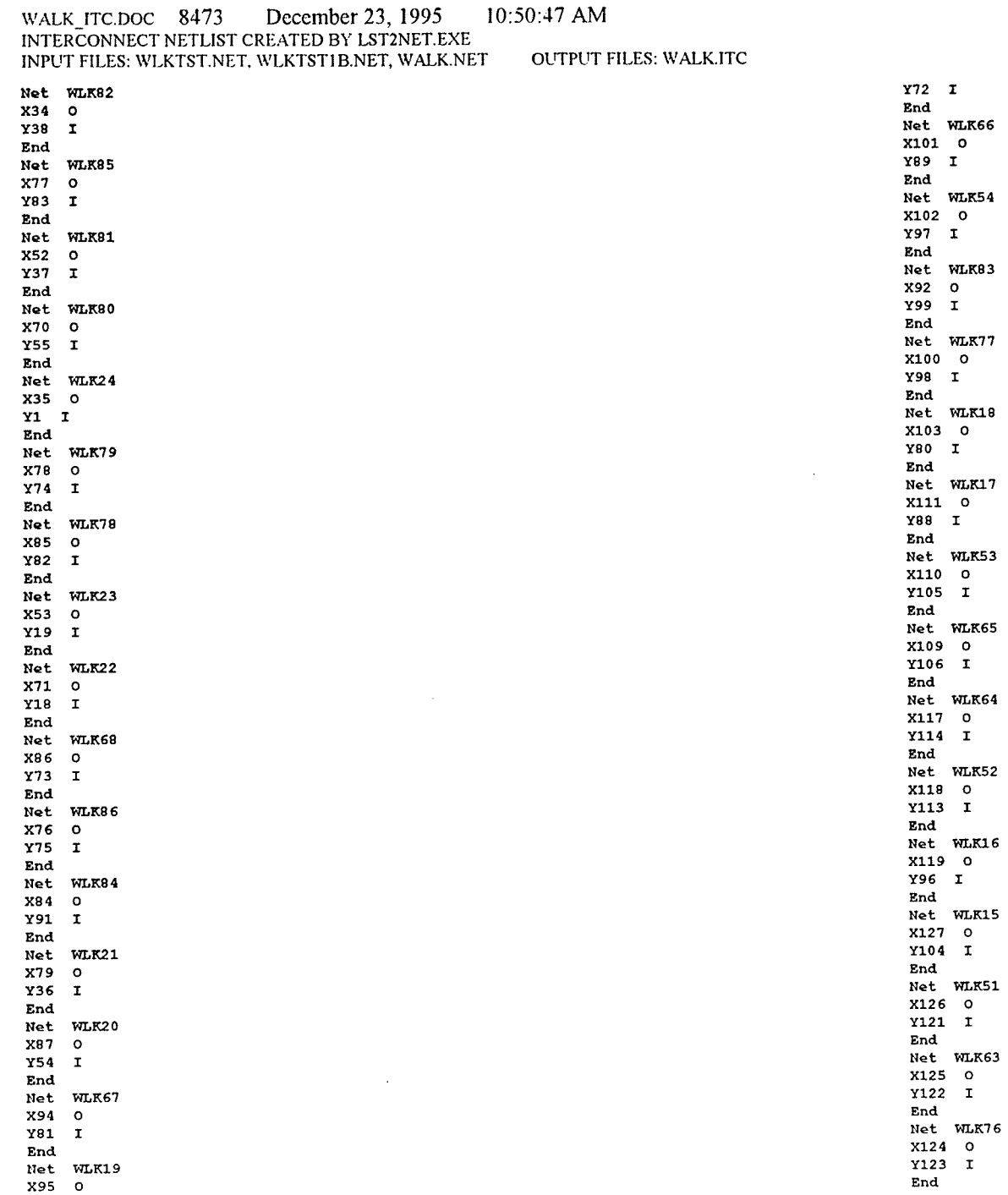

 $\mathbf{I}$ 

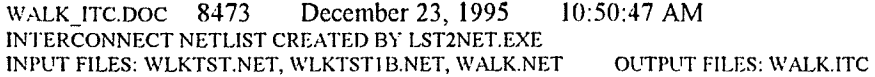

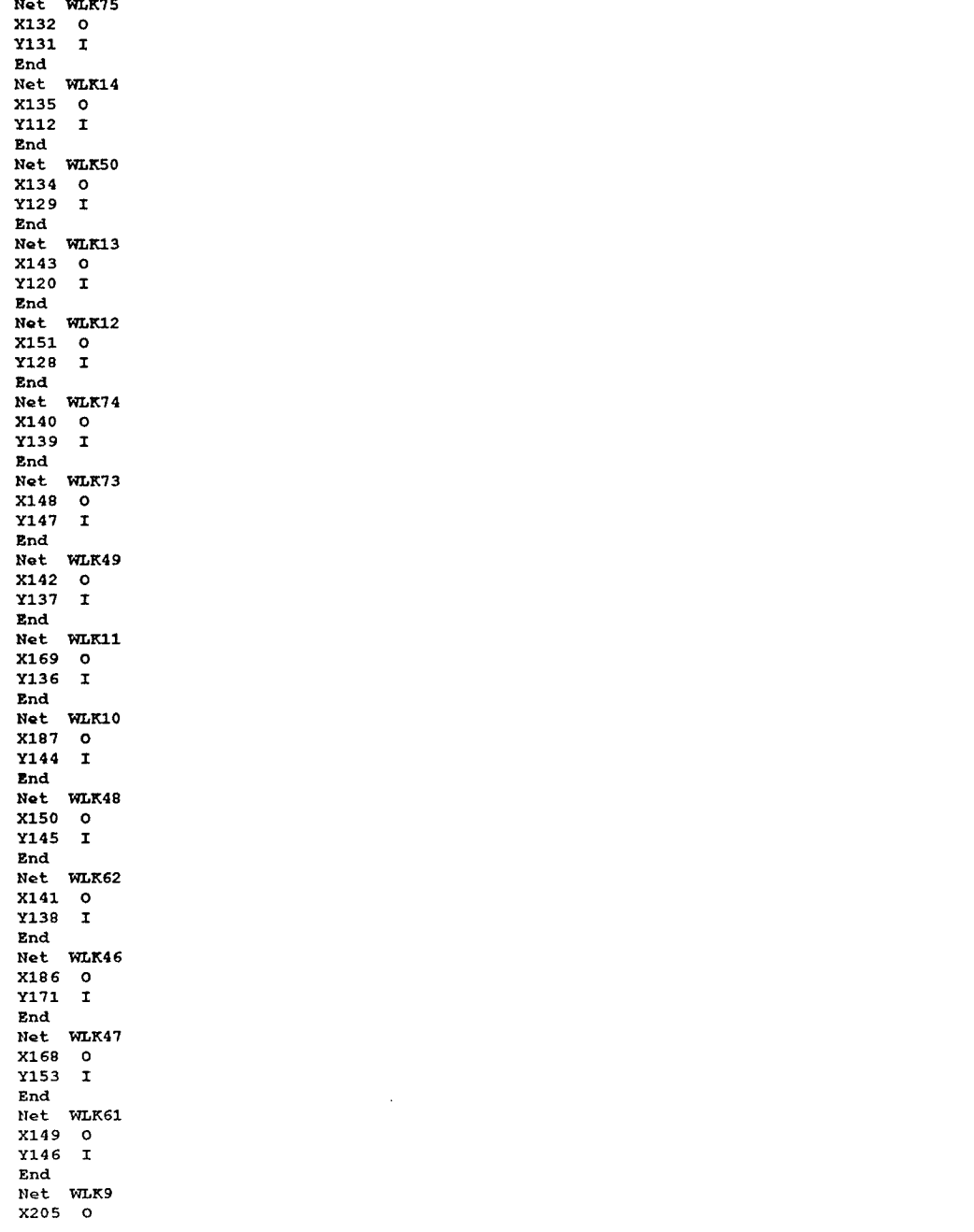

 $Y152$   $I$ End Net WLK60 X185 0  $Y172$  I End Net WLK87 X33 O Y39 I  $_{\rm End}$ Net WLK25 X16 0<br>Y20 I End Net WLK59 X184 0  $Y173$  I End Net WLK45 X203 0 Y190 I End Net WLK88 X49 0  $Y58$  I  ${\tt End}$ Net WLK27 X32 0  $Y21$  I  $\mathop{\mathtt{End}}$ Net WLK58 X183 0  $Y174$  I  $\verb|End|$ Net WLK44 X202 0  $Y191$  I  $\texttt{End}$ Net WLK26 X15 0  $Y2$  I End Net WLK29  $X31$  0  $Y22I$  $_{\rm End}$ Net WLK72 X165 0  $Y156$  I End Net WLK71  $X164$  0  $Y157$  I  $\texttt{End}$ Net WLK90 X48 0  $Y59$  I End  $Net$   $W L K 28$  $X14$  0

 $Y3$  I  $_{\rm End}$ 

### WALK\_ITC.DOC 8473 December 23, 1995 10:50:47 AM INTERCONNECT NETLIST CREATED BY LST2NET.EXE INPUT FILES: WLKTST.NET, WLKTST1B.NET, WALK.NET OUTPUT FILES: WALK.ITC

inges <sub>de</sub>

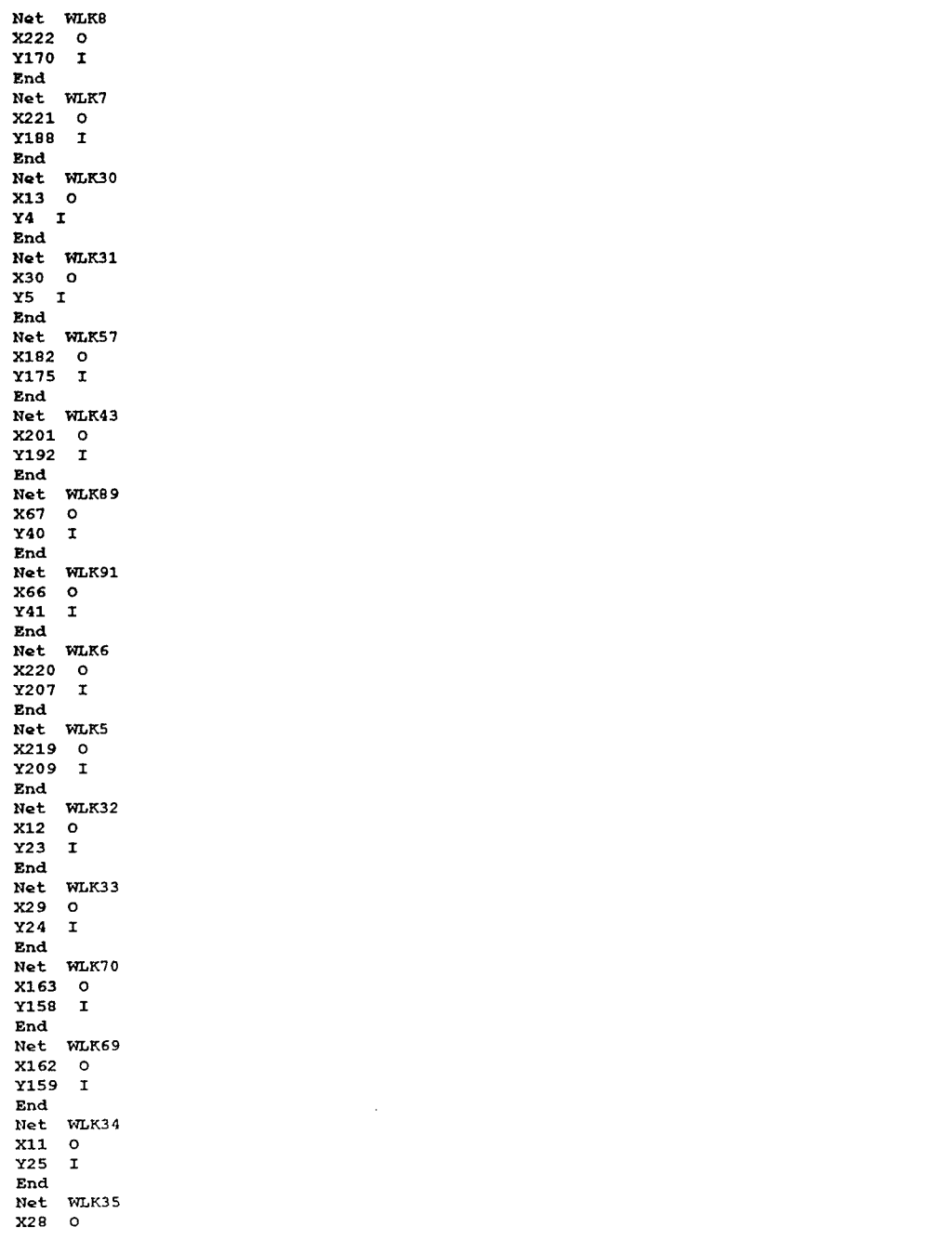

 $\sim 1.2$ 

 $Y6$  I End Net WLK42 X200 O Y193 I End Net WLK4 X218 0 Y208 I End Net WLK92 X65 0  $Y60$  I End Net WLK94 X64 0  $Y61$  I End Net WLK41 X199 0 Y194 I End Net WLK3 X217 0 Y210 I End Net WLK93 X46 0 Y43 I End Net WLK36 X10 O  $Y7$  I End Net WLK56 X180 O Y177 I  $\texttt{End}$ Net WLK40 X198 0 Y195 I End Net WLK38  $X9$  0  $Y8$  I  $\mathop{\mathtt{End}}$ Net WLK2 X216 0 Y212 I End Net WLK1 X215 0 Y211 I  $\verb|End|$ Net WLK37 X27 0  $Y26$  I  ${\bf End}$ Net WLK95 X45 0  $Y44$  I

 ${\tt End}$ 

 $\mathfrak{Z}$ 

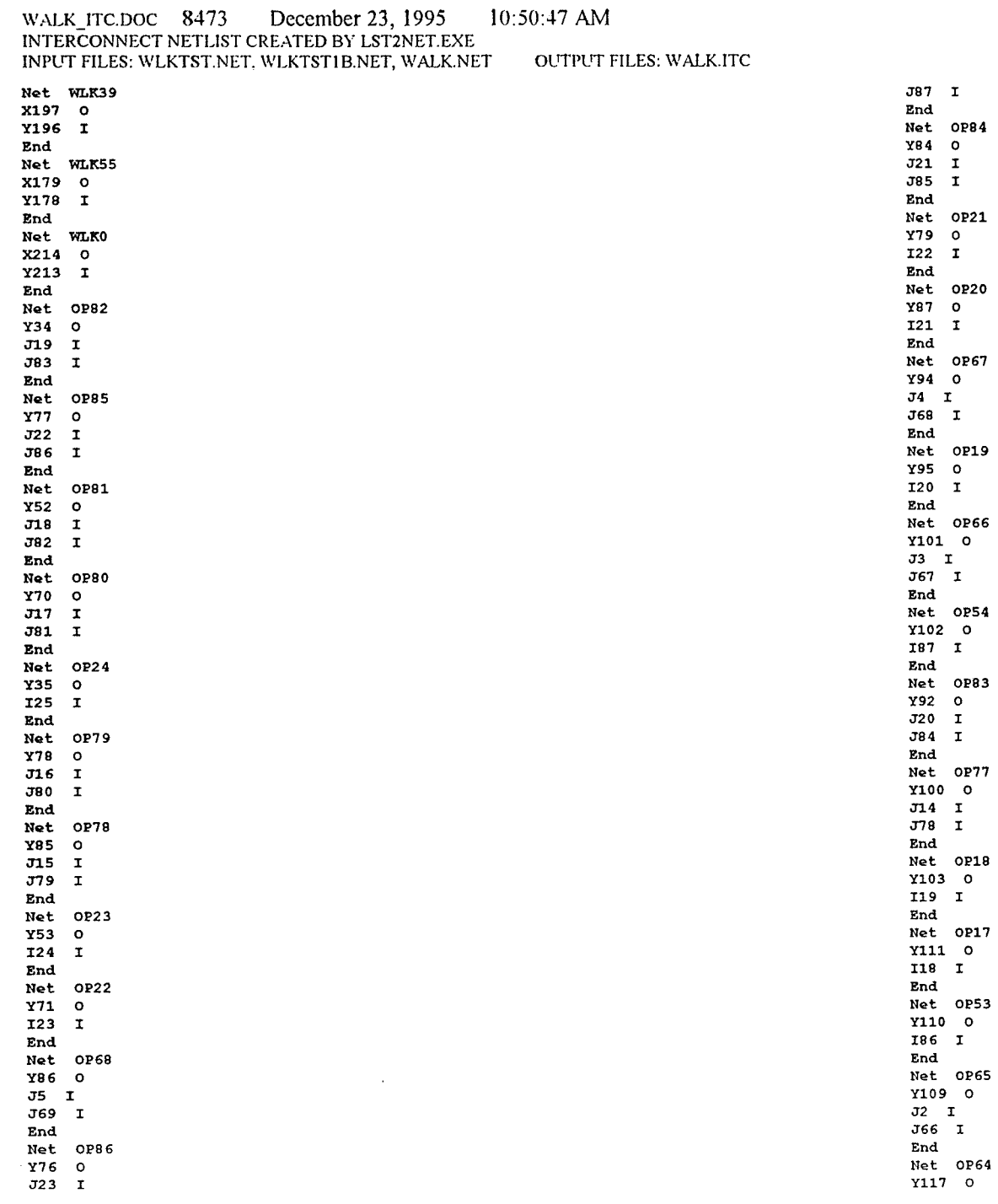

 $\frac{0}{1}$ OP67  $\begin{bmatrix} 0 \\ 0 \\ 1 \\ 1 \end{bmatrix}$ OP19  $\frac{0}{1}$ **OP66** 1 0  $\mathbf{r}_{\mathbf{r}}$ **OP54** )2 0<br>1 I OP83<br>O<br>I<br>I OP77  $\begin{bmatrix} 0 & 0 & 0 \\ 4 & 1 & 0 \\ 8 & 1 & 0 \end{bmatrix}$ **OP18**  $0300$  $\mathbf{T}$ **OP17** -----<br>11 0<br>8 I **OP53**  $\begin{bmatrix} 10 & 0 \\ 6 & 1 \end{bmatrix}$ **OP65** 

 $\mathbf{I}$ **OP84**  $\bullet$  $\frac{1}{1}$ 

**OP21**  $\frac{0}{1}$ 

**OP20** 

Т

### 10:50:47 AM December 23, 1995 WALK\_ITC.DOC 8473 INTERCONNECT NETLIST CREATED BY LST2NET.EXE **OUTPUT FILES: WALK.ITC** INPUT FILES: WLKTST.NET, WLKTST1B.NET, WALK.NET

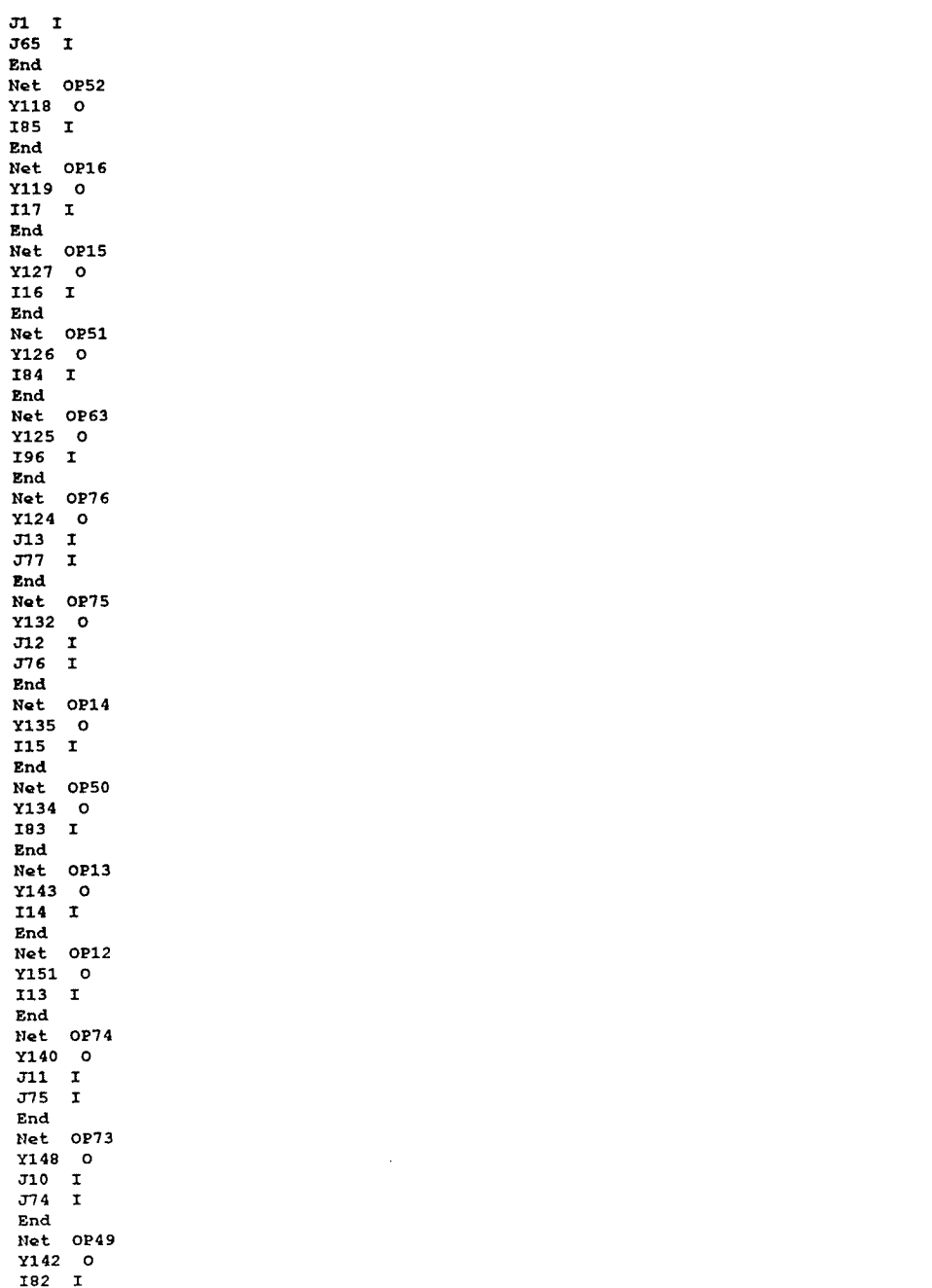

 $\sim 10^{-1}$ 

**College** 

 $\sim$ 

en

 $_{\rm End}$ Net OP10  $Y187$  0  $111$   $I$ End Net OP48  $Y150$  0 181 I End Net OP62 Y141 0 I95 I End Net OP46 Y186 0 I79 I End Net OP47 Y168 O I80 I End Net OP61  $Y1490$ 194 I End Net OP9 Y205 O I10 I End Net OP60 Y185 0 I93 I  $\mathbf{End}$ Net OP87 Y33 0  $J24$  I  $J88$  I End Net OP25 Y16 0 126 I  ${\tt End}$ Net OP59 Y184 0 I92 I  $\mathbf{End}$ Net OP45 Y203 O I78 I End

End

Net OP11

Y169 O

 $112$  I

Y32 0  $I28I$ 

Net OP88

Net OP27

Y49 0

 $J25$  I

JB9 I

End

 $\overline{5}$
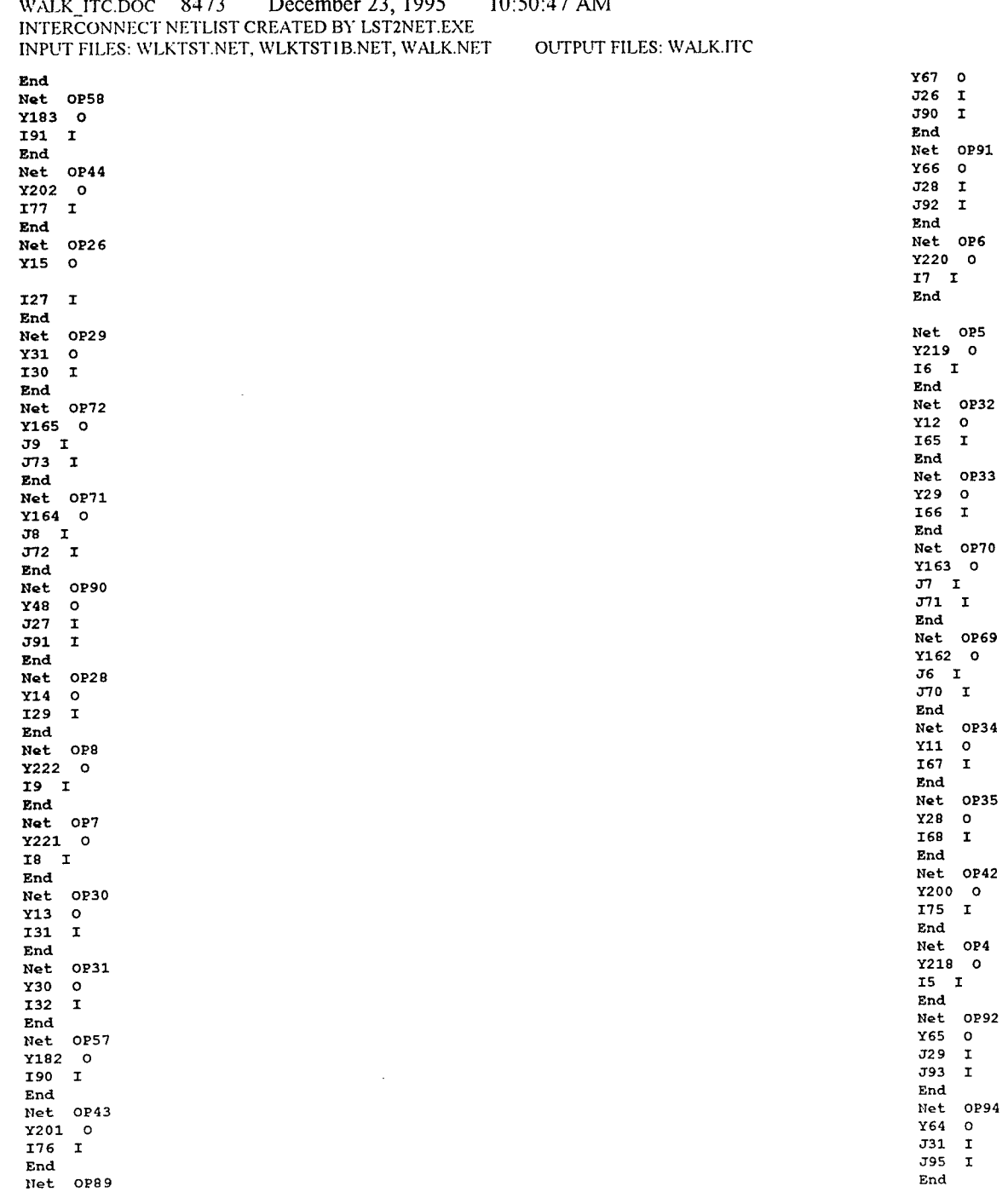

 $\overline{\phantom{a}}$ 

 $\lambda$ 

 $\sqrt{6}$ 

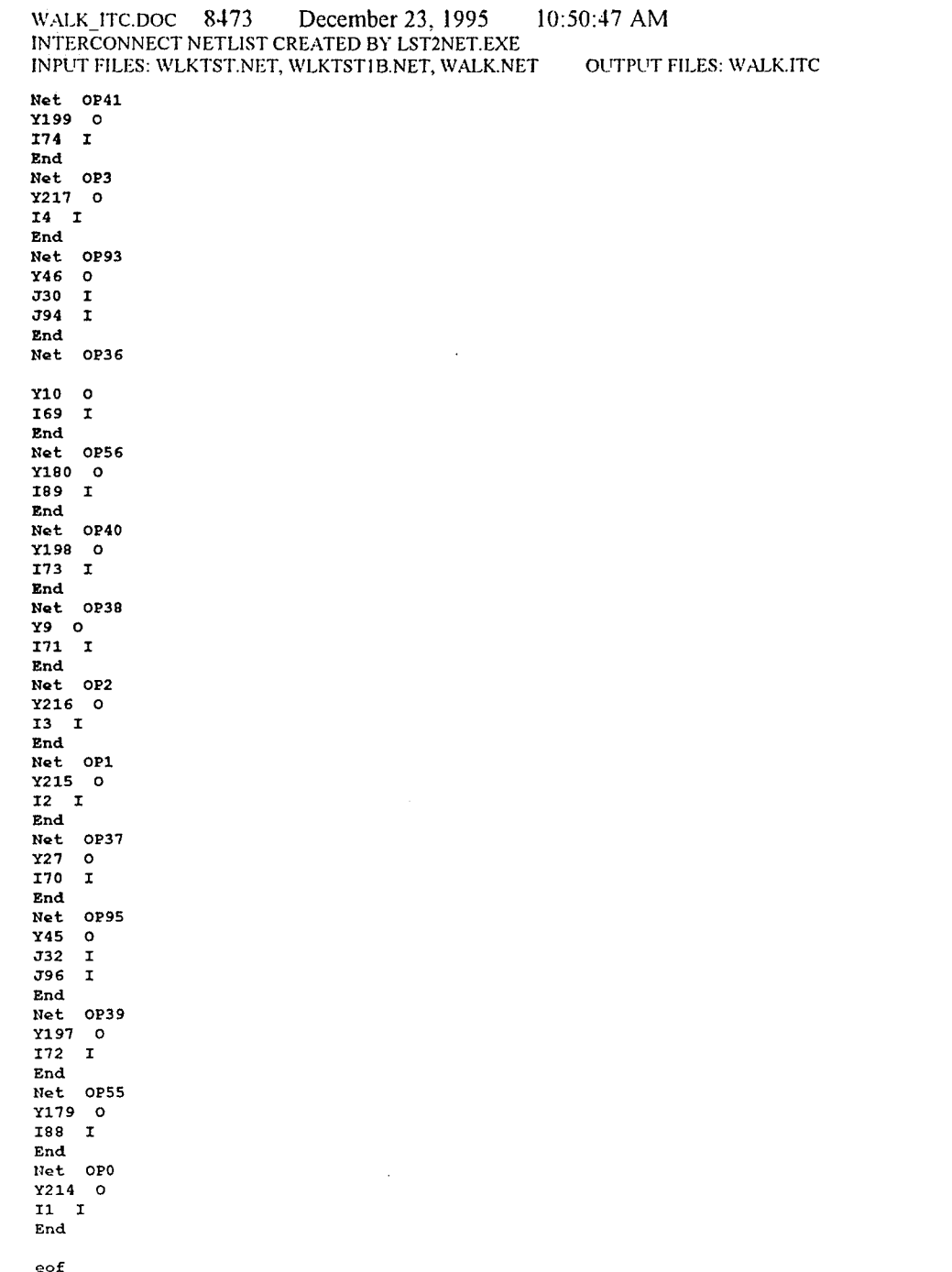

# December 23, 1995  $10:48:54$  AM WALK CON.DOC 20765 NET CONNECTION NETLIST CREATED BY NET2CON.EXE **OUTPUT FILES: WALK.CON INPUT FILES: WALK.ITC**

Net WLK82 Connect Case 1  $G$  A 283  $\circ$ F A 27  $\mathbf{T}$ EndConnect EndNet Net WLK85 Connect Case 1 G A 205  $\circ$ F A 105  $\mathbf{I}$ EndConnect EndNet Net WLK81 Connect Case 1 G A 275  $\circ$ F A 35  $\mathbf T$ EndConnect EndNet Net WLK80 Connect Case 1 G A 267  $\circ$ F A 43 I EndConnect EndNet Net WLK24 Connect Case 1 G' A 251 C 101 O F A 56  $\mathbf{I}$ EndConnect EndNet Net WLK79 Connect Case 1 G A 261  $\circ$  $\mathbf{I}$ F A 51 EndConnect EndNet Net WLK78 Connect Case 1 G A 255  $\mathbf{o}$ F A 59  $\mathbf{I}$ EndConnect EndNet Net WLK23 Connect Case 1 G' A 247 C 109 O  $F$  A 60  $\mathbf{r}$ EndConnect EndNet Net WLK22 Connect Case 1 G' A 243 C 117 0 F A 64  $\mathbf{I}$ **EndConnect** EndNet Net WLK68 Connect Case 1 G A 277  $\circ$ F A 29  $\mathbf{I}$ EndConnect EndNet Net WLK86 Connect Case 1

G A 213  $\bullet$ F A 97  $\mathbf{I}$ EndConnect EndNet Net WLK84 Connect Case 1 G A 197  $\circ$ F A 113  $\mathbf{T}$ EndConnect EndNet Net WLK21 Connect Case 1 G' A 236 C 93 O F A 68  $\mathbf{r}$ EndConnect EndNet Net WLK20 Connect Case 1 G' A 234 C 99 O F A 70  $\mathbf{I}$ EndConnect EndNet Net WLK67 Connect Case 1 G A 273  $\circ$ F A 37  $\mathbf{I}$ EndConnect EndNet Net WLK19 Connect Case 1 G' A 230 C 107 O F A 77  $\mathbf{T}$ EndConnect EndNet Net WLK66 Connect Case 1 G A 265  $\Omega$ F A 45  $\mathbf{r}$ EndConnect EndNet Net WLK54 Connect Case 1 G A 281  $\circ$  $F$  A 33  $\mathbf{I}$ EndConnect EndNet Net WLK83 Connect Case 1 G A 189  $\mathbf{o}$ F A 121  $\mathbf{T}$  ${\tt EndConnect}$ EndNet Net WLK77 Connect Case 1 G A 244  $\circ$ F A 67  $\mathbf{I}$ EndConnect EndNet Net WLK18 Connect Case 1 G' A 226 C 111 0 F A 81  $\mathbb{Z}^{\mathbb{Z}}$  .

 $\mathbf{1}$ 

## WALK CON.DOC 20765 December 23, 1995  $10:48:54$  AM NET CONNECTION NETLIST CREATED BY NET2CON.EXE OUTPUT FILES: WALK.CON **INPUT FILES: WALK ITC**

EndConnect EndNet Net WLK17 Connect Case 1 G' A 222 C 119 0 F A 85  $\mathbf{r}$ EndConnect EndNet Net WLK53 Connect Case 1 G A 274  $\circ$  $F$  A 41  $\mathbf T$ EndConnect EndNet Net WLK65 Connect Case 1 G A 259  $\circ$ F A 53  $\mathbf{r}$ EndConnect EndNet Net WLK64 Connect Case 1 G A 252  $\circ$  $F$  A  $61$  $\mathbf{I}$ EndConnect EndNet Net WLK52 Connect Case 1 G A 269  $\circ$ F A 49  $\mathbf{I}$ EndConnect EndNet Net WLK16 Connect Case 1 G' A 224 C 98 O  $F$  A 80  $\mathbf{I}$ EndConnect EndNet Net WLK15 Connect Case 1 G' A 218 C 103 O F A 82  $\mathbf T$ EndConnect EndNet Net WLK51 Connect Case 1 G A 264  $\circ$ F A 57  $\mathbf{I}$ EndConnect EndNet Net WLK63 Connect Case 1 G A 238  $\circ$ F A 69  $\mathbf T$ EndConnect EndNet Net WLK76 Connect Case 1 G A 240  $\circ$ F A 73  $\mathbf I$ EndConnect EndNet

Net WLK75 Connect Case 1 G A 239  $\circ$ F A 74  $\mathtt{r}$ EndConnect EndNet Net WLK14 Connect Case 1 G' A 220 C 108 O F A 88  $\mathbf{T}$ EndConnect EndNet Net WLK50 Connect Case 1 G A 258  $\circ$ F A 65  $\mathbf{I}$ EndConnect EndNet Net WLK13 Connect Case 1 G' A 214 C 115 0  $F$  A 90  $\mathbf{I}$ EndConnect EndNet Net WLK12 Connect Case 1 G' A 216 C 123 0 F A 94  $\mathbf{I}$ EndConnect EndNet Net WLK74 Connect Case 1 G A 233  $\circ$ F A 78 I EndConnect EndNet Net WLK73 Connect Case 1 G A 225  $\circ$ F A 89 I EndConnect EndNet Net WLK49 Connect Case 1 G A 253  $\circ$ F A 62  $\mathbf{I}$ EndConnect EndNet Net WLK11 Connect Case 1 G' A 212 C 96 O F A 96  $\mathbf{I}$ EndConnect EndNet Net WLK10 Connect Case 1 G' A 210 C 100 O  $F$  A 100  $\mathbf{I}$ EndConnect EndNet

# WALK\_CON.DOC 20765 December 23, 1995 10:48:54 AM NET CONNECTION NETLIST CREATED BY NET2CON.EXE OUTPUT FILES: WALK.CON **INPUT FILES: WALK.ITC**

Net WLK48 Connect Case 1 G A 249  $\Omega$ F A 66  $\mathbf{I}$ EndConnect EndNet Net WLK62 Connect Case 1 G A 241  $\mathbf{o}$ F A 75  $\mathbf{I}$ EndConnect **EndNet** Net WLK46 Connect Case 1 G A 232  $\circ$ F A 83  $\mathbf{I}$ EndConnect EndNet Net WLK47 Connect Case 1 G A 245  $\circ$ F A 79  $\mathbf{r}$ EndConnect EndNet Net WLK61 Connect Case 1 G A 235  $\circ$  $F$  A 72  $\mathbf{r}$ EndConnect EndNet Net WLK9 Connect Case 1 G' A 208 C 102 O  $F$  A 102  $\mathbf{I}$ EndConnect EndNet Net WLK60 Connect Case 1 G A 227  $\bullet$  $F$  A  $86$  $\mathbf{I}$ EndConnect EndNet Net WLK87 Connect Case 1 G A 221  $\Omega$ F A 91  $\mathbf{I}$ EndConnect EndNet Net WLK25 Connect Case 1 G' A 246 C 95 O F A 58  $\mathbf{I}$ EndConnect EndNet Net WLK59 Connect Case 1 G A 219  $\circ$ F A 93  $\mathbf T$ EndConnect EndNet

Net WLK45 Connect Case 1 G A 228  $\Omega$ F A 87  $\mathbf{I}$ EndConnect EndNet Net WLK88 Connect Case 1 G A 229  $\circ$ F A 84 I EndConnect EndNet Net WLK27 Connect Case 1 G' A 254 C 121 0 F A 54  $\mathbf{I}$ EndConnect EndNet Net WLK58 Connect Case 1  $G$  A 211  $\circ$ F A 99  $\mathbf T$ EndConnect EndNet Net WLK44 Connect Case 1 G A 231  $\circ$ F A 92  $\mathbf T$ EndConnect EndNet Net WLK26 Connect Case 1 G' A 248 C 89 O F A 52  $\mathbf{T}$ EndConnect EndNet Net WLK29 Connect Case 1 G' A 260 C 105 O F A 50  $\mathbf{T}$ EndConnect EndNet Net WLK72 Connect Case 1 G A 217  $\circ$ F A 95  $\mathbf T$ EndConnect EndNet Net WLK71 Connect Case 1 G A 209  $\mathbf{o}$ F A 101  $\mathbf T$ EndConnect EndNet Net WLK90 Connect Case 1 G A 242  $\circ$  $F$  A 71  $\mathbf{I}$ EndConnect EndNet

# $10:48:54$  AM WALK\_CON.DOC 20765 December 23, 1995 NET CONNECTION NETLIST CREATED BY NET2CON.EXE OUTPUT FILES: WALK.CON **INPUT FILES: WALK.ITC**

Net WLK28 Connect Case 1 G' A 256 C 113 0  $F$  A 48  $\mathbf{I}$ EndConnect EndNet Net WLK8 Connect Case 1 G' A 206 C 104 O  $F$  A 104  $\mathbf{I}$ EndConnect EndNet Net WLK7 Connect Case 1 G' A 202 C 106 O F A 106  $\mathbf{I}$ EndConnect EndNet Net WLK30 Connect Case 1 G' A 262 C 97 0  $F$  A 46  $\mathbf{I}$ EndConnect EndNet Net WLK31 Connect Case 1 G' A 266 C 91 0 F A 42  $\mathbf T$ EndConnect EndNet Net WLK57 Connect Case 1 G A 203  $\circ$  $F$  A 107 I EndConnect EndNet Net WLK43 Connect Case 1 G A 223  $\circ$ F A 98  $\mathbf{I}$ EndConnect EndNet Net WLK89 Connect Case 1 G A 237  $\circ$ F A 76  $\mathbf{I}$ EndConnect EndNet Net WLK91 Connect Case 1 G A 250 ം  $F$  A 63  $\mathbf{I}$ EndConnect EndNet Net WLK6 Connect Case 1 G' A 204 C 110 O F A 110  $\mathbf{T}$ EndConnect EndNet

 $\mathbf{r}$  and  $\mathbf{r}$ 

Net WLK5 Connect Case 1 G' A 200 C 112 0 F A 112  $\mathbf{I}$ EndConnect EndNet Net WLK32 Connect Case 1 G A 268  $\circ$  $\mathbf T$  $F$  A 44 EndConnect EndNet Net WLK33 Connect Case 1 G A 270  $\circ$  $\mathbf T$ F A 40 EndConnect EndNet Net WLK70 Connect Case 1 G A 201  $\circ$ F A 109  $\mathbf{I}$ EndConnect EndNet Net WLK69 Connect Case 1 G A 193  $\circ$ F A 117  $\mathbf{I}$ EndConnect EndNet Net WLK34 Connect Case 1  $G$  A 272  $\circ$  $\mathbf{I}$ F A 38 EndConnect EndNet Net WLK35 Connect Case 1 G A 276  $\Omega$  $F$  A 36  $\mathbf T$ EndConnect EndNet Net WLK42 Connect Case 1 G A 215  $\circ$ F A 103  $\mathbf r$ EndConnect EndNet Net WLK4 Connect Case 1 G' A 196 C 114 O  $F$  A 114  $\mathbf{I}$ EndConnect EndNet Net WLK92 Connect Case 1 G A 257  $\circ$ F A 55  $\mathbf{I}$ EndConnect EndNet

 $\overline{1}$ 

# 10:48:54 AM December 23, 1995 WALK CON.DOC 20765 NET CONNECTION NETLIST CREATED BY NET2CON.EXE **INPUT FILES: WALK.ITC** OUTPUT FILES: WALK.CON

Net WLK94 Connect Case 1 G A 271  $\mathbf{o}$  $\mathbf{r}$ F A 39 EndConnect EndNet Net WLK41 Connect Case 1 G A 207  $\circ$  $F$  A 108  $\mathbf{I}$ EndConnect EndNet Net WLK3 Connect Case 1 G' A 198 C 116 O  $F$  A 116  $\mathbf{I}$ **EndConnect** EndNet Net WLK93 Connect Case 1 G A 263  $\mathbf{o}$  $F$  A 47  $\mathbf{r}$ EndConnect EndNet Net WLK36 Connect Case 1 G A 278  $\circ$ F A 34  $\mathbf{r}$ EndConnect EndNet Net WLK56 Connect Case 1 G A 195  $\bullet$ F A 111  $\mathtt{I}$ EndConnect EndNet Net WLK40 Connect Case 1  $\mathbf{o}$ G A 199  $\mathbf T$  $F$  A 115 EndConnect EndNet Net WLK38 Connect Case 1 G A 282  $\mathbf{o}$  $\mathbf{T}$ F A 32 EndConnect EndNet Net WLK2 Connect Case 1 G' A 194 C 118 O F A 118  $\mathbf{I}$ EndConnect EndNet Net WLK1 Connect Case 1 G' A 188 C 120 O  $F$  A 120  $\mathbf{I}$ EndConnect EndNet Net WLK37

Connect Case 1 G A 280  $\bullet$  $F$  A 30  $\mathbf{T}$ EndConnect EndNet Net WLK95 Connect Case 1 G A 279  $\circ$  $F$  A 31  $\mathbf{I}$ EndConnect EndNet Net WLK39 Connect Case 1 G A 192  $\circ$ F A 123  $\mathbf I$ EndConnect EndNet Net WLK55 Connect Case 1 G A 191  $\bullet$ F A 119  $\mathbf{I}$ EndConnect EndNet Net WLK0 Connect Case 1 G' A 190 C 122 O  $F$  A 122  $\mathbf{I}$ EndConnect EndNet Net OP82 Connect Case 49 E B 283  $\circ$ **B B** 5  $\mathbf{I}$ EndConnect Connect Case 49 E B 283  $\circ$  $\mathbf{I}$ B B 17 EndConnect EndNet Net OPB5 Connect Case 49 E B 205  $\circ$ B B 12  $\mathbf{I}$ EndConnect Connect Case 49 E B 205  $\mathbf{o}$ B B 318  $\mathbf T$ EndConnect EndNet Net OP81 Connect Case 49 E B 275  $\circ$ **B B** 2  $\mathbf r$ EndConnect Connect Case 49 E B 275  $\circ$ B B 25  ${\bf I}$ EndConnect EndNet Net OP80 Connect Case 49 E B 267  $\circ$ 

## WALK CON.DOC 20765 December 23, 1995  $10:48:54$  AM NET CONNECTION NETLIST CREATED BY NET2CON.EXE **OUTPUT FILES: WALK.CON INPUT FILES: WALK.ITC**

**B B** 1 T. EndConnect

Connect Case 49 E B 267  $\circ$ B B 291  $\mathbf{I}$ EndConnect EndNet Net OP24 Connect Case 47 E' B 251 C 267 0 A C 251  $\mathbf{T}$ EndConnect EndNet Net OP79 Connect Case 49 E B 261  $\circ$ B B 317  $\mathbf{I}$ EndConnect Connect Case 49 E B 261  $\bullet$ **B** B 299  $\mathbf{I}$ EndConnect EndNet Net OP78 Connect Case 49 E B 255  $\mathbf{o}$  $\mathbf{r}$ B B 314 EndConnect Connect Case 49 E B 255  $\circ$ B B 307 I EndConnect EndNet Net OP23 Connect Case 47 E' B 247 C 261 O A C 247  $\mathbf{I}$ EndConnect EndNet Net OP22 Connect Case 47 E' B 243 C 255 O A C 243  $\mathbf{T}$ EndConnect EndNet Net OP68 Connect Case 49 E B 277  $\circ$ **B** B 292  $\mathbf{I}$ EndConnect Connect Case 49 E B 277  $\circ$ B B 319  $\mathbf T$ EndConnect EndNet Net OP86 Connect Case 49 E B 213  $\circ$ **B** B 16  $\mathbf I$ EndConnect Connect Case 49 E B 213  $\circ$ 

**B** B 309  $\mathbf{r}$ EndConnect EndNet Net OP84 Connect Case 49 E B 197  $\Omega$ B B 10  $\mathbf{T}$ EndConnect Connect Case 49 E B 197  $\circ$ **B B** 4  $\mathbf{r}$ EndConnect EndNet Net OP21 Connect Case 47 E' B 236 C 244 O A C 236  $\mathbf{T}$ EndConnect EndNet Net OP20 Connect Case 47 E' B 234 C 277 O A C 234  $\mathbf{I}$ EndConnect EndNet Net OP67 Connect Case 49 E B 273  $\circ$ B B 290  $\mathbf{I}$ EndConnect Connect Case 49 E B 273  $\bullet$ **B B** 3  $\mathbf{I}$ EndConnect EndNet Net OP19 Connect Case 47 E' B 230 C 273 O A C 230  $\mathbf{I}$ EndConnect EndNet Net OP66 Connect Case 49 E B 265  $\circ$ B B 288  $\mathbf I$ EndConnect Connect Case 49 E B 265  $\Omega$ **B B** 9  $\mathbf T$ EndConnect EndNet Net OP54 Connect Case 45 E B 281  $\circ$ A C 203  $\mathbf{I}$ EndConnect EndNet Net OP83 Connect Case 49 E B 189  $\circ$  $B$   $B$   $6$  ${\tt I}$ EndConnect

6

## WALK CON.DOC 20765 December 23, 1995 10:48:54 AM NET CONNECTION NETLIST CREATED BY NET2CON.EXE **INPUT FILES: WALK.ITC** OUTPUT FILES: WALK.CON

Connect Case 49 E B 189  $\Omega$ **B B** 11  $\mathbf{r}$ EndConnect EndNet Net OP77 Connect Case 49 E B 244  $\circ$ B B 313  $\mathbf{I}$ EndConnect Connect Case 49 E B 244  $\bullet$ B B 316  $\mathbf{I}$ EndConnect EndNet Net OP18 Connect Case 47 E' B 226 C 265 O A C 226  $\mathbf{I}$ EndConnect EndNet Net OP17 Connect Case 47 E' B 222 C 259 O A C 222  $\mathbf{I}$ EndConnect EndNet Net OP53 Connect Case 45 E B 274  $\circ$ A C 211  $\mathbf T$ EndConnect EndNet Net OP65 Connect Case 49 E B 259  $\Omega$ B B 284  $\mathbf r$ EndConnect Connect Case 49 E B 259  $\mathbf{o}$ B B 15  $\mathbf{r}$ EndConnect EndNet Net OP64 Connect Case 49 E B 252  $\circ$ B B 286  $\mathbf{I}$ EndConnect Connect Case 49 E B 252  $\mathbf{o}$ **B** B 23  $\mathbf{I}$ EndConnect EndNet Net OP52 Case 45 Connect E B 269  $\circ$ A C 219  $\mathbf{I}$ EndConnect EndNet Net OP16 Connect Case 47

E' B 224 C 252 O A C 224  $\mathbf{I}$ EndConnect EndNet Net OP15 Connect Case 47 E' B 218 C 281 0 A C 218  $\mathbf{T}$ EndConnect EndNet Net OP51 Connect Case 45 E B 264  $\mathbf{o}$ A C 227  $\mathbf{I}$  ${\tt EndConnect}$ EndNet Net OP63 Connect Case 45 E B 238  $\bullet$ A C 192  $\mathbf{I}$ EndConnect EndNet Net OP76 Connect Case 49 E B 240  $\circ$ B B 310  $\mathbf{I}$ EndConnect Connect Case 49 E B 240  $\Omega$  $B$   $B$  0  $\mathbf{I}$ EndConnect EndNet Net OP75 Connect Case 49 E B 239  $\mathbf{o}$ B B 306  $\mathbf{r}$ EndConnect Connect Case 49 E B 239  $\circ$ **B B** 7  $\mathbf{I}$ EndConnect EndNet Net OP14 Connect Case 47 E' B 220 C 274 O A C 220  $\mathbf{I}$ EndConnect EndNet Net OP50 Connect Case 45 E B 258  $\mathbf{o}$ A C 235  $\mathbf{r}$ EndConnect EndNet Net OP13 Connect Case 47 E' B 214 C 269 O A C 214  $\mathbf{I}$ EndConnect EndNet Net OP12 Connect Case 47

## WALK CON.DOC 20765 December 23, 1995  $10:48:54$  AM NET CONNECTION NETLIST CREATED BY NET2CON.EXE OUTPUT FILES: WALK.CON INPUT FILES: WALK.ITC

E' B 216 C 264 O A C 216  $\mathbf{I}$ EndConnect EndNet Net OP74 Case 49 Connect E B 233  $\circ$ B B 302  $\mathbf{I}$ EndConnect Connect Case 49 E B 233  $\circ$ **B B** 13  $\mathbf{I}$ EndConnect EndNet Net OP73 Connect Case 49 E B 225  $\mathbf{o}$ B B 304  $\mathbf{r}$ EndConnect Connect Case 49 E B 225  $\bullet$ B B 19  $\pmb{\mathfrak{x}}$ EndConnect EndNet Net OP49 Connect Case 45 E B 253  $\Omega$ A C 241 I EndConnect EndNet Net OP11 Connect Case 47 E' B 212 C 258 O A C 212  $\mathbf{I}$ EndConnect EndNet Net OP10 Connect Case 47 E' B 210 C 282 O A C 210  $\mathbf{r}$ EndConnect EndNet Net OP48 Connect Case 45 E B 249  $\circ$ A C 238  $\mathbf{I}$ EndConnect EndNet Net OP62 Connect Case 45 E B 241  $\circ$ A C 199  $\mathbf{r}$ EndConnect EndNet Net OP46 Connect Case 45 E B 232  $\mathbf{o}$ A C 242  $\mathbf{T}$ EndConnect EndNet Net OP47 Connect Case 45

E B 245  $\circ$ A C 240  $\mathbf{I}$ EndConnect EndNet Net OP61 Connect Case 45 E B 235  $\mathbf{o}$ A C 207  $\mathbf r$ EndConnect EndNet Net OP9 Connect Case 47 E' B 208 C 278 O A C 208  $\mathbf r$ EndConnect EndNet Net OP60 Connect Case 45 E B 227  $\bullet$ A C 215 I EndConnect EndNet Net OP87 Connect Case 49 E B 221  $\mathbf{o}$ **B B** 18  $\mathbf{I}$ EndConnect Connect Case 49 E B 221  $\mathbf{o}$ B B 301  $\mathbf{I}$ EndConnect EndNet Net OP25 Connect Case 47 E' B 246 C 275 O A C 246  $\mathbf{I}$ EndConnect EndNet Net OP59 Connect Case 45 E B 219  $\circ$ A C 223  $\mathtt{I}$ EndConnect EndNet Net OP45 Connect Case 45 E B 228  $\circ$ A C 193  $\mathbf{I}$ EndConnect EndNet Net OP88 Connect Case 49 E B 229  $\circ$ **B B** 20  $\mathbf{I}$ EndConnect Connect Case 49 E B 229  $\circ$ B B 293  $\mathbf{I}$ EndConnect EndNet Net OP27 Connect Case 47

8

# WALK\_CON.DOC 20765 December 23, 1995 10:48:54 AM NET CONNECTION NETLIST CREATED BY NET2CON.EXE **INPUT FILES: WALK.ITC** OUTPUT FILES: WALK.CON E' B 254 C 250 O A C 254  $\mathbf{I}$ EndConnect EndNet Net OP58 Connect Case 45 E B 211  $\circ$ A C 231 I EndConnect EndNet Net OP44 Connect Case 45 E B 231  $\circ$

A C 201  $\mathbf{T}$ EndConnect EndNet Net OP26 Connect Case 47 E' B 248 C 283 O A C 248  $\mathbf{T}$ EndConnect EndNet Net OP29 Connect Case 47 E' B 260 C 263 O A C 249  $\mathbf{I}$ EndConnect EndNet Net OP72 Case 49 Connect E B 217  $\circ$ **B B** 298  $\mathbf{I}$ EndConnect Connect Case 49 E B 217  $\circ$ B B 287  $\mathbf{I}$ EndConnect EndNet Net OP71 Connect Case 49 E B 209  $\Omega$ **B B** 300  $\mathbf{I}$ EndConnect Connect Case 49 E B 209  $\circ$ **B B** 295  $\mathbf T$ EndConnect EndNet Net OP90 Connect Case 49  $\circ$ E B 242 **B B** 22  $\mathbf{I}$ EndConnect Connect Case 49 E B 242  $\circ$ **B B** 26  $\mathbf I$ EndConnect EndNet Net OP28 Connect Case 47 E' B 256 C 257 0 A C 253  $\mathbf{I}$ 

EndConnect EndNet Net OP8 Connect Case 47 E' B 206 C 280 O A C 206  $\mathbf T$ EndConnect EndNet Net OP7 Connect Case 47 E' B 202 C 276 O A C 202  $\mathbf{I}$ EndConnect EndNet Net OP30 Connect Case 47 E' B 262 C 271 O A C 245  $\mathbf{I}$ EndConnect EndNet Net OP31 Connect Case 47 E' B 266 C 279 O A C 232  $\mathbf{I}$ EndConnect EndNet Net OP57 Connect Case 45 E B 203  $\circ$ A C 228  $\mathtt{I}$ EndConnect EndNet Net OP43 Connect Case 45 E B 223  $\bullet$ A C 209  $\mathbf{I}$ EndConnect EndNet Net OP89 Connect Case 49 E B 237  $\circ$ **B B** 24  $\mathbf{I}$ EndConnect Connect Case 49 E B 237  $\Omega$ B B 285  $\mathbf{r}$ EndConnect EndNet Net OP91 Connect Case 49 E B 250  $\mathbf{o}$ **B** B 28  $\mathbf{I}$ EndConnect Connect Case 49 E B 250  $\Omega$ **B B** 21  $\mathbf T$ EndConnect EndNet Net OP6 Connect Case 47 E' B 204 C 272 O A C 204  $\mathbf{I}$ 

# $10:48:54$  AM December 23, 1995 WALK CON.DOC 20765 NET CONNECTION NETLIST CREATED BY NET2CON.EXE **INPUT FILES: WALK.ITC** OUTPUT FILES: WALK.CON

EndConnect EndNet Net OP5 Connect Case 47 E' B 200 C 270 O A C 200  $\mathbf{I}$ EndConnect EndNet Net OP32 Case 45 Connect E B 268  $\circ$ A C 237  $\mathfrak x$ EndConnect EndNet Net OP33 Connect Case 45 E B 270  $\mathbf{o}$ A C 229  $\mathbf{T}$ EndConnect EndNet Net OP70 Connect Case 49 E B 201  $\circ$ **B** B 294  $\mathbf{I}$ EndConnect Connect Case 49 E B 201  $\circ$ B B 303  $\mathbf{I}$ EndConnect EndNet Net OP69 Connect Case 49 E B 193  $\mathbf{o}$ B B 296  $\mathbf T$ **EndConnect** Case 49 Connect E B 193  $\circ$ B B 311  $\mathbf{r}$ EndConnect EndNet Net OP34 Case 45 Connect E B 272  $\mathbf{o}$ A C 221 I EndConnect EndNet Net OP35 Connect Case 45 E B 276  $\circ$ A C 213 I EndConnect EndNet Net OP42 Connect Case 45 E B 215  $\mathbf{o}$ A C 217  $\mathbf{I}$ EndConnect EndNet Net OP4 Connect Case 47 E' B 196 C 268 O A C 196  $\mathbf{I}$ 

EndConnect EndNet Net OP92 Connect Case 49 E B 257  $\bullet$  $\mathbf{r}$ B B 289 EndConnect Connect Case 49 E B 257  $\bullet$  $\mathbf{I}$ B B 14 EndConnect EndNet Net OP94 Connect Case 49 E B 271  $\circ$ B B 305  $\mathbf{I}$ EndConnect Connect Case 49 E B 271  $\circ$ B B 315  $\mathbf r$ EndConnect EndNet Net OP41 Connect Case 45 E B 207  $\mathbf{o}$ A C 225  $\mathbf{I}$ EndConnect EndNet Net OP3 Connect Case 47 E' B 198 C 266 O A C 198  $\mathbf{I}$ EndConnect EndNet Net OP93 Connect Case 49 E B 263  $\circ$ B B 297  $\mathbf{T}$ EndConnect Connect Case 49 E B 263  $\mathbf{o}$ **B B** 8  $\mathbf T$ EndConnect EndNet Net OP36 Case 45 Connect E B 280  $\circ$ A C 205  $\mathtt{I}$ EndConnect EndNet Net OP56 Connect Case 45 E B 195  $\mathbf{o}$ A C 191  $\mathbf I$ EndConnect EndNet Net OP40 Connect Case 45 E B 199  $\Omega$ A C 233 I EndConnect EndNet

WALK\_CON.DOC 20765 December 23, 1995 10:48:54 AM NET CONNECTION NETLIST CREATED BY NET2CON.EXE INPUT FILES: WALK.ITC OUTPUT FILES: WALK.CON

 $11$ 

Net OP38 Connect Case 45 E B 282  $\circ$ A C 189  $\pmb{\mathcal{X}}$ EndConnect EndNet Net OP2 Connect Case 47 E' B 194 C 262 O A C 194  $\mathbf{I}$ EndConnect EndNet Net OPI Connect Case 47 E' B 188 C 260 O A C 188  $\mathbf{T}$ EndConnect EndNet Net OP37 Connect Case 45 E B 278  $\mathbf{o}$ A C 197  $\mathbf{r}$ EndConnect EndNet Net OP95 Connect Case 49 E B 279  $\mathbf{o}$ B B 308  $\mathbf{r}$ EndConnect Connect Case 49 E B 279  $\mathbf{o}$  $\mathbf r$ B B 312 EndConnect EndNet Net OP39 Connect Case 45 E B 192  $\circ$ A C 239  $\mathbf{I}$ EndConnect EndNet Net OP55 Connect Case 45 E B 191  $\circ$ A C 195  $\mathbf{T}$ EndConnect EndNet Net OPO Connect Case 47 E' B 190 C 256 O A C 190  $\mathbf{I}$ EndConnect EndNet  $_{\rm eof}$ 

 $\sim$ 

# WALK ROU.DOC 30742 December 23, 1995 10:56:51 AM NET ROUTING NETLIST CREATED BY CON2ROU.EXE OUTPUT FILES: WALK.ROU INPUT FILES: WALK.CON

Net WLK82 Connect A Portmap 283 WLK82 G0 [FSEL= IN] A Portmap 27 WLK82 F0 [FSEL= OP] EndConnect **EndNet** Net WLK85 Connect A Portmap 205 WLK85\_G1 [FSEL= IN] A Portmap 105 WLK85 F1 [FSEL= OP] EndConnect EndNet Net WLK81 Connect A Portmap 275 WLK81 G2 [FSEL= IN] A Portmap 35 WLK81 F2 [FSEL= OP] EndConnect **EndNet** Net WLK80 Connect A Portmap 267 WLK80 G3 [FSEL= IN] A Portmap 43 WLK80 F3 [FSEL= OP] EndConnect EndNet Net WLK24 Connect A Portmap 251 WLK24 G4 [FSEL= IN] A Portmap 56 WLK24 F4 [FSEL= OP] EndConnect EndNet Net WLK79 Connect A Portmap 261 WLK79 G5 [FSEL= IN] A Portmap 51 WLK79 F5 [FSEL= OP] EndConnect EndNet Net WLK78 Connect A Portmap 255 WLK78 G6 [FSEL= IN] A Portmap 59 WLK78 F6 [FSEL= OP] EndConnect EndNet Net WLK23 Connect A Portmap 247 WLK23\_G7 [FSEL= IN] A Portmap 60 WLK23 F7 [FSEL= OP] EndConnect EndNet Net WLK22 Connect A Portmap 243 WLK22\_G8 [FSEL= IN] A Portmap 64 WLK22 F8 [FSEL= OP] EndConnect EndNet Net WLK68 Connect A Portmap 277 WLK68 G9 [FSEL= IN] A Portmap 29 WLK68 F9 [FSEL= OP] EndConnect EndNet Net WLK86 Connect

A Portmap 213 WLK86 G10 [FSEL= IN] A Portmap 97 WLK86 F10 [FSEL= OP] EndConnect EndNet Net WLK84 Connect A Portmap 197 WLK84 G11 [FSEL= IN] A Portmap 113 WLK84 F11 [FSEL= OP] EndConnect EndNet Net WLK21 Connect A Portmap 236 WLK21 G12 [FSEL= IN] A Portmap 68 WLK21 F12 [FSEL= OP] EndConnect EndNet Net WLK20 Connect A Portmap 234 WLK20 G13 [FSEL= IN] A Portmap 70 WLK20 F13 [FSEL= OP] EndConnect EndNet Net WLK67 Connect A Portmap 273 WLK67 G14 [FSEL= IN] A Portmap 37 WLK67 F14 [FSEL= OP] EndConnect EndNet Net WLK19 Connect A Portmap 230 WLK19 G15 [FSEL= IN] A Portmap 77 WLK19 F15 [FSEL= OP] EndConnect EndNet Net WLK66 Connect A Portmap 265 WLK66 G16 [FSEL= IN] A Portmap 45 WLK66\_F16 [FSEL= OP] EndConnect EndNet Net WLK54 Connect A Portmap 281 WLK54\_G17 [FSEL= IN] A Portmap 33 WLK54\_F17 [FSEL= OP] EndConnect EndNet Net WLK83 Connect A Portmap 189 WLK83\_G18 [FSEL= IN] A Portmap 121 WLK83 F18 [FSEL= OP] EndConnect EndNet Net WLK77 Connect A Portmap 244 WLK77 G19 [FSEL= IN] A Portmap 67 WLK77 F19 [FSEL= OP] EndConnect EndNet Net WLK18 onnect A Portmap 226 WLK18\_G20 [FSEL= IN] A Portmap 81 WLK18 F20 [FSEL= OP]

# WALK\_ROU.DOC 30742 December 23, 1995 10:56:51 AM NET ROUTING NETLIST CREATED BY CON2ROU.EXE **INPUT FILES: WALK.CON OUTPUT FILES: WALK.ROU**

EndConnect

EndNet Net WLK17 Connect A Portmap 222 WLK17 G21 [FSEL= IN] A Portmap 85 WLK17 F21 [FSEL= OP] EndConnect EndNet Net WLK53 Connect A Portmap 274 WLK53 G22 [FSEL= IN] A Portmap 41 WLK53 F22 [FSEL= OP] **EndConnect** EndNet Net WLK65 Connect A Portmap 259 WLK65 G23 [FSEL= IN] A Portmap 53 WLK65 F23 [FSEL= OP] EndConnect EndNet Net WLK64 Connect A Portmap 252 WLK64 G24 [FSEL= IN] A Portmap 61 WLK64 F24 [FSEL= OP] EndConnect EndNet Net WLK52 Connect A Portmap 269 WLK52 G25 [FSEL= IN] A Portmap 49 WLK52 F25 [FSEL= OP] EndConnect EndNet Net WLK16 Connect A Portmap 224 WLK16 G26 [FSEL= IN] A Portmap 80 WLK16 F26 [FSEL= OP] EndConnect EndNet Net WLK15 Connect A Portmap 218 WLK15 G27 [FSEL= IN] A Portmap 82 WLK15 F27 [FSEL= OP] EndConnect EndNet Net WLK51 Connect A Portmap 264 WLK51 G28 [FSEL= IN] A Portmap 57 WLK51 F28 [FSEL= OP] EndConnect EndNet Net WLK63 Connect A Portmap 238 WLK63 G29 [FSEL= IN] A Portmap 69 WLK63 F29 [FSEL= OP] EndConnect EndNet Net WLK76 Connect A Portmap 240 WLK76 G30 [FSEL= IN] A Portmap 73 WLK76 F30 [FSEL= OP] EndConnect EndNet

Net WLK75 Connect A Portmap 239 WLK75\_G31 [FSEL= IN] A Portmap 74 WLK75\_F31 [FSEL= OP] EndConnect **EndNet** Net WLK14 Connect A Portmap 220 WLK14\_G32 [FSEL= IN] A Portmap 88 WLK14 F32 [FSEL= OP] EndConnect EndNet Net WLK50 Connect A Portmap 258 WLK50 G33 [FSEL= IN] A Portmap 65 WLK50 F33 [FSEL= OP] EndConnect EndNet Net WLK13 Connect A Portmap 214 WLK13 G34 [FSEL= IN] A Portmap 90 WLK13 F34 [FSEL= OP] EndConnect EndNet Net WLK12 Connect A Portmap 216 WLK12 G35 [FSEL= IN] A Portmap 94 WLK12 F35 [FSEL= OP] EndConnect EndNet Net WLK74 Connect A Portmap 233 WLK74\_G36 [FSEL= IN] A Portmap 78 WLK74 F36 [FSEL= OP] EndConnect EndNet Net WLK73 Connect A Portmap 225 WLK73 G37 [FSEL= IN] A Portmap 89 WLK73 F37 [FSEL= OP] EndConnect EndNet Net WLK49 Connect A Portmap 253 WLK49 G38 [FSEL= IN] A Portmap 62 WLK49 F38 [FSEL= OP] EndConnect EndNet Net WLK11 Connect A Portmap 212 WLK11 G39 [FSEL= IN] A Portmap 96 WLK11 F39 [FSEL= OP] EndConnect EndNet Net WLK10 Connect A Portmap 210 WLK10 G40 [FSEL= IN] A Portmap 100 WLK10 F40 [FSEL= OP] EndConnect EndNet Net WLK48 Connect

WALK ROU.DOC 30742 December 23, 1995 10:56:51 AM NET ROUTING NETLIST CREATED BY CON2ROU.EXE OUTPUT FILES: WALK.ROU INPUT FILES: WALK.CON A Portmap 249 WLK48 G41 [FSEL= IN] A Portmap 66 WLK48 F41 [FSEL= OP] EndConnect EndNet Net WLK62 Connect A Portmap 241 WLK62\_G42 [FSEL= IN] A Portmap 75 WLK62\_F42 [FSEL= OP] EndConnect EndNet Net WLK46 Connect A Portmap 232 WLK46 G43 [FSEL= IN] A Portmap 83 WLK46 F43 [FSEL= OP] EndConnect EndNet Net WLK47 Connect A Portmap 245 WLK47\_G44 [FSEL= IN] A Portmap 79 WLK47 F44 [FSEL= OP] EndConnect EndNet Net WLK61 Connect A Portmap 235 WLK61\_G45 [FSEL= IN] A Portmap 72 WLK61 F45 [FSEL= OP] **EndConnect** EndNet Net WLK9 Connect A Portmap 208 WLK9\_G46 [FSEL= IN] A Portmap 102 WLK9 F46 [FSEL= OP] EndConnect EndNet Net WLK60 Connect A Portmap 227 WLK60\_G47 [FSEL= IN] A Portmap 86 WLK60\_F47 [FSEL= OP] EndConnect EndNet Net WLK87 Connect A Portmap 221 WLK87\_G48 [FSEL= IN] A Portmap 91 WLK87\_F48 [FSEL= OP] EndConnect EndNet Net WLK25 Connect A Portmap 246 WLK25\_G49 [FSEL= IN] A Portmap 58 WLK25 F49 [FSEL= OP] EndConnect EndNet Net WLK59 Connect A Portmap 219 WLK59 G50 [FSEL= IN] A Portmap 93 WLK59\_F50 [FSEL= OP] EndConnect EndNet Net WLK45 Connect A Portmap 228 WLK45 G51 [FSEL= IN] A Portmap 87 WLK45\_F51 [FSEL= OP]

EndConnect EndNet Net WLK88 Connect A Portmap 229 WLK88 G52 [FSEL= IN] A Portmap 84 WLK88 F52 [FSEL= OP] EndConnect EndNet Net WLK27 Connect A Portmap 254 WLK27 G53 [FSEL= IN] A Portmap 54 WLK27 F53 [FSEL= OP] EndConnect EndNet Net WLK58 Connect A Portmap 211 WLK58 G54 [FSEL= IN] A Portmap 99 WLK58 F54 [FSEL= OP] EndConnect EndNet Net WLK44 Connect A Portmap 231 WLK44 G55 [FSEL= IN] A Portmap 92 WLK44 F55 [FSEL= OP] EndConnect EndNet Net WLK26 Connect A Portmap 248 WLK26 G56 [FSEL= IN] A Portmap 52 WLK26 F56 [FSEL= OP] EndConnect EndNet Net WLK29 Connect A Portmap 260 WLK29 G57 [FSEL= IN] A Portmap 50 WLK29 F57 [FSEL= OP] EndConnect EndNet Net WLK72 Connect A Portmap 217 WLK72 G58 [FSEL= IN] A Portmap 95 WLK72 F58 [FSEL= OP] **EndConnect** EndNet Net WLK71 Connect A Portmap 209 WLK71 G59 [FSEL= IN] A Portmap 101 WLK71 F59 [FSEL= OP] EndConnect EndNet Net WLK90 Connect A Portmap 242 WLK90 G60 [FSEL= IN] A Portmap 71 WLK90 F60 [FSEL= OP] EndConnect EndNet Net WLK28 Connect A Portmap 256 WLK28 G61 [FSEL= IN] A Portmap 48 WLK28 F61 [FSEL= OP] EndConnect EndNet

# WALK\_ROU.DOC 30742 December 23, 1995 10:56:51 AM NET ROUTING NETLIST CREATED BY CON2ROU.EXE OUTPUT FILES: WALK.ROU **INPUT FILES: WALK.CON**

Net WLK8 Connect A Portmap 206 WLK8 G62 [FSEL= IN] A Portmap 104 WLK8 F62 [FSEL= OP] EndConnect EndNet Net WLK7 Connect A Portmap 202 WLK7\_G63 [FSEL= IN] A Portmap 106 WLK7\_F63 [FSEL=0P] EndConnect EndNet Net WLK30 Connect A Portmap 262 WLK30 G64 [FSEL= IN] A Portmap 46 WLK30 F64 [FSEL= OP] EndConnect EndNet Net WLK31 Connect A Portmap 266 WLK31 G65 [FSEL= IN] A Portmap 42 WLK31 F65 [FSEL= OP] EndConnect EndNet Net WLK57 Connect A Portmap 203 WLK57 G66 [FSEL= IN] A Portmap 107 WLK57\_F66 [FSEL= OP] EndConnect EndNet Net WLK43 Connect A Portmap 223 WLK43 G67 [FSEL= IN] A Portmap 98 WLK43 F67 [FSEL= OP] EndConnect EndNet Net WLK89 Connect A Portmap 237 WLK89 G68 [FSEL= IN] A Portmap 76 WLK89 F68 [FSEL= OP] EndConnect EndNet Net WLK91 Connect A Portmap 250 WLK91\_G69 [FSEL= IN] I Portmap 63 WLK91 F69 [FSEL= OP] EndConnect EndNet Net WLK6 Connect A Portmap 204 WLK6 G70 [FSEL= IN] A Portmap 110 WLK6 F70 [FSEL= OP] EndConnect EndNet Net WLK5 Connect A Portmap 200 WLK5\_G71 [FSEL= IN] A Portmap 112 WLK5 F71 [FSEL= OP] EndConnect EndNet Net WLK32 Connect

A Portmap 268 WLK32 G72 [FSEL= IN] A Portmap 44 WLK32 F72 [FSEL= OP] EndConnect EndNet Net WLK33 Connect A Portmap 270 WLK33 G73 [FSEL= IN] A Portmap 40 WLK33 F73 [FSEL= OP] **EndConnect** EndNet Net WLK70 Connect A Portmap 201 WLK70 G74 [FSEL= IN] A Portmap 109 WLK70 F74 [FSEL= OP] EndConnect EndNet Net WLK69 Connect A Portmap 193 WLK69 G75 [FSEL= IN] A Portmap 117 WLK69 F75 [FSEL= OP] EndConnect EndNet Net WLK34 Connect A Portmap 272 WLK34 G76 [FSEL= IN] A Portmap 38 WLK34\_F76 [FSEL= OP] **EndConnect** EndNet Net WLK35 Connect A Portmap 276 WLK35 G77 [FSEL= IN] A Portmap 36 WLK35 F77 [FSEL= OP] EndConnect EndNet Net WLK42 Connect A Portmap 215 WLK42 G78 [FSEL= IN] A Portmap 103 WLK42\_F78 [FSEL= OP] EndConnect EndNet Net WLK4 Connect A Portmap 196 WLK4 G79 [FSEL= IN] A Portmap 114 WLK4\_F79 [FSEL= OP] EndConnect EndNet Net WLK92 Connect A Portmap 257 WLK92 G80 [FSEL= IN] A Portmap 55 WLK92 F80 [FSEL= OP] EndConnect EndNet Net WLK94 Connect A Portmap 271 WLK94 G81 [FSEL= IN] A Portmap 39 WLK94\_F81 [FSEL= OP] EndConnect EndNet Net WLK41 Connect A Portmap 207 WLK41 G82 [FSEL= IN] A Portmap 108 WLK41 F82 [FSEL= OP] المحتول

# WALK ROU.DOC 30742 December 23, 1995 10:56:51 AM NET ROUTING NETLIST CREATED BY CON2ROU.EXE **INPUT FILES: WALK.CON** OUTPUT FILES: WALK.ROU

EndConnect EndNet Net WLK3 Connect A Portmap 198 WLK3 G83 [FSEL= IN] A Portmap 116 WLK3 F83 [FSEL= OP] EndConnect EndNet Net WLK93 Connect A Portmap 263 WLK93 G84 [FSEL= IN] A Portmap 47 WLK93 F84 [FSEL= OP] EndConnect EndNet Net WLK36 Connect A Portmap 278 WLK36 G85 [FSEL= IN] A Portmap 34 WLK36 F85 [FSEL= OP] **EndConnect** EndNet Net WLK56 Connect A Portmap 195 WLK56 G86 [FSEL= IN] A Portmap 111 WLK56 F86 [FSEL= OP] EndConnect EndNet Net WLK40 Connect A Portmap 199 WLK40\_G87 [FSEL= IN] A Portmap 115 WLK40 F87 [FSEL= OP] EndConnect EndNet Net WLK38 Connect A Portmap 282 WLK38\_G88 [FSEL= IN] A Portmap 32 WLK38 F88 [FSEL= OP] EndConnect EndNet Net WLK2 Connect A Portmap 194 WLK2 G89 [FSEL= IN] A Portmap 118 WLK2 F89 [FSEL= OP] EndConnect EndNet Net WLK1 Connect A Portmap 188 WLK1 G90 [FSEL= IN] A Portmap 120 WLK1 F90 [FSEL= OP] EndConnect EndNet Net WLK37 Connect A Portmap 280 WLK37 G91 [FSEL= IN] A Portmap 30 WLK37 F91 [FSEL= OP] EndConnect EndNet Net WLK95 Connect A Portmap 279 WLK95 G92 [FSEL= IN] A Portmap 31 WLK95 F92 [FSEL= OP] EndConnect EndNet

Net WLK39 Connect A Portmap 192 WLK39 G93 [FSEL= IN] A Portmap 123 WLK39 F93 [FSEL= OP] EndConnect EndNet Net WLK55 Connect A Portmap 191 WLK55 G94 [FSEL= IN] A Portmap 119 WLK55 F94 [FSEL= OP] EndConnect EndNet Net WLK0 Connect A Portmap 190 WLK0 G95 [FSEL= IN] A Portmap 122 WLK0 F95 [FSEL= OP] EndConnect EndNet Net OP82 Connect B Portmap 283 OP82\_E0 [FSEL= IN] B Portmap 5 OP82 B0 [FSEL= OP] **EndConnect** Connect B Portmap 283 OP82\_E0 [FSEL= IN] B Portmap 17 OP82 B0 [FSEL= OP] EndConnect EndNet Net OP85 Connect B Portmap 205 OP85\_E1 [FSEL= IN] B Portmap 12 OP85 B1 [FSEL= OP] **EndConnect** Connect B Portmap 205 OP85 E1 [FSEL= IN] B Portmap 318 OP85 B1 [FSEL= OP] EndConnect EndNet Net OP81 Connect B Portmap 275 0P81 E2 [FSEL= IN] B Portmap 2 OP81 B2 [FSEL= OP] EndConnect Connect B Portmap 275 OP81\_E2 [FSEL= IN] B Portmap 25 OP81 B2 [FSEL= OP] EndConnect EndNet Net OP80 Connect B Portmap 267 OP80 E3 [FSEL= IN] B Portmap 1 OP80 B3 [FSEL= OP] EndConnect Connect B Portmap 267 OP80 E3 [FSEL= IN] B Portmap 291 OP80 B3 [FSEL= OP] EndConnect EndNet Net OP24 Connect C Portmap 267 OP24 E'4 [FSEL= IN] C Portmap 251 OP24 A0 [FSEL= OP]

# WALK ROU.DOC 30742 December 23, 1995 10:56:51 AM NET ROUTING NETLIST CREATED BY CON2ROU.EXE INPUT FILES: WALK.CON OUTPUT FILES: WALK.ROU

EndConnect. EndNet Net OP79 Connect B Portmap 261 OP79 E5 [FSEL= IN] B Portmap 317 OP79 B4 [FSEL= OP] EndConnect Connect B Portmap 261 OP79 E5 [FSEL= IN] B Portmap 299 OP79 B4 [FSEL= OP] EndConnect EndNet Net OP78 Connect B Portmap 255 OP78 E6 [FSEL= IN] B Portmap 314 OP78 B5 [FSEL= OP] EndConnect Connect B Portmap 255 OP78 E6 [FSEL= IN] B Portmap 307 OP78 B5 [FSEL= OP] EndConnect EndNet Net OP23 Connect C Portmap 261 0P23 E'7 [FSEL= IN] C Portmap 247 OP23 A1 [FSEL= OP] EndConnect EndNet Net OP22 Connect C Portmap 255 OP22 E'8 [FSEL= IN] C Portmap 243 OP22 A2 [FSEL= OP] EndConnect EndNet Net OP68 Connect B Portmap 277 OP68 E9 [FSEL= IN] B Portmap 292 OP68 B6 [FSEL= OP] EndConnect Connect B Portmap 277 OP68 E9 [FSEL= IN] B Portmap 319 OP68 B6 [FSEL= OP] EndConnect EndNet Net OP86 Connect B Portmap 213 OP86 E10 [FSEL= IN] B Portmap 16 OP86 B7 [FSEL= OP] EndConnect Connect B Portmap 213 OP86 E10 [FSEL= IN] B Portmap 309 OP86 B7 [FSEL= OP] EndConnect EndNet Not OPR4 Connect B Portmap 197 OP84 E11 [FSEL= IN] B Portmap 10 OP84 B8 [FSEL= OP] EndConnect Connect B Portmap 197 OP84\_E11 [FSEL= IN] B Portmap 4 OP84\_B8 [FSEL= OP]

EndConnect EndNet Net OP21 Connect C Portmap 244 OP21 E'12 [FSEL= IN] C Portmap 236 OP21 A3 [FSEL= OP] EndConnect EndNet Net OP20 Connect C Portmap 277 OP20 E'13 [FSEL= IN] C Portmap 234 OP20\_A4 [FSEL= OP] EndConnect EndNet Net OP67 Connect B Portmap 273 OP67 E14 [FSEL= IN] B Portmap 290 OP67 B9 [FSEL= OP] EndConnect Connect B Portmap 273 OP67\_E14 [FSEL= IN] B Portmap 3 OP67 B9 [FSEL= OP] EndConnect EndNet Not OP19 Connect C Portmap 273 OP19 E'15 [FSEL= IN] C Portmap 230 OP19 A5 [FSEL= OP] EndConnect EndNet Net OP66 Connect B Portmap 265 OP66\_E16 [FSEL= IN] B Portmap 288 OP66 B10 [FSEL= OP] EndConnect Connect B Portmap 265 OP66 E16 [FSEL= IN] B Portmap 9 OP66 B10 [FSEL= OP] EndConnect EndNet Net OP54 Connect B Portmap 281 OP54 E17 [FSEL= IN] B Portmap 186 OP54 MO [FSEL= OP] C Portmap 286 0P54 M0 [FSEL= IN] C Portmap 203 OP54 A6 [FSEL= OP] EndConnect EndNet Net OPB3 Connect B Portmap 189 OP83 E18 [FSEL= IN] B Portmap 6 OP83 B11 [FSEL= OP] EndConnect Connect B Portmap 189 OP83 E18 [FSEL= IN] B Portmap 11 OP83 B11 [FSEL= OP] EndConnect EndNet Net OP77 Connect B Portmap 244 OP77 E19 [FSEL= IN] B Portmap 313 OP77 B12 [FSEL= OP]

# WALK ROU.DOC 30742 December 23, 1995 10:56:51 AM NET ROUTING NETLIST CREATED BY CON2ROU.EXE **OUTPUT FILES: WALK.ROU INPUT FILES: WALK CON**

EndConnect Connect B Portmap 244 OP77 E19 [FSEL= IN] B Portmap 316 OP77 B12 [FSEL= OP] EndConnect EndNet Net OP18 Connect C Portmap 265 OP18 E'20 [FSEL= IN] C Portmap 226 OP18 A7 [FSEL= OP] EndConnect EndNet Net OP17 Connect C Portmap 259 OP17 E'21 [FSEL= IN] C Portmap 222 OP17 A8 [FSEL= OP] EndConnect EndNet Net OP53 Connect B Portmap 274 OP53 E22 [FSEL= IN] B Portmap 184 OP53 M1  $[FSEL = OP]$ C Portmap 284 OP53 Ml [FSEL= IN] C Portmap 211 OP53 A9 [FSEL= OP] EndConnect EndNet Net OP65 Connect B Portmap 259 OP65 E23 [FSEL= IN] B Portmap 284 OP65\_B13 [FSEL= OP] EndConnect Connect B Portmap 259 OP65\_E23 [FSEL= IN] B Portmap 15 OP65 B13 [FSEL= OP] EndConnect EndNet Net OP64 Connect B Portmap 252 OP64 E24 [FSEL= IN] B Portmap 286 OP64 B14 [FSEL= OP] EndConnect Connect B Portmap 252 OP64 E24 [FSEL= IN] B Portmap 23 OP64 B14 [FSEL= OP] EndConnect EndNet Net OP52 Connect B Portmap 269 OP52 E25 [FSEL= IN] B Portmap  $182$  OP52 M2  $[PSEL = OP]$  $C$  Portmap 288 OP52 M2 [FSEL= IN] C Portmap 219 OP52\_A10 [FSEL= OP] EndConnect EndNet Net OP16 Connect C Portmap 252 OP16 E'26 [FSEL= IN] C Portmap 224 OP16\_A11 [FSEL= OP] EndConnect EndNet Net OP15

Connect

C Portmap 281 OP15\_E'27 [FSEL= IN] C Portmap 218 OP15 A12 [FSEL= OP] EndConnect EndNet Net OP51 Connect B Portmap 264 OP51 E28 [FSEL= IN] B Portmap 178 OP51 M3 [FSEL= OP] C Portmap 290 OP51 M3 [FSEL= IN] C Portmap 227 OP51 A13 [FSEL= OP] EndConnect EndNet Net OP63 Connect B Portmap 238 OP63 E29 [FSEL= IN] B Portmap 176 OP63 M4 [FSEL= OP]  $C$  Portmap 292 OP63 M4 [FSEL= IN] C Portmap 192 OP63 A14 [FSEL= OP] EndConnect EndNet Net OP76 Connect B Portmap 240 OP76 E30 [FSEL= IN] B Portmap 310 OP76 B15 [FSEL= OP] EndConnect Connect B Portmap 240 OP76 E30 [FSEL= IN] B Portmap 0 OP76 B15 [FSEL= OP] EndConnect EndNet Net OP75 Connect B Portmap 239 OP75\_E31 [FSEL= IN] B Portmap 306 OP75\_B16 [FSEL= OP] EndConnect Connect B Portmap 239 OP75\_E31 [FSEL= IN] B Portmap 7 OP75 B16 [FSEL= OP] EndConnect EndNet Net OP14 Connect C Portmap 274 OP14 E'32 [FSEL= IN] C Portmap 220 OP14\_A15 [FSEL= OP] EndConnect EndNet Net OP50 Connect B Portmap 258 0P50 E33 [FSEL= IN] B Portmap 172 OP50 M5 [FSEL= OP] [FSEL= IN] C Portmap 296 OP50 M5 C Portmap 235 OP50 A16 [FSEL= OP] EndConnect EndNet Net OP13 Connect C Portmap 269 OP13\_E'34 [FSEL= IN] C Portmap 214 OP13 A17 [FSEL= OP] EndConnect EndNet Net OP12 Connect

 $\overline{7}$ 

WALK ROU.DOC 30742 December 23, 1995 10:56:51 AM NET ROUTING NETLIST CREATED BY CON2ROU.EXE OUTPUT FILES: WALK.ROU INPUT FILES: WALK.CON C Portmap 264 OP12 E'35 [FSEL= IN] C Portmap 216 OP12 A18 [FSEL= OP] EndConnect EndNet Not OP74 Connect B Portmap 233 OP74 E36 [FSEL= IN] B Portmap 302 OP74 B17 [FSEL= OP] EndConnect Connect B Portmap 233 OP74 E36 [FSEL= IN] B Portmap 13 OP74 B17 [FSEL= OP] EndConnect EndNet Net OP73 Connect B Portmap 225 OP73 E37 [FSEL= IN] B Portmap 304 OP73 B18 [FSEL= OP] EndConnect Connect B Portmap 225 OP73\_E37 [FSEL= IN] B Portmap 19 OP73 B18 [FSEL= OP] EndConnect EndNet Net OP49 Connect B Portmap 253 OP49 E38 [FSEL= IN] B Portmap 170 OP49 M6 [FSEL= OP] [FSEL= IN] C Portmap 294 OP49 M6 [FSEL= OP]  $C$  Portmap 241  $0P49$  A19 EndConnect EndNet Net OP11 Connect C Portmap 258 OP11 E'39 [FSEL= IN] C Portmap 212 OP11 A20 [FSEL= OP] EndConnect EndNet Net OP10 Connect C Portmap 282 OP10\_E'40 [FSEL= IN] C Portmap 210 OP10 A21 [FSEL= OP] **EndConnect** EndNet Net OP48 Connect B Portmap 249 OP48 E41 [FSEL= IN] B Portmap 164 OP48 M7  $[$ FSEL= OP] C Portmap 300 OP48 M7 [FSEL= IN] C Portmap 238 OP48 A22 [FSEL= OP] EndConnect EndNet Not OP62 Connect B Portmap 241 OP62 E42 [FSEL= IN] B Portmap 162 OP62 M8  $[FSEL = OP]$ C Portmap 298 OP62 MB  $[FSEL = IN]$ C Portmap 199 OP62 A23 [FSEL= OP] EndConnect EndNet Net OP46 Connect

B Portmap 232 0P46 E43 [FSEL= IN] B Portmap 169 OP46 M9  $[FSEL = OP]$ C Portmap 304 OP46 M9 [FSEL= IN] C Portmap 242 OP46 A24 [FSEL= OP] EndConnect EndNet Net OP47 Connect B Portmap 245 0P47 E44 [FSEL= IN] B Portmap 165 OP47 M10 IFSEL= OP] C Portmap  $302$  OP47 M10 [FSEL= IN] C Portmap  $240$  OP47 A25 [FSEL= OP] EndConnect EndNet Net OP61 Connect [FSEL= IN] B Portmap 235 OP61 E45 B Portmap 156 OP61 M11 [FSEL= OP] C Portmap 306 OP61\_M11 [FSEL= IN]  $C$  Portmap 207 OP61 A26 [FSEL= OP] EndConnect EndNet Net OP9 Connect C Portmap 278 OP9 E'46 [FSEL= IN] C Portmap 208 OP9 A27 [FSEL= OP] EndConnect EndNet Net OP60 Connect B Portmap 227 OP60 E47 **IFSEL-IN]** B Portmap 161 OP60 M12 [FSEL= OP] C Portmap 310 OP60 M12 [FSEL= IN] C Portmap 215 0P60 A28 [FSEL= OP] EndConnect EndNet Net OPB7 Connect B Portmap 221 OP87 E48 [FSEL= IN] B Portmap 18 OP87 B19 [FSEL= OP] EndConnect Connect B Portmap 221 OP87 E48 [FSEL= IN] B Portmap 301 OP87 B19 [FSEL= OP] EndConnect EndNet Net OP25 Connect C Portmap 275 0P25\_E'49 [FSEL= IN] C Portmap 246 OP25\_A29 [FSEL= OP] EndConnect EndNet Net OP59 Connect B Portmap 219 OP59 E50 [FSEL= IN] B Portmap 163 0P59 M13 [FSEL= OP] C Portmap  $313$  OP59 M13 **IFSEL= IN]** [FSEL= OP] C Portmap 223 OP59 A30 EndConnect EndNet Net OP45 Connect

WALK ROU.DOC 30742 December 23, 1995 10:56:51 AM NET ROUTING NETLIST CREATED BY CON2ROU.EXE **INPUT FILES: WALK.CON** OUTPUT FILES: WALK.ROU B Portmap 228 OP45 E51 [FSEL= IN] [FSEL= OP] B Portmap 150 OP45\_M14 [FSEL= IN] C Portmap  $314$  OP45 M14 C Portmap 193 OP45\_A31 [FSEL= OP] EndConnect EndNet Net OP88 Connect B Portmap 229 OP88 E52 [FSEL= IN] B Portmap 20 OP88 B20 [FSEL= OP] EndConnect Connect B Portmap 229 OP88 E52 [FSEL= IN] B Portmap 293 OP88 B20 [FSEL= OP] EndConnect EndNet Net OP27 Connect C Portmap 250 OP27\_E'53 [FSEL= IN] C Portmap 254 OP27\_A32 [FSEL= OP] EndConnect EndNet Net OP58 Connect [FSEL= IN] B Portmap 211 OP58 E54 B Portmap 148 OP58 M15 [FSEL= OP] C Portmap  $317$  OP58 M15 [FSEL= IN]  $C$  Portmap 231 OP58 A33 [FSEL= OP] EndConnect EndNet Net OP44 Connect B Portmap 231 OP44 E55 [FSEL= IN] B Portmap 144 OP44\_M16 [FSEL= OP] C Portmap 1 0P44\_MI6 [FSEL= IN] C Portmap 201 OP44\_A34 [FSEL= OP] EndConnect EndNet Net OP26 Connect C Portmap 283 OP26 E'56 [FSEL= IN] C Portmap 248 OP26 A35 [FSEL= OP] EndConnect EndNet Net OP29 Connect C Portmap 263 OP29 E'57 [FSEL= IN] C Portmap 249 OP29 A36 [FSEL= OP] EndConnect EndNet Net OP72 Connect B Portmap 217 OP72\_E58 [FSEL= IN] B Portmap 298 OP72\_B21 [FSEL= OP] EndConnect Connect B Portmap 217 OP72 E58 [FSEL= IN] B Portmap 287 OP72\_B21 [FSEL= OP] EndConnect EndNet Net OP71 Connect

B Portmap 209 OP71 E59 [FSEL= IN] B Portmap 300 OP71 B22 [FSEL= OP] EndConnect Connect B Portmap 209 OP71 E59 [FSEL= IN] B Portmap 295 OP71 B22 [FSEL= OP] EndConnect EndNet Net OP90 Connect B Portmap 242 OP90 E60 [FSEL= IN] B Portmap 22 OP90\_B23 [FSEL= OP] EndConnect Connect B Portmap 242 OP90\_E60 [FSEL= IN] B Portmap 26 OP90 B23 [FSEL= OP] EndConnect EndNet Net OP28 Connect C Portmap 257 OP28 E'61 [FSEL= IN] C Portmap 253 OP28 A37 [FSEL= OP] EndConnect EndNet Not OPB Connect C Portmap 280 OP8 E'62 [FSEL= IN] C Portmap 206 OP8 A38 [FSEL= OP] EndConnect EndNet Net OP7 Connect C Portmap 276 OP7 E'63 [FSEL= IN] C Portmap 202 OP7 A39 [FSEL= OP] EndConnect EndNet Net OP30 Connect C Portmap 271 OP30 E'64 [FSEL= IN] C Portmap 245 OP30 A40 [FSEL= OP] EndConnect EndNet Net OP31 Connect C Portmap 279 OP31 E'65 [FSEL= IN] C Portmap 232 OP31 A41 [FSEL= OP] EndConnect EndNet Net OP57 Connect B Portmap 203 OP57 E66 [FSEL= IN] B Portmap 140 OP57\_M17 [FSEL= OP] C Portmap 2 OP57 M17 [FSEL= IN] C Portmap 228 OP57 A42 [FSEL= OP] EndConnect EndNet Net OP43 Connect B Portmap 223 OP43 E67 [FSEL= IN] B Portmap 136 OP43\_M18 [FSEL= OP] C Portmap 5 0P43 M18 [FSEL= IN] C Portmap 209 OP43 A43 [FSEL= OP]

# $\mathbf Q$

# WALK ROU.DOC 30742 December 23, 1995 10:56:51 AM NET ROUTING NETLIST CREATED BY CON2ROU.EXE OUTPUT FILES: WALK.ROU **INPUT FILES: WALK.CON**

EndConnect EndNet Net OP89 Connect B Portmap 237 OP89\_E68 [FSEL= IN] B Portmap 24 OP89 B24 [FSEL= OP] **EndConnect** Connect B Portmap 237 OP89 E68 [FSEL= IN] B Portmap 285 OP89\_B24 [FSEL= OP] EndConnect EndNot Net OP91 **Connect** B Portmap 250 OP91 E69 [FSEL= IN] B Portmap 28 OP91 B25 [FSEL= OP] EndConnect Connect B Portmap 250 OP91\_E69 [FSEL= IN] B Portmap 21 OP91 B25 [FSEL= OP] EndConnect EndNet Net OP6 Connect C Portmap 272 OP6 E'70 [FSEL= IN] C Portmap 204 OP6 A44 [FSEL= OP] EndConnect EndNet Net OP5 Connect C Portmap 270 OP5 E'71 [FSEL= IN] C Portmap 200 OP5 A45 [FSEL= OP] EndConnect EndNet Net OP32 Connect B Portmap 268 OP32 E72 [FSEL= IN] B Portmap 138 OP32\_M19 [FSEL= OP] C Portmap 6 0P32\_M19 [FSEL= IN] C Portmap 237 OP32 A46 [FSEL= OP] EndConnect EndNet Net OP33 Connect B Portmap 270 OP33 E73 [FSEL= IN] B Portmap 132 OP33 M20 [FSEL= OP] [FSEL= IN]  $C$  Portmap  $10$  OP33 M20 C Portmap  $229$  OP33 A47 [FSEL= OP] EndConnect EndNet Net OP70 Connect B Portmap 201 OP70 E74 [FSEL= IN] B Portmap 294 OP70 B26 [FSEL= OP] EndConnect Connect B Portmap 201 OP70\_E74 [FSEL= IN] B Portmap 303 OP70\_B26 [FSEL= OP] EndConnect EndNet Net OP69 Connect

B Portmap 193 0P69\_E75 [FSEL= IN] B Portmap 296 OP69 B27 [FSEL= OP] EndConnect Connect B Portmap 193 OP69 E75 [FSEL= IN] B Portmap 311 OP69 B27 [FSEL= OP] EndConnect EndNet Net OP34 Connect B Portmap 272 0P34 E76 [FSEL= IN] B Portmap 134 0P34 M21  $[$   $r$ SEL=  $OP$ ] C Portmap 12 OP34 M21 [FSEL= IN] C Portmap  $221$  OP34 A48 [FSEL= OP] EndConnect EndNet Net OP35 Connect B Portmap 276 0P35 E77 [FSEL= IN] B Portmap 128 OP35 M22 [FSEL= OP] C Portmap 16 OP35 M22 [FSEL= IN] C Portmap 213 0P35 A49 [FSEL= OP] EndConnect EndNet Net OP42 Connect B Portmap 215 OP42 E78 **IFSEL-IN]** B Portmap 130 OP42\_M23 [FSEL= OP] C Portmap  $18$  OP42\_M23 [FSEL= IN] C Portmap 217 OP42 A50 [FSEL= OP] EndConnect EndNet Net OP4 Connect C Portmap 268 OP4 E'79 [FSEL= IN] C Portmap 196 OP4 A51 [FSEL= OP] EndConnect EndNet Net OP92 Connect B Portmap 257 OP92 E80 [FSEL= IN] B Portmap 289 OP92\_B28 [FSEL= OP] EndConnect Connect B Portmap 257 0P92 E80 [FSEL= IN] B Portmap 14 OP92\_B28 [FSEL= OP] EndConnect EndNet Net 0P94 Connect B Portmap 271 OP94 E81 [FSEL= IN] B Portmap 305 OP94 B29 [FSEL= OP] EndConnect Connect B Portmap 271 OP94 E81 [FSEL= IN] B Portmap 315 OP94 B29 [FSEL= OP] EndConnect EndNet Net OP41 Connect B Portmap 207 OP41 E82 [FSEL= IN] B Portmap 126 OP41\_M24 [FSEL= OP]

44 M.

# WALK ROU.DOC 30742 December 23, 1995 10:56:51 AM NET ROUTING NETLIST CREATED BY CON2ROU EXE **OUTPUT FILES: WALK.ROU INPUT FILES: WALK.CON**

C Portmap 20 OP41 M24 [FSEL= IN] C Portmap 225 OP41 A52 [FSEL= OP] EndConnect EndNet Net OP3 Connect C Portmap 266 OP3 E'83 [FSEL= IN] C Portmap 198 OP3 A53 [FSEL= OP] **EndConnect** EndNet Net OP93 Connect B Portmap 263 OP93 E84 [FSEL= IN] B Portmap 297 OP93\_B30 [FSEL= OP] EndConnect Connect B Portmap 263 0P93 E84 [FSEL= IN] B Portmap 8 OP93\_B30 [FSEL= OP] EndConnect EndNet Net 0P36 Connect B Portmap 280 0P36 E85 [FSEL= IN] B Portmap 124 0P36 M25 [FSEL= OP] C Portmap 22 0P36  $\overline{M25}$ [FSEL= IN] C Portmap 205 0P36 A54 [FSEL= OP] EndConnect EndNet Net OP56 Connect B Portmap 195 0P56 286 [FSEL= IN] B Portmap 187 0P56 M26 [FSEL= OP] [FSEL= IN] C Portmap  $289$  OP56 M26 C Portmap 191 OP56 A55 [FSEL= OP] EndConnect EndNet Net OP40 Connect B Portmap 199 OP40 E87 [FSEL= IN] B Portmap 180 OP40 M27 [FSEL= OP] C Portmap  $297$  OP40 M27 [FSEL= IN] C Portmap  $233$  OP40 A56 [FSEL= OP] EndConnect EndNet Net OP38 Connect B Portmap 282 OP38 E88 **IFSEL= IN1** B Portmap 174 OP38 M28 [FSEL= OP] C Portmap 305 OP38 M28 [FSEL= IN] C Portmap 189 OP38 A57  $[FSEL = OP]$ EndConnect EndNet Net OP2 Connect C Portmap 262 OP2\_E'89 [FSEL= IN] C Portmap 194 OP2 A58 [FSEL= OP] EndConnect EndNet Net OP1 Connect C Portmap 260 OP1 E'90 [FSEL= IN] C Portmap 188 OP1 A59 [FSEL= OP]

EndConnect EndNet Net OP37 Connect B Portmap 278 0P37 E91 (FSEL= IN) B Portmap 171 0P37 M29 IFSEL= OP] C Portmap  $308$  OP37 $\overline{M}$ 29 [FSEL= IN] C Portmap  $197$  OP37 A60 [FSEL= OP] EndConnect EndNet Net OP95 Connect B Portmap 279 OP95 E92 [FSEL= IN] B Portmap 308 OP95 B31 [FSEL= OP] EndConnect Connect B Portmap 279 0P95\_E92 [FSEL= IN] B Portmap 312 0P95 B31 [FSEL= OP] EndConnect EndNet Net OP39 Connect B Portmap 192 0P39 E93 [FSEL= IN] [FSEL= OP] B Portmap 167 OP39\_M30 [FSEL= IN] C Portmap 312 OP39 M30 C Portmap 239 0P39 A61 [FSEL= OP] EndConnect EndNet Net OP55 Connect [FSEL= IN] B Portmap 191 0P55 E94 B Portmap 146 OP55 M31 [FSEL= OP] C Portmap 8 OP55 M31 [FSEL= IN] C Portmap 195 OP55 A62 [FSEL= OP] EndConnect EndNet Net OPO Connect C Portmap 256 OP0 E'95 [FSEL= IN] C Portmap 190 OPO\_A63 [FSEL= OP] EndConnect EndNet  ${\tt eof}$ 

# WALK PCA.DOC 24733 December 23, 1995 10:55:01 AM PORTMAP CONFIGURATION ATTRIBUTE NETLIST CREATED BY ROU2IQB.EXE **INPUT FILES: WALK.ROU** OUTPUT FILES: WALK.PCA

Net WLK82

A Portmap 283 WLK82 GO [FSEL= IN] A Portmap 27 WLK82 F0 [FSEL= OP] **EndNet** Net WLK85 A Portmap 205 WLK85 G1 [FSEL= IN] A Portmap 105 WLK85 F1 [FSEL= OP] EndNet Net WLK81 A Portmap 275 WLK81 G2 [FSEL= IN] A Portmap 35 WLK81 F2 [FSEL= OP] EndNet Net WLK80 A Portmap 267 WLK80 G3 [FSEL= IN] A Portmap 43 WLK80 F3 [FSEL= OP] PndNot Net WLK24 A Portmap 251 WLK24 G4 [FSEL= IN] A Portmap 56 WLK24 F4 [FSEL= OP] EndNot Net WLK79 A Portmap 261 WLK79\_G5 [FSEL= IN] A Portmap 51 WLK79 F5 [FSEL= OP] EndNet Net WLK78 A Portmap 255 WLK78 G6 [FSEL= IN] A Portmap 59 WLK78 F6 [FSEL= OP] EndNet Net WLK23 A Portmap 247 WLK23\_G7 [FSEL= IN] A Portmap 60 WLK23 F7 [FSEL= OP] EndNet Net WLK22 A Portmap 243 WLK22 G8 [FSEL= IN] A Portmap 64 WLK22 F8 [FSEL= OP] **EndNet** Net WLK68 A Portmap 277 WLK68 G9 [FSEL= IN] A Portmap 29 WLK68 F9 [FSEL= OP] EndNet Net WLK86 A Portmap 213 WLK86 G10 [FSEL= IN] A Portmap 97 WLK86 F10 [FSEL= OP] EndNet Net WLK84 A Portmap 197 WLK84 G11 [FSEL= IN] A Portmap 113 WLK84 F11 [FSEL= OP] EndNet Net WLK21 A Portmap 236 WLK21 G12 [FSEL= IN] A Portmap 68 WLK21 F12 [FSEL= OP] EndNet Net WLK20 A Portmap 234 WLK20\_G13 [FSEL= IN] A Portmap 70 WLK20 F13 [FSEL= OP] EndNet Net WLK67 A Portmap 273 WLK67 G14 [FSEL= IN] A Portmap 37 WLK67 F14 [FSEL= OP] EndNet Net WLK19 A Portmap 230 WLK19 G15 [FSEL= IN] A Portmap 77 WLK19 F15 [FSEL= OP] EndNet Net WLK66 A Portmap 265 WLK66 G16 [FSEL= IN] A Portmap 45 WLK66 F16 [FSEL= OP] EndNet Net WLK54 A Portmap 281 WLK54 G17 [FSEL= IN] A Portmap 33 WLK54 F17 [FSEL= OP] EndNet Net WLK83 A Portmap 189 WLK83 G18 [FSEL= IN] A Portmap 121 WLK83 F18 [FSEL= OP] EndNet Net WLK77 A Portmap 244 WLK77 G19 [FSEL= IN] A Portmap 67 WLK77 F19 [FSEL= OP] EndNet Net WLK18 A Portmap 226 WLK18\_G20 [FSEL= IN] A Portmap 81 WLK18 F20 [FSEL= OP] EndNet Net WLK17 A Portmap 222 WLK17 G21 [FSEL= IN] A Portmap 85 WLK17 F21 [FSEL= OP] EndNet Net WLK53 A Portmap 274 WLK53\_G22 [FSEL= IN] A Portmap 41 WLK53\_F22 [FSEL= OP] EndNet Net WLK65 A Portmap 259 WLK65\_G23 [FSEL= IN] A Portmap 53 WLK65 F23 [FSEL= OP] EndNet Net WLK64 A Portmap 252 WLK64\_G24 [FSEL= IN] A Portmap 61 WLK64 F24 [FSEL= OP] EndNet Net WLK52 A Portmap 269 WLK52 G25 [FSEL= IN] A Portmap 49 WLK52 F25 [FSEL= OP] EndNet Net WLK16 A Portmap 224 WLK16 G26 [FSEL= IN] A Portmap 80 WLK16 F26 [FSEL= OP] EndNet Net WLK15 A Portmap 218 WLK15 G27 [FSEL= IN] A Portmap 82 WLK15 F27 [FSEL= OP] EndNet Net WLK51 A Portmap 264 WLK51 G28 [FSEL= IN] A Portmap 57 WLK51 F28 [FSEL= OP] EndNet Net WLK63 A Portmap 238 WLK63 G29 [FSEL= IN] A Portmap 69 WLK63 F29 [FSEL= OP] EndNet Net WLK76 A Portmap 240 WLK76 G30 [FSEL= IN] A Portmap 73 WLK76\_F30 [FSEL= OP]

# WALK PCA.DOC 24733 December 23, 1995 10:55:01 AM PORTMAP CONFIGURATION ATTRIBUTE NETLIST CREATED BY ROU2IQB.EXE **INPUT FILES: WALK.ROU** OUTPUT FILES: WALK.PCA

# EndNet

Net WLK75 A Portmap 239 WLK75 G31 [FSEL= IN] A Portmap 74 WLK75 F31 [FSEL= OP] EndNet Net WLK14 A Portmap 220 WLK14 G32 [FSEL= IN] A Portmap 88 WLK14 F32 [FSEL= OP] EndNot Net WLK50 A Portmap 258 WLK50 G33 [FSEL= IN] A Portmap 65 WLK50 F33 [FSEL= OP] EndNet Net WLK13 A Portmap 214 WLK13 G34 [FSEL= IN] A Portmap 90 WLK13 F34 [FSEL= OP] EndNet Net WLK12 A Portmap 216 WLK12 G35 [FSEL= IN] A Portmap 94 WLK12 F35 [FSEL= OP] EndNet Net WLK74 A Portmap 233 WLK74 G36 [FSEL= IN] A Portmap 78 WLK74 F36 [FSEL= OP] EndNet Net WLK73 A Portmap 225 WLK73 G37 [FSEL= IN] A Portmap 89 WLK73 F37 [FSEL= OP] EndNet Net WLK49 A Portmap 253 WLK49 G38 [FSEL= IN] A Portmap 62 WLK49 F38 [FSEL= OP] **EndNet** Net WLK11 A Portmap 212 WLK11 G39 [FSEL= IN] A Portmap 96 WLK11 F39 [FSEL= OP] EndNet Net WLK10 A Portmap 210 WLK10 G40 [FSEL= IN] A Portmap 100 WLK10 F40 [FSEL= OP] EndNet Net WLK48 A Portmap 249 WLK48 G41 [FSEL= IN] A Portmap 66 WLK48 F41 [FSEL= OP] **EndNet** Net WLK62 A Portmap 241 WLK62 G42 [FSEL= IN] A Portmap 75 WLK62 F42 [FSEL= OP] **EndNet** Net WLK46 A Portmap 232 WLK46 G43 [FSEL= IN] A Portmap 83 WLK46 F43 [FSEL= OP] EndNet Net WLK47 A Portmap 245 WLK47 G44 [FSEL= IN] A Portmap 79 WLK47 F44 [FSEL= OP] EndNet Net WLK61 A Portmap 235 WLK61 G45 [FSEL= IN] A Portmap 72 WLK61 F45 [FSEL= OP] EndNet

Net WLK9 A Portmap 208 WLK9\_G46 [FSEL= IN] A Portmap 102 WLK9 F46 [FSEL= OP] EndNet Net WLK60 A Portmap 227 WLK60 G47 [FSEL= IN] A Portmap 86 WLK60\_F47 [FSEL= OP] EndNet Net WLK87 A Portmap 221 WLK87 G48 [FSEL= IN] A Portmap 91 WLK87 F48 [FSEL= OP] EndNet Net WLK25 A Portmap 246 WLK25 G49 [FSEL= IN] A Portmap 58 WLK25 F49 [FSEL= OP] EndNet Net WLK59 A Portmap 219 WLK59 G50 [FSEL= IN] A Portmap 93 WLK59 F50 [FSEL= OP] EndNet Net WLK45 A Portmap 228 WLK45 G51 [FSEL= IN] A Portmap 87 WLK45 F51 [FSEL= OP] EndNet Net WLK88 A Portmap 229 WLK88 G52 [FSEL= IN] A Portmap 84 WLK88 F52 [FSEL= OP] EndNet Net WLK27 A Portmap 254 WLK27 G53 [FSEL= IN] A Portmap 54 WLK27 F53 [FSEL= OP] EndNet Net WLK58 A Portmap 211 WLK58 G54 [FSEL= IN] A Portmap 99 WLK58 F54 [FSEL= OP] EndNet Net WLK44 A Portmap 231 WLK44\_G55 [FSEL= IN] A Portmap 92 WLK44 F55 [FSEL= OP] EndNet Net WLK26 A Portmap 248 WLK26 G56 [FSEL= IN] A Portmap 52 WLK26 F56 [FSEL= OP] EndNet Net WLK29 A Portmap 260 WLK29 G57 [FSEL= IN] A Portmap 50 WLK29 F57 [FSEL= OP] EndNet Net WLK72 A Portmap 217 WLK72\_G58 [FSEL= IN] A Portmap 95 WLK72\_F58 [FSEL= OP] EndNet. Net WLK71 A Portmap 209 WLK71 G59 [FSEL= IN] A Portmap 101 WLK71 F59 [FSEL= OP] EndNet Net WLK90 A Portmap 242 WLK90 G60 [FSEL= IN] A Portmap 71 WLK90 F60 [FSEL= OP] EndNet Net WLK28

# $\overline{2}$

# WALK PCA.DOC 24733 December 23, 1995 10:55:01 AM PORTMAP CONFIGURATION ATTRIBUTE NETLIST CREATED BY ROU2IQB.EXE INPUT FILES: WALK.ROU OUTPUT FILES: WALK.PCA A Portmap 256 WLK28 G61 [FSEL= IN] A Portmap 48 WLK28 F61 [FSEL= OP] EndNet Net WLK8 A Portmap 206 WLK8 G62 [FSEL= IN] A Portmap 104 WLK8 F62 [FSEL= OP] EndNet Net WLK7 A Portmap 202 WLK7 G63 [FSEL= IN] A Portmap 106 WLK7 F63 [FSEL= OP] EndNet Net WLK30 A Portmap 262 WLK30\_G64 [FSEL= IN] A Portmap 46 WLK30 F64 [FSEL= OP] EndNet Net WLK31 A Portmap 266 WLK31\_G65 [FSEL= IN] A Portmap 42 WLK31 F65 [FSEL= OP] EndNet Net WLK57 A Portmap 203 WLK57 G66 [FSEL= IN] A Portmap 107 WLK57 F66 [FSEL= OP] EndNet Net WLK43 A Portmap 223 WLK43 G67 [FSEL= IN] A Portmap 98 WLK43 F67 [FSEL= OP] EndNet Net WLK89 A Portmap 237 WLK89 G68 [FSEL= IN] A Portmap 76 WLK89 F68 [FSEL= OP] EndNet Net WLK91 A Portmap 250 WLK91\_G69 [FSEL= IN] A Portmap 63 WLK91 F69 [FSEL= OP] EndNet Net WLK6 A Portmap 204 WLK6 G70 [FSEL= IN] A Portmap 110 WLK6 F70 [FSEL= OP] EndNet Net WLK5 A Portmap 200 WLK5 G71 [FSEL= IN] A Portmap 112 WLK5 F71 [FSEL= OP] EndNet Net WLK32 A Portmap 268 WLK32 G72 [FSEL= IN] A Portmap 44 WLK32\_F72 [FSEL= OP] EndNet Net WLK33 A Portmap 270 WLK33 G73 [FSEL= IN] A Portmap 40 WLK33 F73 [FSEL= OP] **EndNet** Net WLK70 A Portmap 201 WLK70\_G74 [FSEL= IN] A Portmap 109 WLK70 F74 [FSEL= OP] EndNet Net WLK69 A Portmap 193 WLK69 G75 [FSEL= IN] A Portmap 117 WLK69\_F75 [FSEL= OP] EndNet Net WLK34 A Portmap 272 WLK34 G76 [FSEL= IN]

A Portmap 38 WLK34 F76 [FSEL= OP] EndNet Net WLK35 A Portmap 276 WLK35 G77 [FSEL= IN] A Portmap 36 WLK35 F77 [FSEL= OP] EndNet Net WLK42 A Portmap 215 WLK42 G78 [FSEL= IN] A Portmap 103 WLK42 F78 [FSEL= OP] **EndNet** Net WLK4 A Portmap 196 WLK4 G79 [FSEL= IN] A Portmap 114 WLK4 F79 [FSEL= OP] EndNet Net WLK92 A Portmap 257 WLK92 G80 [FSEL= IN] A Portmap 55 WLK92 F80 [FSEL= OP] EndNet Net WLK94 A Portmap 271 WLK94 G81 [FSEL= IN] A Portmap 39 WLK94 F81 [FSEL= OP] EndNet Net WLK41 A Portmap 207 WLK41\_G82 [FSEL= IN] A Portmap 108 WLK41 F82 [FSEL= OP] EndNet Not WLK3 A Portmap 198 WLK3 G83 [FSEL= IN] A Portmap 116 WLK3 F83 [FSEL= OP] EndNet Net WLK93 A Portmap 263 WLK93 G84 [FSEL= IN] A Portmap 47 WLK93 F84 [FSEL= OP] EndNet Net WLK36 A Portmap 278 WLK36 G85 [FSEL= IN] A Portmap 34 WLK36 F85 [FSEL= OP] EndNet Net WLK56 A Portmap 195 WLK56 G86 [FSEL= IN] A Portmap 111 WLK56 F86 [FSEL= OP] EndNet Net WLK40 A Portmap 199 WLK40 G87 [FSEL= IN] A Portmap 115 WLK40 F87 [FSEL= OP] EndNet Net WLK38 A Portmap 282 WLK38 G88 [FSEL= IN] A Portmap 32 WLK38 F88 [FSEL= OP] EndNet Net WLK2 A Portmap 194 WLK2 G89 [FSEL= IN] A Portmap 118 WLK2\_F89 [FSEL= OP] EndNet Net WLK1 A Portmap 188 WLK1 G90 [FSEL= IN] A Portmap 120 WLK1 F90 [FSEL= OP] EndNet Net WLK37 A Portmap 280 WLK37 G91 [FSEL= IN] A Portmap 30 WLK37 F91 [FSEL= OP]

3

# WALK PCA.DOC 24733 December 23, 1995 10:55:01 AM PORTMAP CONFIGURATION ATTRIBUTE NETLIST CREATED BY ROU2IQB.EXE INPUT FILES: WALK.ROU OUTPUT FILES: WALK.PCA

EndNet

Net WLK95 A Portmap 279 WLK95 G92 [FSEL= IN] A Portmap 31 WLK95 F92 [FSEL= OP] EndNet Net WLK39 A Portmap 192 WLK39 G93 [FSEL= IN] A Portmap 123 WLK39 F93 [FSEL= OP] EndNet Net WLK55 A Portmap 191 WLK55 G94 [FSEL= IN] A Portmap 119 WLK55 F94 [FSEL= OP] EndNet Net WLK0 A Portmap 190 WLK0 G95 [FSEL= IN] A Portmap 122 WLKO F95 [FSEL= OP] EndNet Net OP82 B Portmap 283 OP82 E0 [FSEL= IN] B Portmap 5 0P82 B0 [FSEL= 0P] B Portmap 17 OP82 B0 [FSEL= OP] EndNet Net OP85 B Portmap 205 OP85\_E1 [FSEL= IN] B Portmap 12 OP85 B1 [FSEL= OP] B Portmap 318 OP85 B1 [FSEL= OP] EndNet Net OP81 B Portmap 275 OP81 E2 [FSEL= IN] B Portmap 2 OP81 B2 [FSEL= OP] B Portmap 25 OP81\_B2 [FSEL= OP] EndNet Net OP80 B Portmap 267 OP80 E3 [FSEL= IN] B Portmap 1 OP80 B3 [FSEL= OP] B Portmap 291 OP80 B3 [FSEL= OP] EndNet Net OP24 C Portmap 267 0P24 E'4 [FSEL= IN] C Portmap 251 OP24 A0 [FSEL= OP] EndNet Net OP79 B Portmap 261 OP79 E5 [FSEL= IN] B Portmap 317 OP79 B4 [FSEL= OP] B Portmap 299 OP79 B4 [FSEL= OP] EndNet Net OP78 B Portmap 255 OP78 E6 [FSEL= IN] B Portmap 314 OP78 B5 [FSEL= OP] B Portmap 307 OP78 B5 [FSEL= OP] EndNet Net OP23 C Portmap 261 0P23 E'7 [FSEL= IN] C Portmap 247 OP23 A1 [FSEL= OP] EndNet Net OP22 C Portmap 255 OP22 E'8 [FSEL= IN] C Portmap 243 OP22 A2 [FSEL= OP] EndNet Net OP68 B Portmap 277 OP68 E9 [FSEL= IN]

B Portmap 292 OP68 B6 [FSEL= OP] B Portmap 319 OP68 B6 [FSEL= OP] EndNet Net OP86 B Portmap 213 OP86 E10 [FSEL= IN] B Portmap 16 OP86 B7 [FSEL= OP] B Portmap 309 OP86 B7 [FSEL= OP] EndNet Net OP84 B Portmap 197 OP84 E11 [FSEL= IN] B Portmap 10 OP84 B8 [FSEL= OP] B Portmap 4 OP84 B8 [FSEL= OP] EndNet Not OP21 C Portmap 244 OP21 E'12 [FSEL= IN] C Portmap 236 OP21\_A3 [FSEL= OP] EndNet Net OP20 C Portmap 277 OP20 E'13 [FSEL= IN] C Portmap 234 OP20 A4 [FSEL= OP] EndNet Net OP67 B Portmap 273 OP67 E14 [FSEL= IN] B Portmap 290 OP67\_B9 [FSEL= OP] B Portmap 3 OP67 B9 [FSEL= OP] EndNet Net OP19 C Portmap 273 OP19\_E'15 [FSEL= IN] C Portmap 230 OP19 A5 [FSEL= OP] EndNet Net OP66 B Portmap 265 OP66 E16 [FSEL= IN] B Portmap 288 OP66 B10 [FSEL= OP] B Portmap 9 0P66 B10 [FSEL= OP] EndNet Net OP54 B Portmap 281 0P54\_E17 [FSEL= IN] B Portmap 186 OP54\_MO [FSEL= OP] C Portmap 286 0P54 M0 [FSEL= IN] C Portmap 203 OP54\_A6 [FSEL= OP] EndNet Net OP83 B Portmap 189 OP83\_E18 [FSEL= IN] B Portmap 6 OP83 B11 [FSEL= OP] B Portmap 11 OP83 B11 [FSEL= OP] EndNet Net OP77 B Portmap 244 OP77\_E19 [FSEL= IN] B Portmap 313 OP77 B12 [FSEL= OP] B Portmap 316 OP77 B12 [FSEL= OP] EndNet Net OP18 C Portmap 265 OP18 E'20 [FSEL= IN] C Portmap 226 OP18 A7 [FSEL= OP] EndNet Net OP17 C Portmap 259 OP17 E'21 [FSEL= IN] C Portmap 222 OP17\_A8 [FSEL= OP] EndNet Net OP53 B Portmap 274 OP53\_E22 [FSEL= IN]

81

PORTMAP CONFIGURATION ATTRIBUTE NETLIST CREATED BY ROU2IQB.EXE **INPUT FILES: WALK.ROU OUTPUT FILES: WALK.PCA** B Portmap 184 OP53 M1 [FSEL= OP] C Portmap 284 OP53 M1 [FSEL= IN] C Portmap 211 OP53 A9 [FSEL= OP] EndNet Net OP65 B Portmap 259 OP65 E23 [FSEL= IN] B Portmap 284 OP65 B13 [FSEL= OP] B Portmap 15 OP65 B13 [FSEL= OP] EndNet Net OP64 B Portmap 252 OP64 E24 [FSEL= IN] B Portmap 286 OP64 B14 [FSEL= OP] B Portmap 23 OP64 B14 [FSEL= OP] EndNet Net OP52 B Portmap 269 OP52 E25 [FSEL= IN] B Portmap 182 OP52 M2 [FSEL= OP] C Portmap 288 OP52 M2 [FSEL= IN] C Portmap 219 OP52 A10 [FSEL= OP] EndNet Net OP16 C Portmap 252 OP16 E'26 [FSEL= IN] C Portmap 224 OP16 A11 [FSEL= OP] EndNet Net OP15 C Portmap 281 OP15 E'27 [FSEL= IN] C Portmap 218 OP15 A12 [FSEL= OP] EndNet Net OP51 B Portmap 264 OP51 E28 [FSEL= IN] B Portmap 178 OP51 M3 [FSEL= OP] C Portmap 290 OP51 M3 [FSEL= IN] C Portmap 227 OP51 A13 [FSEL= OP] EndNet Net OP63 B Portmap 238 OP63 E29 [FSEL= IN] B Portmap 176 OP63 M4 [FSEL= OP] C Portmap 292 OP63 M4 [FSEL= IN] C Portmap 192 OP63 A14 [FSEL= OP] EndNet Net OP76 B Portmap 240 OP76 E30 [FSEL= IN] B Portmap 310 OP76 B15 [FSEL= OP] B Portmap 0 OP76 B15 [FSEL= OP] EndNet Net OP75 B Portmap 239 0P75\_E31 [FSEL= IN] B Portmap 306 OP75 B16 [FSEL= OP] B Portmap 7 OP75 B16 [FSEL= OP] EndNet Net OP14 C Portmap 274 OP14 E'32 [FSEL= IN] C Portmap 220 OP14 A15 [FSEL= OP] EndNet Net OP50 B Portmap 258 OP50 E33 [FSEL= IN] B Portmap 172 OP50 M5 [FSEL= OP] C Portmap 296 OP50  $MS$  [FSEL= IN] C Portmap 235 OP50 A16 [FSEL= OP] EndNet Net OP13

35

WALK PCA.DOC 24733 December 23, 1995 10:55:01 AM

C Portmap 269 0P13 E'34 [FSEL= IN] C Portmap 214 OP13 A17 [FSEL= OP] EndNet Net OP12 C Portmap 264 OP12 E'35 [FSEL= IN] C Portmap 216 OP12 A18 [FSEL= OP] EndNet Net OP74 B Portmap 233 OP74 E36 [FSEL= IN] B Portmap 302 0P74 B17 [FSEL= 0P] B Portmap 13 OP74 B17 [FSEL= OP] EndNet Net OP73 B Portmap 225 OP73 E37 [FSEL= IN] B Portmap 304 OP73 B18 [FSEL= OP] B Portmap 19 OP73 B18 [FSEL= OP] EndNot Net OP49 B Portmap 253 0P49 E38 [FSEL= IN] B Portmap 170 OP49 M6 [FSEL= OP] C Portmap 294 OP49 M6 [FSEL= IN] C Portmap 241 OP49 A19 [FSEL= OP] EndNet Net OP11 C Portmap 258 OP11 E'39 [FSEL= IN] C Portmap 212 OP11 A20 [FSEL= OP] EndNet Net OP10 C Portmap 282 OP10 E'40 [FSEL= IN] C Portmap 210 OP10 A21 [FSEL= OP] EndNet Net OP48 B Portmap 249 OP48 E41 [FSEL= IN] B Portmap 164 OP48 M7 [FSEL= OP] C Portmap 300 OP48 M7 [FSEL= IN] C Portmap 238 OP48 A22 [FSEL= OP] EndNet Net OP62 B Portmap 241 OP62 E42 [FSEL= IN] B Portmap 162 OP62 M8 [FSEL= OP] C Portmap 298 OP62 M8 [FSEL= IN] C Portmap 199 OP62 A23 [FSEL= OP] EndNet Net OP46 B Portmap 232 OP46 E43 [FSEL= IN] B Portmap 169 OP46 M9 [FSEL= OP] C Portmap 304 OP46 M9 [FSEL= IN] C Portmap 242 OP46 A24 [FSEL= OP] EndNet Net OP47 B Portmap 245 0P47 E44 [FSEL= IN] B Portmap 165 OP47 M10 [FSEL= OP] C Portmap 302 OP47 M10 [FSEL= IN] C Portmap 240 OP47 A25 [FSEL= OP] EndNet Net OP61 B Portmap 235 OP61 E45 [FSEL= IN] B Portmap 156 OP61 M11 [FSEL= OP] C Portmap 306 OP61 M11 [FSEL= IN] C Portmap 207 OP61 A26 [FSEL= OP] EndNet

**大学 30 種** 

WALK PCA.DOC 24733 December 23, 1995 10:55:01 AM PORTMAP CONFIGURATION ATTRIBUTE NETLIST CREATED BY ROU2IQB.EXE **INPUT FILES: WALK.ROU** OUTPUT FILES: WALK.PCA

Net OP9 C Portmap 278 OP9 E'46 [FSEL= IN] C Portmap 208 OP9 A27 [FSEL= OP] EndNet Net OP60 B Portmap 227 OP60 E47 [FSEL= IN] B Portmap 161 OP60 M12 [FSEL= OP] C Portmap 310 OP60 M12 [FSEL= IN] C Portmap 215 OP60 A28 [FSEL= OP] **EndNet** Net OP87 B Portmap 221 0P87 E48 [FSEL= IN] B Portmap 18 OP87 B19 [FSEL= OP] B Portmap 301 OP87 B19 [FSEL= OP] EndNet Net OP25 C Portmap 275 OP25 E'49 [FSEL= IN] C Portmap 246 OP25 A29 [FSEL= OP] EndNet Not OP59 B Portmap 219 OP59 E50 [FSEL= IN] B Portmap 163 OP59 M13 [FSEL= OP] C Portmap 313 OP59 M13 [FSEL= IN] C Portmap 223 OP59 A30 [FSEL= OP] EndNet Net OP45 B Portmap 228 OP45 E51 [FSEL= IN] B Portmap 150 OP45 M14 [FSEL= OP] C Portmap 314 OP45 M14 [FSEL= IN] C Portmap 193 OP45 A31 [FSEL= OP] EndNet Net OP88 B Portmap 229 OP88 E52 [FSEL= IN] B Portmap 20 OP88 B20 [FSEL= OP] B Portmap 293 OP88 B20 [FSEL= OP] EndNet Net OP27 C Portmap 250 OP27 E'53 [FSEL= IN] C Portmap 254 OP27\_A32 [FSEL= OP] EndNet Net OP58 B Portmap 211 OP58 E54 [FSEL= IN] B Portmap 148 OP58 M15 [FSEL= OP] C Portmap 317 OP58 M15 [FSEL= IN] C Portmap 231 OP58 A33 [FSEL= OP] EndNet Net OP44 B Portmap 231 OP44 E55 [FSEL= IN] B Portmap 144 OP44 M16 [FSEL= OP] C Portmap 1 OP44 M16 [FSEL= IN] C Portmap 201 OP44 A34 [FSEL= OP] EndNet Net OP26 C Portmap 283 OP26 E'56 [FSEL= IN] C Portmap 248 OP26 A35 [FSEL= OP] EndNet Net OP29 C Portmap 263 OP29 E'57 [FSEL= IN] C Portmap 249  $OP29$ <sup>A36</sup> [FSEL= OP] EndNet Net OP72

B Portmap 217 0P72 E58 [FSEL= IN] B Portmap 298 OP72 B21 [FSEL= OP] B Portmap 287 OP72 B21 [FSEL= OP] EndNet Net OP71 B Portmap 209 OP71 E59 [FSEL= IN] B Portmap 300 OP71\_B22 [FSEL= OP] B Portmap 295 OP71 B22 [FSEL= OP] EndNet Net OP90 B Portmap 242 OP90 E60 [FSEL= IN] B Portmap 22 OP90 B23 [FSEL= OP] B Portmap 26 OP90 B23 [FSEL= OP] EndNet Net OP28 C Portmap 257 OP28\_E'61 [FSEL= IN] C Portmap 253 OP28 A37 [FSEL= OP] EndNet Net OP8 C Portmap 280 OP8 E'62 [FSEL- IN] C Portmap 206 OP8\_A38 [FSEL= OP] EndNet Net OP7 C Portmap 276 OP7 E'63 [FSEL= IN] C Portmap 202 OP7 A39 [FSEL= OP] EndNet Net OP30 C Portmap 271 0P30 E'64 [FSEL= IN] C Portmap 245 OP30 A40 [FSEL= OP] EndNet Net OP31 C Portmap 279 OP31\_E'65 [FSEL= IN] C Portmap 232 OP31 A41 [FSEL= OP] EndNet Net OP57 B Portmap 203 OP57 E66 [FSEL= IN] B Portmap 140 OP57 M17 [FSEL= OP] C Portmap 2 0P57  $M17$  [FSEL= IN] C Portmap 228 OP57 A42 [FSEL= OP] EndNet Net OP43 B Portmap 223 OP43 E67 [FSEL= IN] B Portmap 136 OP43 M18 [FSEL= OP] C Portmap 5  $OP43$  M18 [FSEL= IN] C Portmap 209 OP43 A43 [FSEL= OP] EndNet Net OP89 B Portmap 237 OP89 E68 [FSEL= IN] B Portmap 24 OP89 B24 [FSEL= OP] B Portmap 285 OP89 B24 [FSEL= OP] EndNet Net OP91 B Portmap 250 OP91 E69 [FSEL= IN] B Portmap 28 OP91 B25 [FSEL= OP] B Portmap 21 OP91\_B25 [FSEL= OP] EndNet Net OP6 C Portmap 272 OP6 E'70 [FSEL= IN] C Portmap 204 OP6 A44 [FSEL= OP] EndNet Net OP5

WALK PCA.DOC 24733 December 23, 1995 10:55:01 AM PORTMAP CONFIGURATION ATTRIBUTE NETLIST CREATED BY ROU2IQB.EXE **INPUT FILES: WALK.ROU OUTPUT FILES: WALK.PCA** 

C Portmap 270 OP5 E'71 [FSEL= IN] C Portmap 200 OP5\_A45 [FSEL= OP] EndNet Net OP32 B Portmap 268 OP32 E72 [FSEL= IN] B Portmap 138 OP32 M19 [FSEL= OP] C Portmap  $6$  OP32  $MT9$  [FSEL= IN] C Portmap 237 OP32 A46 [FSEL= OP] EndNet Net OP33 B Portmap 270 OP33 E73 [FSEL= IN] B Portmap 132 OP33\_M20 [FSEL= OP] C Portmap 10 0P33  $\overline{M}20$  [FSEL= IN] C Portmap 229 OP33 A47 [FSEL= OP] EndNet Net OP70 B Portmap 201 OP70\_E74 [FSEL= IN] B Portmap 294 OP70 B26 [FSEL= OP] B Portmap 303 OP70 B26 [FSEL= OP] EndNet Net OP69 B Portmap 193 OP69 E75 [FSEL= IN] B Portmap 296 OP69 B27 [FSEL= OP] B Portmap 311 OP69 B27 [FSEL= OP] EndNet Net OP34 B Portmap 272 OP34 E76 [FSEL= IN] B Portmap 134 OP34 M21 [FSEL= OP] C Portmap 12 0P34 M21 [FSEL= IN] C Portmap 221 OP34 A48 [FSEL= OP] EndNot. Net OP35 B Portmap 276 OP35\_E77 [FSEL= IN] B Portmap 128 OP35 M22 [FSEL= OP] C Portmap  $16$  OP35  $\overline{M}22$  [FSEL= IN] C Portmap 213 OP35 A49 [FSEL= OP] EndNet Net OP42 B Portmap 215 OP42 E78 [FSEL= IN] B Portmap 130 OP42 M23 [FSEL= OP] C Portmap 18 OP42 M23 [FSEL= IN] C Portmap 217  $0P\overline{42}$  A50 [FSEL= OP] EndNet Net OP4 C Portmap 268 OP4\_E'79 [FSEL= IN] C Portmap 196 OP4 A51 [FSEL= OP] EndNet Net OP92 B Portmap 257 OP92 E80 [FSEL= IN] B Portmap 289 0P92 B28 [FSEL= OP] B Portmap 14 OP92 B28 [FSEL= OP] EndNet Net OP94 B Portmap 271 OP94 E81 [FSEL= IN] B Portmap 305 OP94 B29 [FSEL= OP] B Portmap 315 OP94 B29 [FSEL= OP] EndNet Net OP41 B Portmap 207 OP41 E82 [FSEL= IN] B Portmap 126 OP41 M24 [FSEL= OP] C Portmap 20 OP41 M24 [FSEL= IN]

C Portmap 225 OP41\_A52 [FSEL= OP] EndNet Net OP3 C Portmap 266 0P3 E'83 [FSEL= IN] C Portmap 198 OP3 A53 [FSEL= OP] EndNet Net OP93 B Portmap 263 0P93 E84 [FSEL= IN] B Portmap 297 0P93 B30 [FSEL= OP] B Portmap 8 OP93 B30 [FSEL= OP] EndNet Net 0P36 B Portmap 280 OP36\_E85 [FSEL= IN] B Portmap 124 0P36 M25 [FSEL= OP] C Portmap 22 0P36  $\overline{M}25$  [FSEL= IN] C Portmap 205 0P36 A54 [FSEL= OP] EndNet Net OP56 B Portmap 195 0P56 E86 [FSEL= IN] B Portmap 187 OP56 M26 [FSEL= OP] C Portmap 289 OP56 M26 [FSEL= IN] C Portmap 191 0P56 A55 [FSEL= OP] EndNet Net OP40 B Portmap 199 OP40 E87 [FSEL= IN] B Portmap 180 OP40 M27 [FSEL= OP] C Portmap 297 0P40\_M27 [FSEL= IN] C Portmap 233 OP40 A56 [FSEL= OP] EndNet Net OP38 B Portmap 282 OP38 E88 [FSEL= IN] B Portmap 174 0P38 M28 [FSEL= OP] C Portmap 305 OP38 M28 [FSEL= IN] C Portmap 189 OP38\_A57 [FSEL= OP] EndNet Net OP2 C Portmap 262 OP2 E'89 [FSEL= IN] C Portmap 194 OP2 A58 [FSEL= OP] EndNet Net OP1 C Portmap 260 OP1 E'90 [FSEL= IN] C Portmap 188 OP1 A59 [FSEL= OP] EndNet Net OP37 B Portmap 278 0P37 E91 [FSEL= IN] B Portmap 171 OP37 M29 [FSEL= OP] C Portmap 308 OP37 M29 [FSEL= IN] C Portmap 197 0P37 A60 [FSEL= OP] EndNet Net OP95 B Portmap 279 OP95 E92 [FSEL= IN] B Portmap 308 OP95 B31 [FSEL= OP] B Portmap 312 OP95\_B31 [FSEL= OP] EndNet Net OP39 B Portmap 192 0P39 E93 [FSEL= IN] B Portmap 167 0P39 M30 [FSEL= OP] C Portmap 312 0P39 M30 [FSEL= IN] C Portmap 239 OP39\_A61 [FSEL= OP] EndNet

# Net OP55

 $\overline{7}$ 

WALK\_PCA.DOC 24733 December 23, 1995 10:55:01 AM PORTMAP CONFIGURATION ATTRIBUTE NETLIST CREATED BY ROU2IQB.EXE **OUTPUT FILES: WALK.PCA INPUT FILES: WALK.ROU** 

B Portmap 191 0P55\_E94 [FSEL= IN]<br>B Portmap 146 0P55\_M31 [FSEL= 0P]<br>C Portmap 8 0P55\_M31 [FSEL= IN]<br>C Portmap 195 0P55\_A62 [FSEL= 0P] EndNet Net OPO C Portmap 256 OPO\_E'95 [FSEL= IN] C Portmap 190 OPO A63 [FSEL= OP] EndNet

 $qof$ 

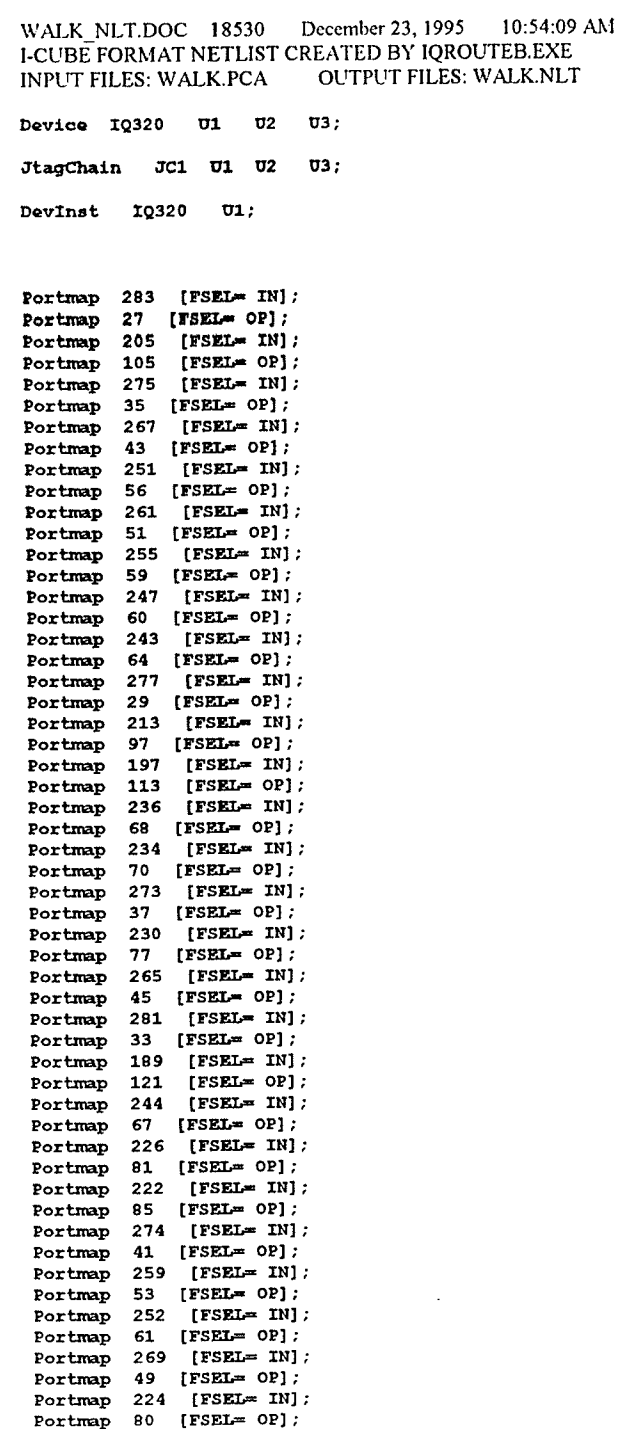

清麗

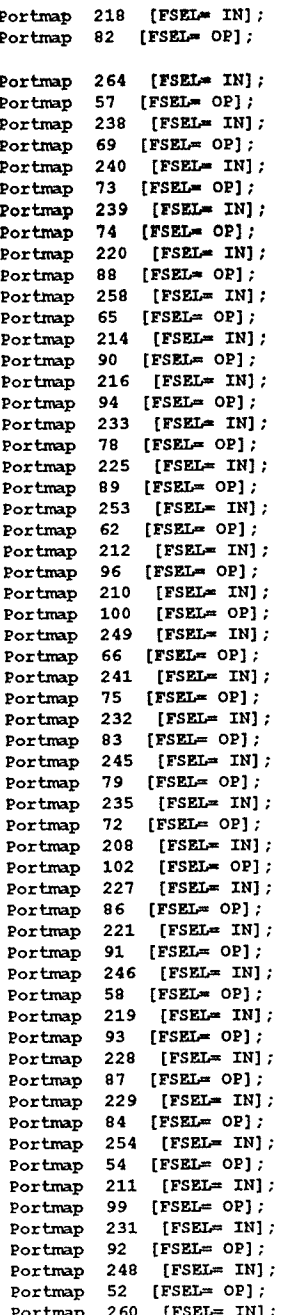

 $\mathbf{I}$ 

# WALK\_NLT.DOC 18530 December 23, 1995 10:54:09 AM<br>I-CUBE FORMAT NETLIST CREATED BY IQROUTEB.EXE<br>INPUT FILES: WALK.PCA OUTPUT FILES: WALK.NLT

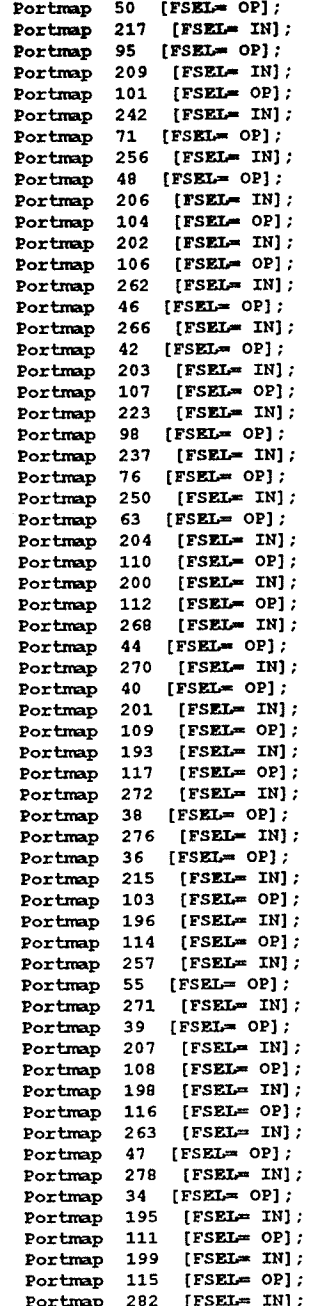

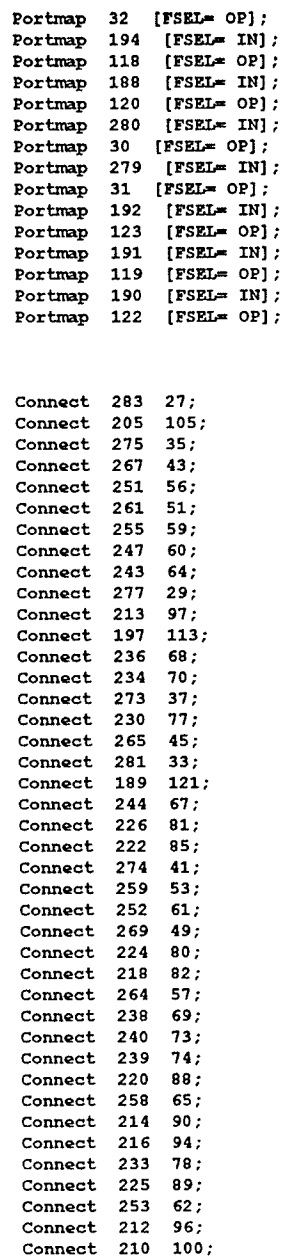

Connect 249 66; Connect 241 75: Connect 232 83;

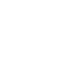

 $\overline{2}$ 

# WALK\_NLT.DOC 18530 December 23, 1995 10:54:09 AM I-CUBE FORMAT NETLIST CREATED BY IQROUTEB.EXE<br>INPUT FILES: WALK.PCA OUTPUT FILES: WALK.NLT

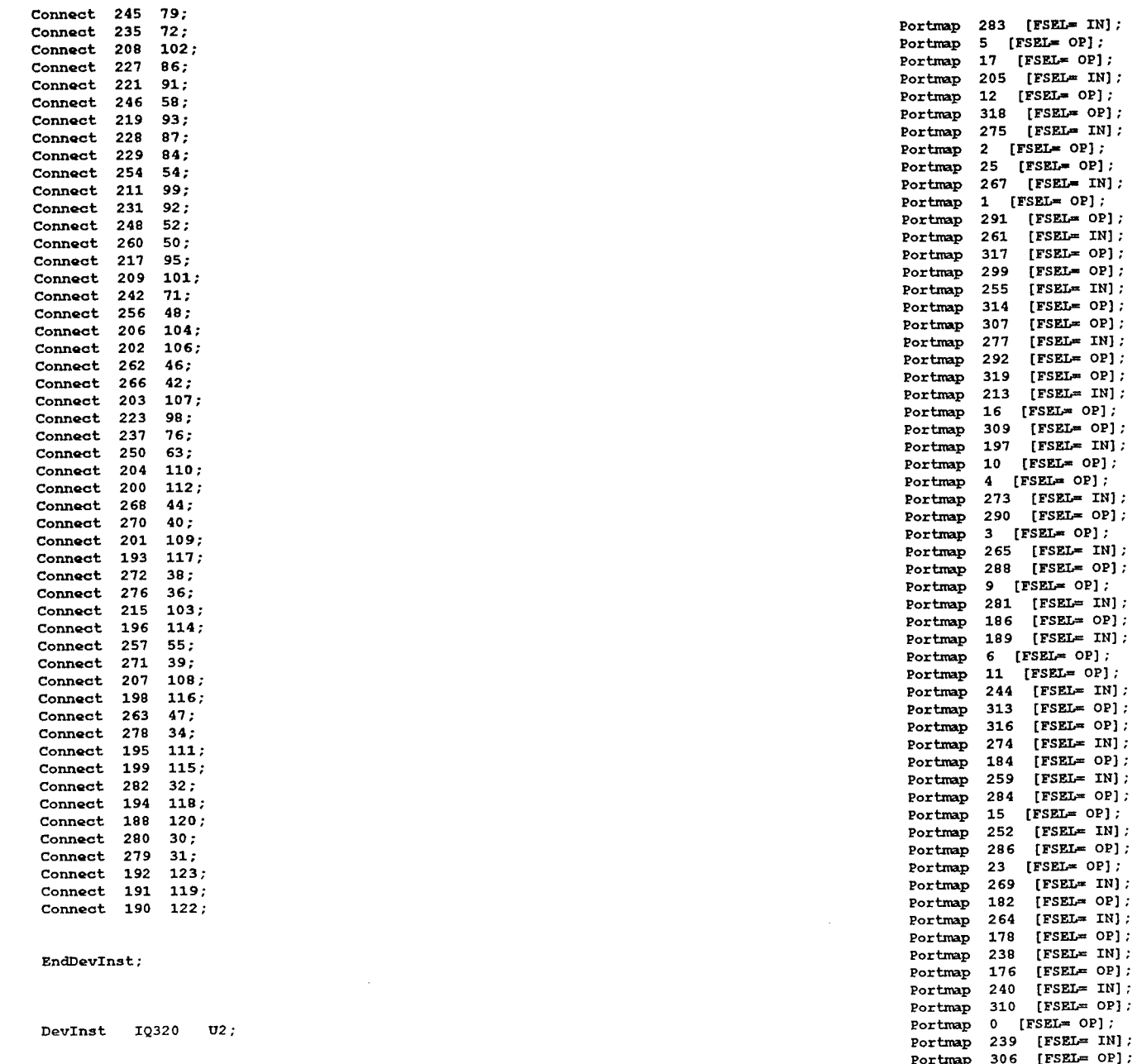

Portmap 7 [FSEL= OP];

# WALK NLT.DOC 18530 December 23, 1995 10:54:09 AM I-CUBE FORMAT NETLIST CREATED BY IQROUTEB.EXE **OUTPUT FILES: WALK.NLT INPUT FILES: WALK.PCA**

Portmap 258 [FSEL= IN]; Portmap 172 [FSEL= OP]; Portmap 233 [FSEL= IN]; Portmap 302 [FSEL= OP]: Portmap 13 [FSEL= OP]; Portmap 225 [FSEL= IN]; Portmap 304 [FSEL= OP]; Portmap 19 [FSEL= OP]; Portmap 253 [FSEL= IN]; Portmap 170 [FSEL= OP]; Portmap 249 [FSEL= IN]; Portmap 164 [FSEL= OP]; Portmap 241 [FSEL= IN]; Portmap 162 [FSEL= OP]; Portmap 232 [FSEL= IN]; Portmap 169  $[FSEL = OP]$ ; Portmap 245 [FSEL= IN]; Portmap 165 [FSEL= OP]; Portmap 235 [FSEL= IN]; Portmap 156 [FSEL= OP]; Portmap 227  $[FSEL = IN]$  ; Portmap 161  $[$ FSEL= OP]; Portmap 221 [FSEL= IN]; Portmap 18 [FSEL= OP]; Portmap 301  $[FSEL = OP]$  ; Portmap 219  $[FSEL = IN]$  ; Portmap 163  $[FSBL = OP]$  ; Portmap 228  $[TSEL = IN]$  ;  $[FSEL = OP]$  ; Portmap 150 Portmap 229 [FSEL= IN]; Portmap 20 [FSEL= OP]; Portmap 293  $[FSEL = OP]$ ; Portmap 211  $[FSEL = IN]$  ;  $[**FSEL** = **OP**];$ Portmap 148 Portmap 231  $[$  FSEL= IN]  $;$ Portmap 144  $[**FSEL** = **OP**];$  $[FSEL = IN]$ : Portmap 217 Portmap 298  $[FSEL = OP];$ Portmap 287  $[$  FSEL=  $OP$ ];  $[$  FSEL=  $IN$   $]$  ; Portmap 209 300  $[FSEL = OP]$ ; Portmap Portmap 295  $[$  FSEL=  $OP$   $]$  ;  $[FSEL = IN]$  ; Portmap 242 Portmap 22  $[FSEL = OP]$  ;  $[FSEL = OP]$  ; Portmap 26  $[FSEL = IN]$  ; Portmap 203 Portmap 140  $[FSEL - OP]$ : Portmap 223  $[FSEL = IN]$  ; Portmap  $136$  [FSEL= OP]; Portmap 237 [FSEL= IN]; Portmap 24 [FSEL= OP]; Portmap 285 [FSEL= OP]; Portmap 250 [FSEL= IN]; Portmap 28 [FSEL= OP]; Portmap 21 [FSEL= OP]; Portmap 268 [FSEL= IN]; Portmap 138 [FSEL= OP]; Portmap 270 [FSEL= IN]; Portmap 132 [FSEL= OP]; Portmap 201  $[FSEL = IN]$ ; Portmap 294  $[FSEL = OP]$ ; Portmap 303 [FSEL= OP];

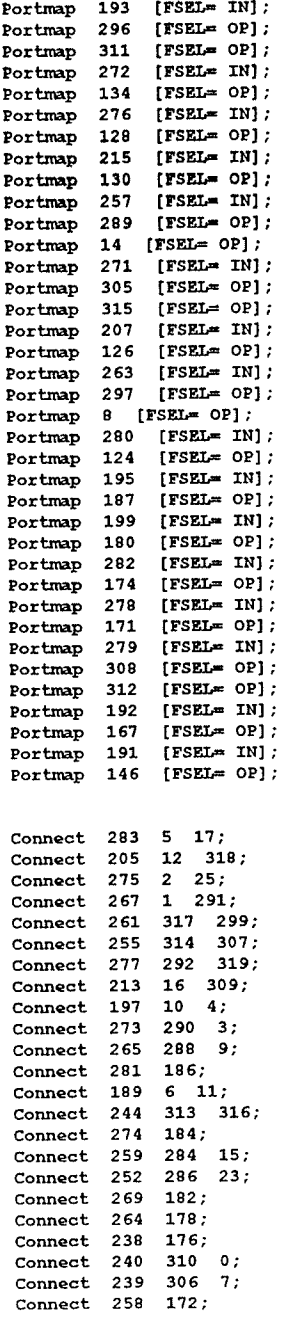
## WALK\_NLT.DOC 18530 December 23, 1995 10:54:09 AM<br>I-CUBE FORMAT NETLIST CREATED BY IQROUTEB.EXE<br>INPUT FILES: WALK.PCA OUTPUT FILES: WALK.NLT

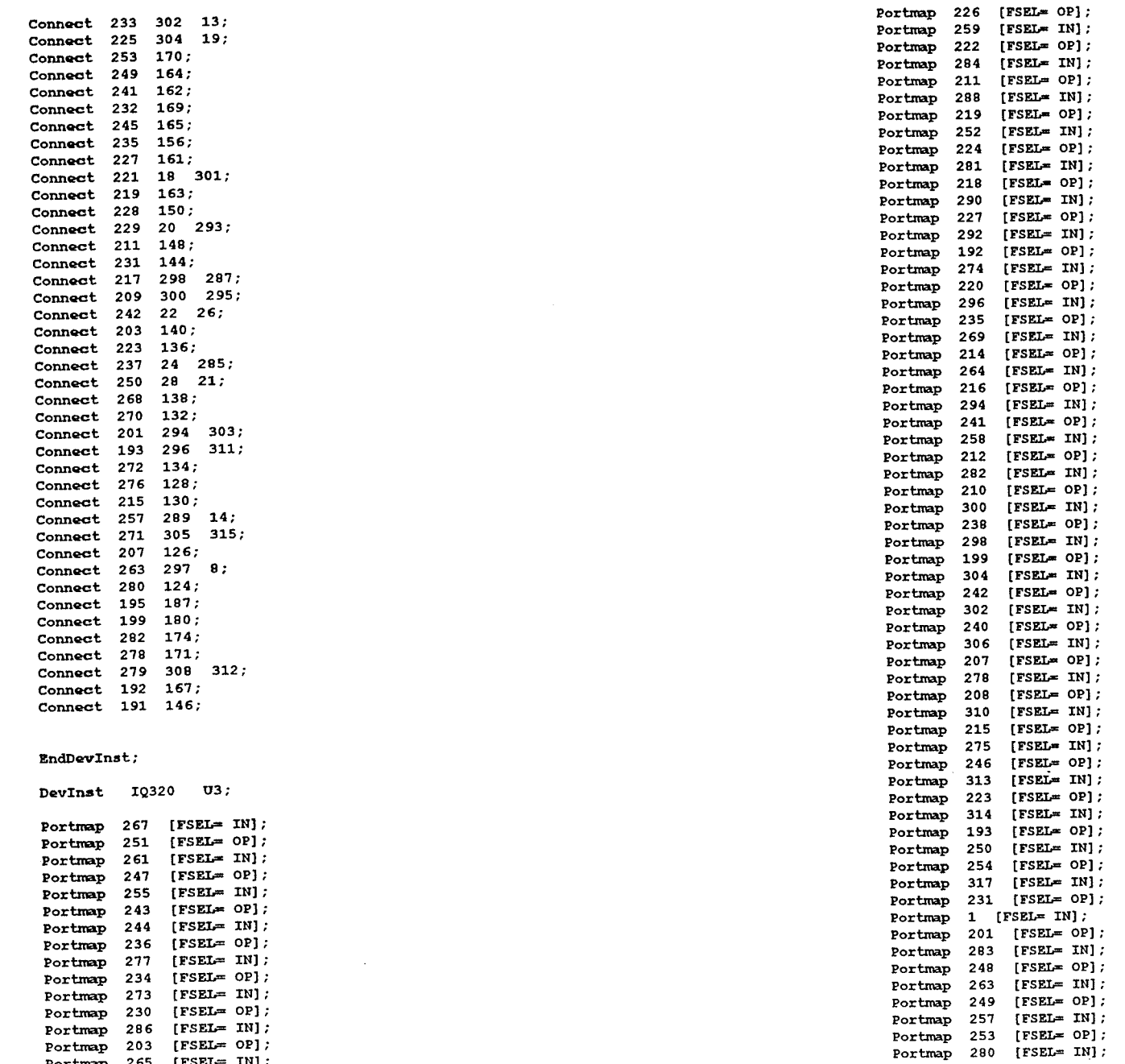

 $\overline{5}$ 

## $\begin{tabular}{ll} \textbf{WALK\_NLT.DOC} & 18530 & December 23, 1995 & 10:54:09 AM\\ \textbf{I-CUBE FORMAT NETWORK} & 15530 & 1534.09 S1 & 10:54:09 AM\\ \textbf{INPUT FILES: WALK.PCA} & 0UTPUT FILES: WALK.NLT \\ \end{tabular}$

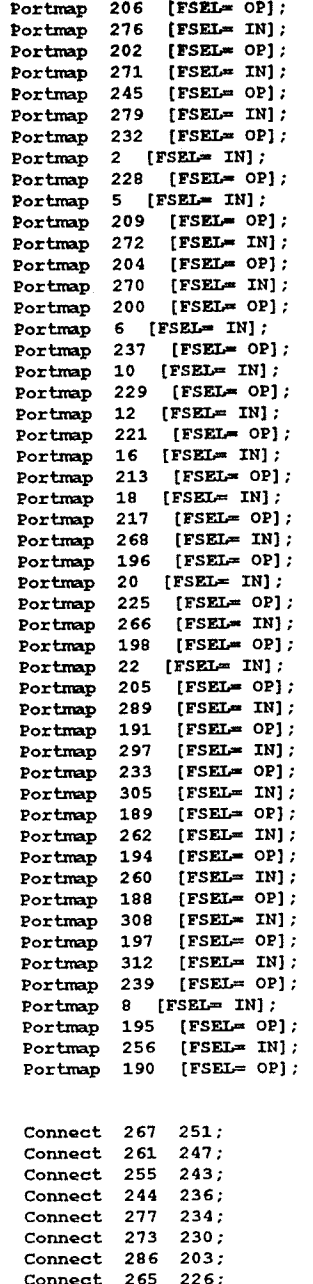

Connect 259 222;

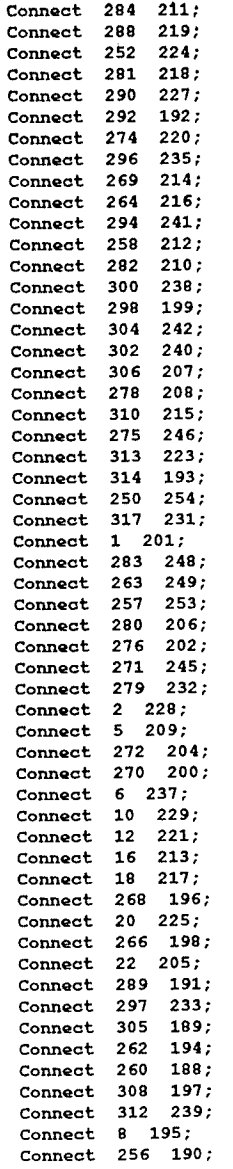

 $EndDevInst;$